# UNIVERZA V NOVI GORICI POSLOVNO-TEHNIŠKA FAKULTETA

# **UPORABA ORODJA SIMULINK ZA MODELE SISTEMSKE DINAMIKE**

# MAGISTRSKO DELO

**Tadej Kodelja**

Mentor: prof. dr. Juš Kocijan

Nova Gorica, 2011

# **ZAHVALA**

Zahvala gre predvsem prof. dr. Jušu Kocijanu, ki mi je kot mentor nudil strokovno pomoč, nasvete in ideje v zvezi s tematiko magistrske naloge, in za zelo hitre povratne informacije preko elektronske pošte.

# **NASLOV**

### **Uporaba orodja Simulink za modele sistemske dinamike**

# **IZVLEČEK**

V magistrskem delu je opisana simulacija dinamičnih sistemov ter navodila za pretvarjanje iz modelov sistemske dinamike v simulacijsko shemo Simulink. V prvem delu na splošno predstavljeno modeliranje, simulacija in metoda sistemske dinamike, pa tudi kakšne so značilnosti in razlike med sorodnimi metodami. Nadalje so v nalogi opisani elementi sistemske dinamike, in sicer dva glavna prikaza. To sta diagram zaloge in pretoka (ang. stock and flow diagram – SFD) in diagram vzročne zanke (ang. causal loop diagram – CLD). Sledi opis postopka pretvorbe diagramov v matematične enačbe. V četrtem poglavju je opisano orodje Simulink. Primeri diagramov SFD in CLD, s katerimi so prikazani modeli sistemske dinamike, so transformirani še v simulacijsko shemo Simulink. Za takšno transformacijo obstajajo pravila, ki jih so predstavljena v naslednjem poglavju. S temi pravili nato najprej na enostavnem, nato pa na kompleksnejših praktičnih primerih prikažemo transformacijo iz modelov sistemske dinamike v simulacijsko shemo Simulink. Vsi primeri so prikazani tako, da lahko bralec po korakih sledi opisani transformaciji.

# **KLJUČNE BESEDE**

sistemska dinamika, model, diagram vzročne zanke, diagram zaloge in pretoka, pozitivna povratna zanka, negativna povratna zanka, Simulink

# **TITLE**

# **Simulation of system dynamics models with Simulink software**

# **ABSTRACT**

The master thesis describes the simulation of dynamic systems and gives instructions for transforming system dynamics models in Simulink. General introduction to the modeling, simulation and system dynamics method are given in the first part. Furthermore, the elements of System dynamics method are described. Two main diagrams are shown: stock and flow diagram – SFD and causal loop diagram – CLD. The conversion of both to mathematical equations is given next. The simulation tool Simulink is described in chapter 4. SFD and CLD diagrams that are used for the description of system dynamics models are converted to Simulink. Conversion rules for the transformation are described in the thesis and the rules are explained. The conversion is illustrated first with a simple, then with more complex examples. All examples are presented systematically step by step.

# **KEYWORDS**

System dynamics, model, causal loop diagram, stock and flow diagram, positive feedback loop, negative feedback loop, Simulink

# **KAZALO**

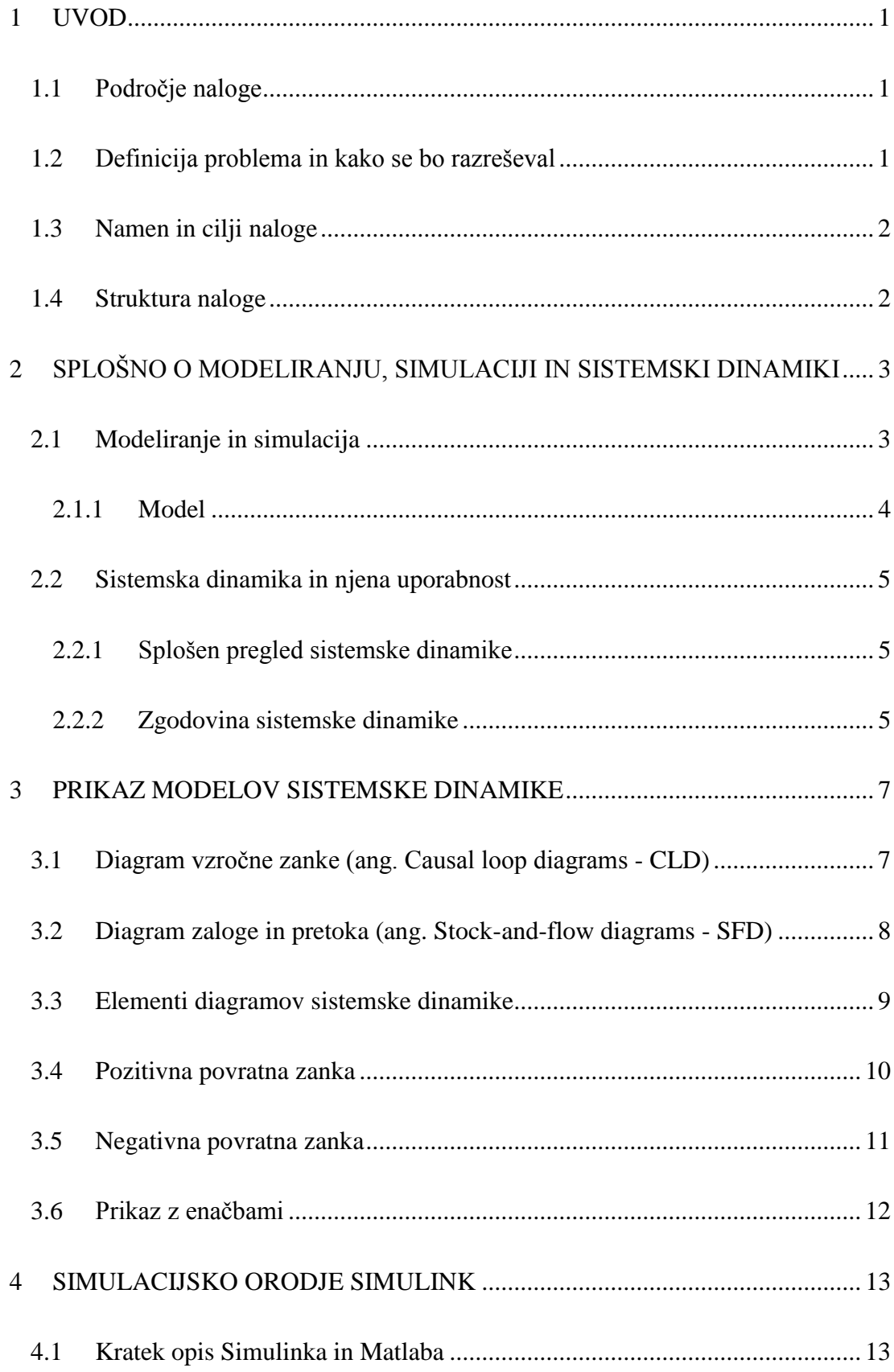

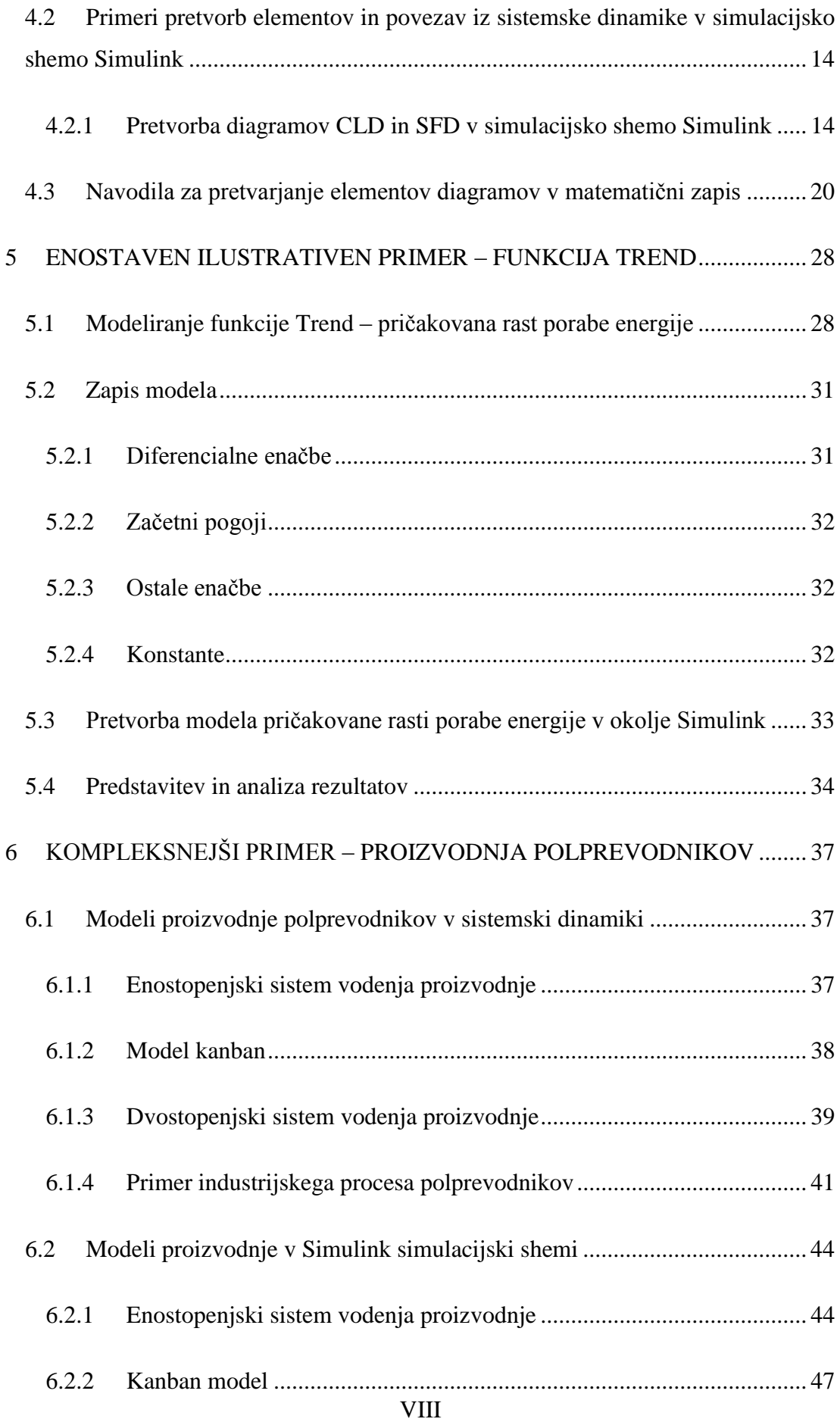

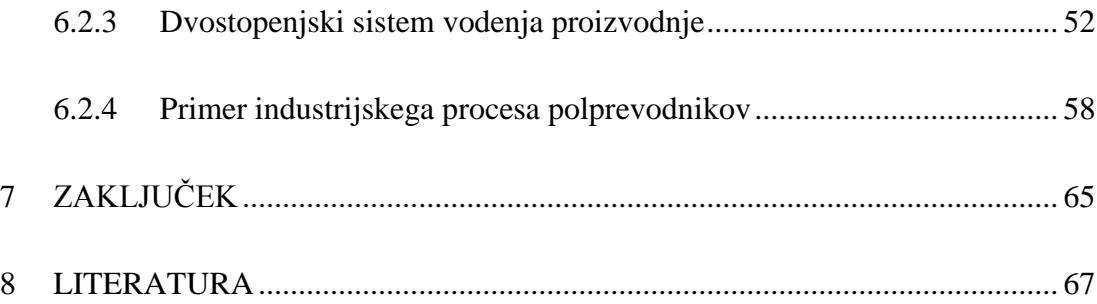

# **KAZALO SLIK**

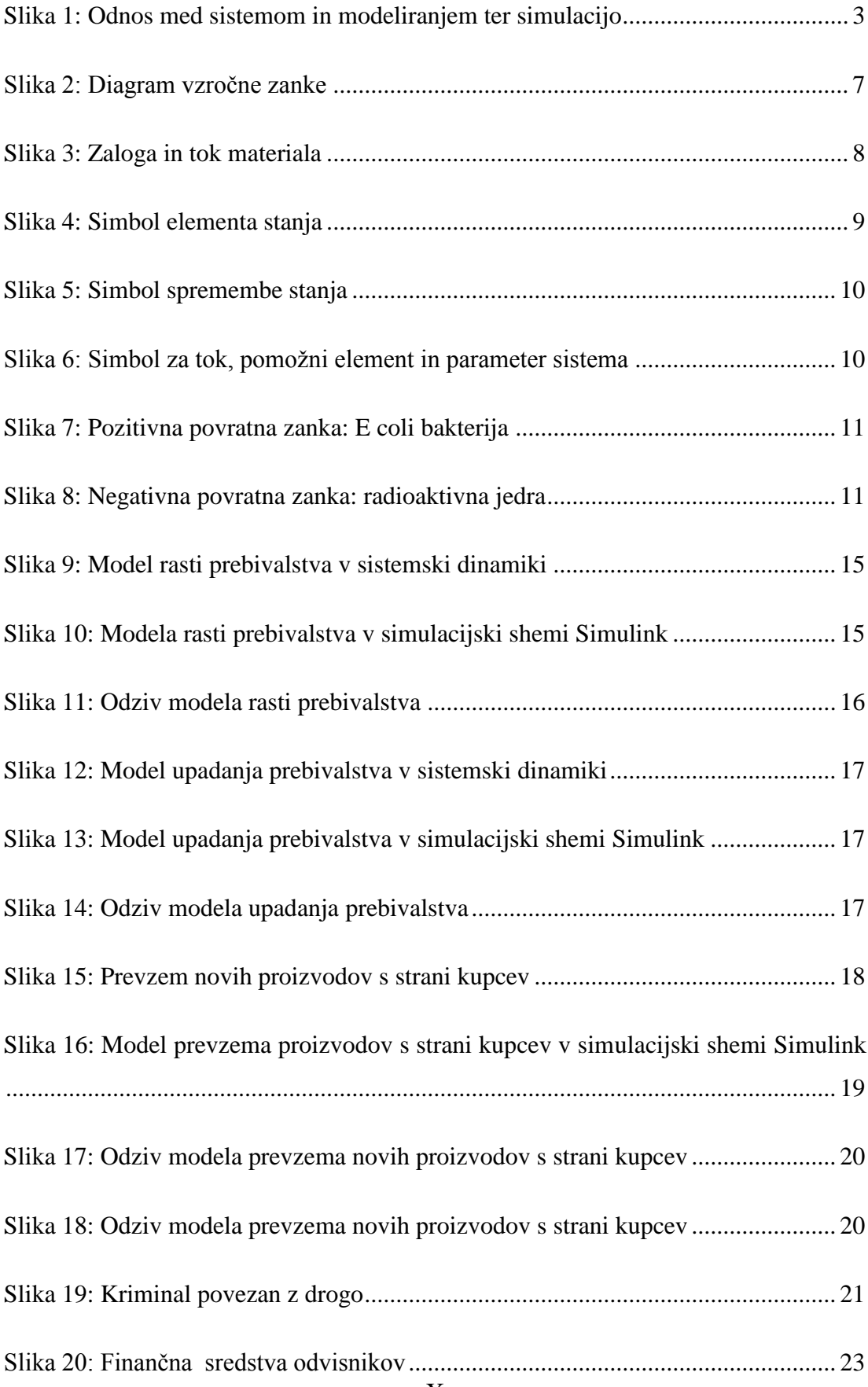

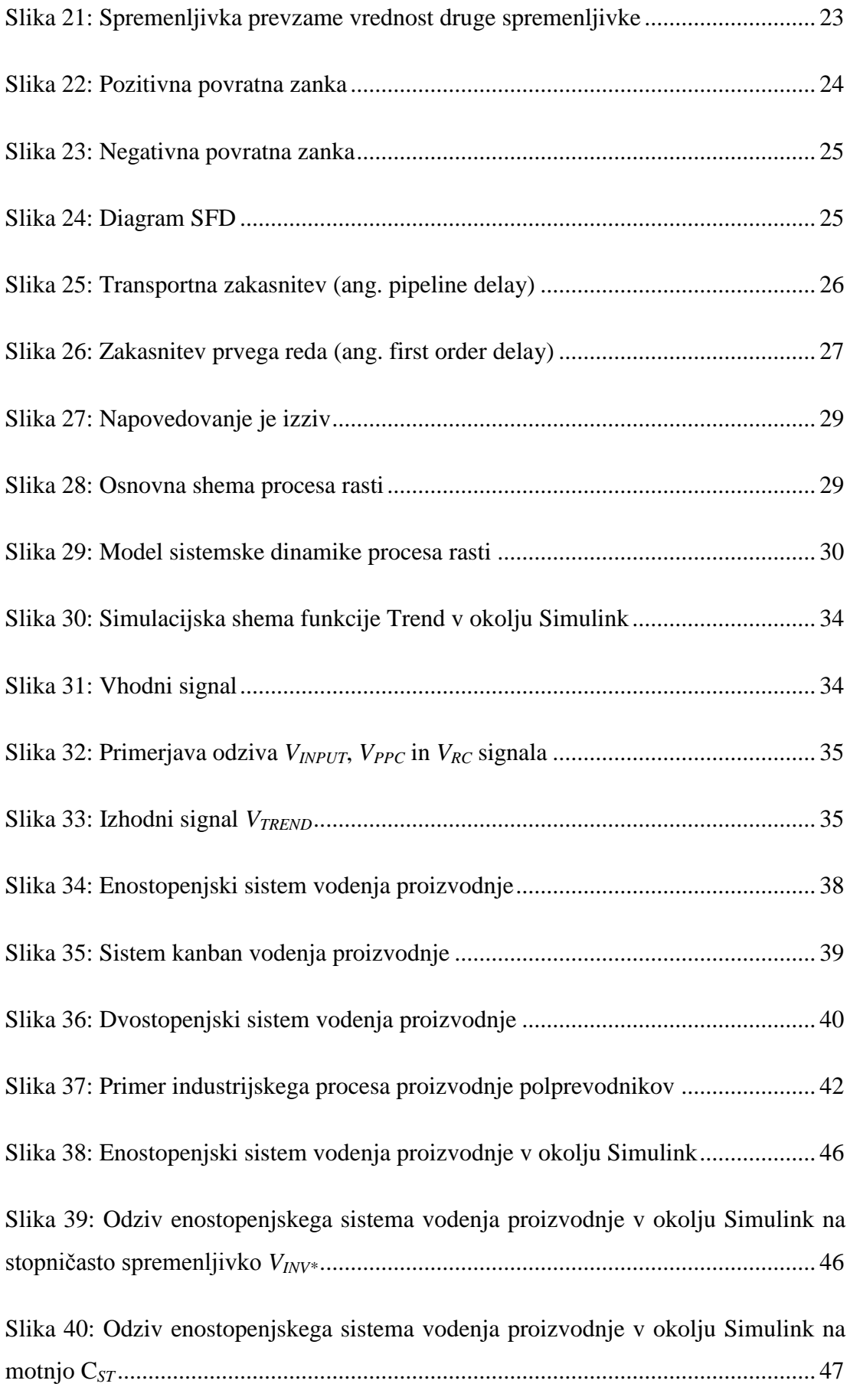

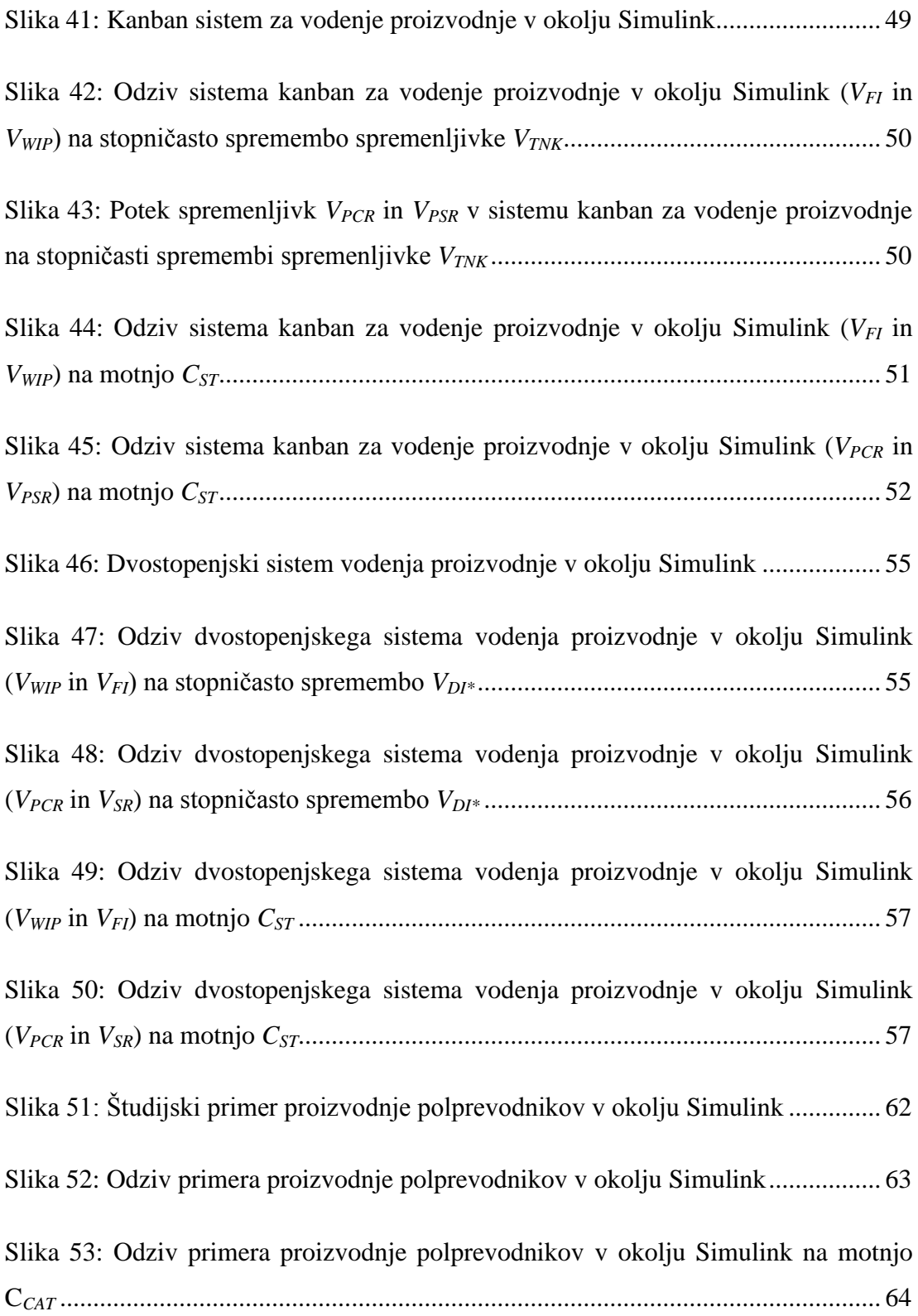

# **KAZALO TABEL**

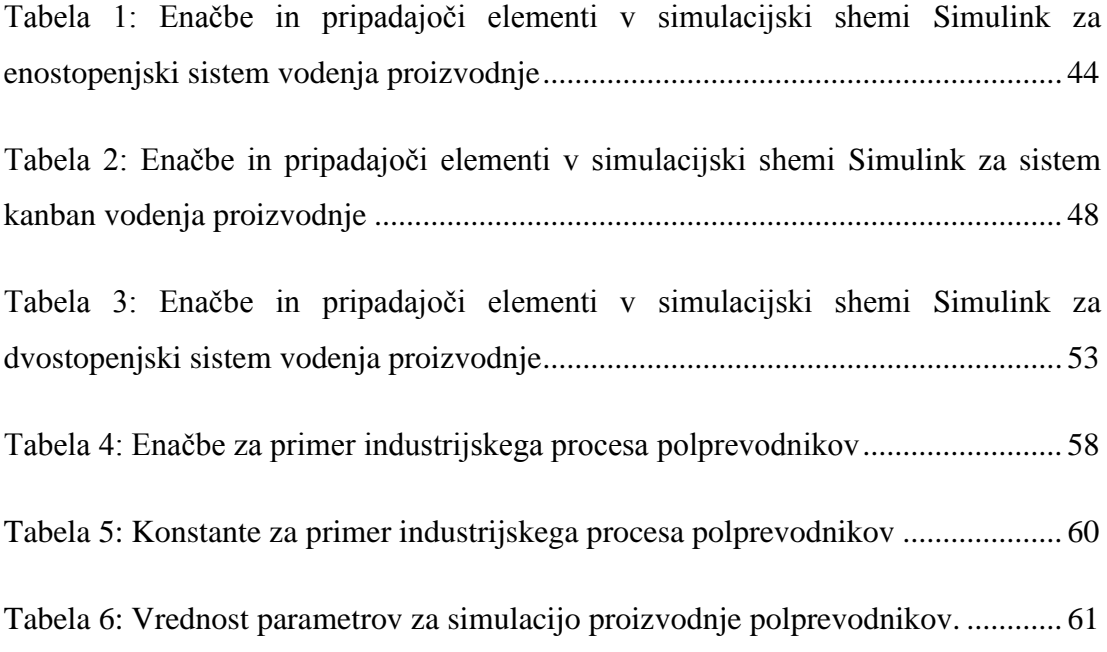

# **1 UVOD**

# **1.1 Področje naloge**

Tudi preprosta simulacija srednje velikega matematičnega modela je lahko zelo zapleten proces. Negotovost parametrov zahteva od izvajalca, da preuči številne možne odzive, preden se prepriča o tem, kako sistem deluje. Simulacijski paketi vsebujejo kar nekaj orodij za analizo, vendar so to v veliko primerih orodja po meri določene vrste problemov. Na primer nekomu bi ustrezalo, da bi lahko uporabljal program, ki ponavlja potek simulacij in obenem opravlja matematične operacije med rezultati ter uporablja različne tehnike analize. Jezik Matlab izvira s področja tehnike in naravoslovja, vendar zaradi njegove široke uporabnosti ponuja številne zanimive možnosti tudi drugje. Z njim lahko razvijemo posebej prilagojena orodja za analizo po ugodni ceni.

# **1.2 Definicija problema in kako se bo razreševal**

Naloga bo obravnavala modele, narejene z metodo sistemske dinamike, in njihovo pretvorbo v simulacijsko shemo Simulink. Modeliranje sistemske dinamike je razširjena metoda prikazovanja in reševanja kompleksnih problemov v družboslovju. Modeli temeljijo na povezavah med vhodnimi podatki v sistem, izhodnimi podatki iz sistema, povratnozančnimi zvezami ter na diagramih pretokov in zalog. Sistemsko dinamiko uporabljajo predvsem v družboslovju, zato so modeli v sistemski dinamiki narisani grafično. Grafi ponazarjajo zakonitosti med spremenljivkami, ki so opisane z matematičnimi enačbami.

Na drugi strani imamo programsko orodje Simulink, ki omogoča simulacijo in analizo kompleksnih problemov. Postopek izdelave modela se pri Simulinku začne z enačbami, ki opisujejo modele. Iz teh enačb pa lahko naredimo model v simulacijski shemi Simulink.

Skupna točka metod modeliranja, kar je v tem primeru metoda sistemske dinamike in računalniške simulacije, so tako matematične enačbe. Kompleksnejši kot so modeli, kompleksnejše enačbe opisujejo ta model. V magistrskem delu je opisana povezava med modeli sistemske dinamike in simulacijo v orodju Simulink.

#### **1.3 Namen in cilji naloge**

Namen naloge je najprej spoznati in opisati metodo sistemske dinamike, ki jo je mogoče zaslediti v literaturi po vsem svetu. Sistemska dinamika je širok pojem in se z njo rešuje različne dinamične probleme in simulira njihove odzive. Naslednji namen bo spoznati delovanje orodja Simulink. Orodje Simulink bomo uporabili za simulacijo modelov sistemske dinamike. Glavni cilj naloge pa je ugotoviti in napisati osnovna pravila za pretvarjanje grafičnega zapisa modelov sistemske dinamike v simulacijsko shemo Simulink.

# **1.4 Struktura naloge**

Na začetku so opisani glavni pojmi modeliranja in simulacije ter principi modeliranja. V nadaljevanju je v splošnem obravnavana sistemska dinamika in njena zgodovina in področja uporabe. Elementi sistemske dinamike so predstavljeni v tretjem poglavju z opisom diagrama vzročne zanke (ang. Causal loop diagram – CLD) in diagrama zaloge in pretoka (ang. Stock and flow diagram – SFD). Četrto poglavju je posvečeno opisu orodja Matlab in Simulink in enostavnim primerom pretvorbe diagramov CLD in SFD iz sistemske dinamike v simulacijsko shemo Simulink ter opisana pravila za pretvarjanje. Nadalje je v naslednjem poglavju prikazan primer pretvorbe modela funkcije Trend. V poglavju sedem je na treh metodah proizvodnje in na kompleksnejšem primeru proizvodnje polprevodnikov prikazana pretvorba modela sistemske dinamike v simulacijsko shemo Simulink. Vsi odzivi, ki jih dobimo pri simulacijah, so tudi pokomentirani.

#### **2 SPLOŠNO O MODELIRANJU, SIMULACIJI IN SISTEMSKI DINAMIKI**

#### **2.1 Modeliranje in simulacija**

Modeliranje in simulacija sta dva neločljiva postopka, ki vsebujeta kompleksne aktivnosti konstrukcije modelov in eksperimentiranje z modeli za pridobivanje podatkov o obnašanju modeliranega procesa (Strmčnik, 1998).

Modeliranje je vezano predvsem na relacije med realnim procesom in njegovimi matematičnimi modeli. Simulacija pa se predvsem ukvarja s povezavo med matematičnim in simulacijskim modelom. Pri slednjemu pa so na izhodu časovni odzivi, ki jih vrednotimo glede na obravnavan proces. Na sliki 1 je prikazan odnos med sistemom in modeliranjem.

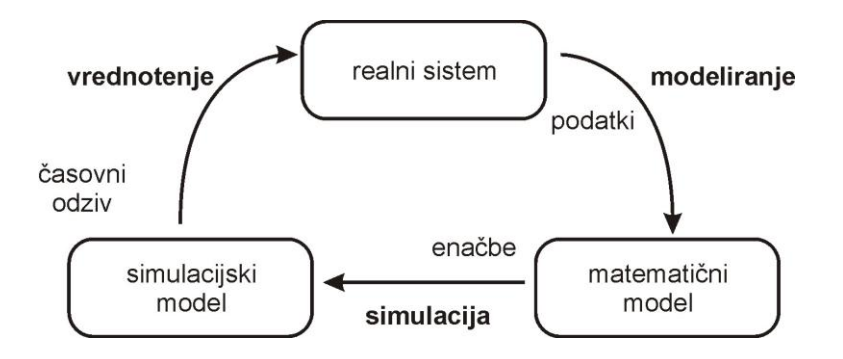

Slika 1: Odnos med sistemom in modeliranjem ter simulacijo

<span id="page-16-0"></span>Razvoj simulacijskih orodij ima dolgo zgodovino. Njegovi začetki segajo v šestdeseta leta prejšnjega stoletja. Takrat so začeli razvijati prvi simulacijski paket. Na razvoj je ključno vplival standard CSSL (ang. continuous system simulation language). Tudi nekateri današnji jeziki v veliki meri upoštevajo omenjeni standard. To so predstavniki enačbenih simulacijskih jezikov. Z njimi opisujemo modele z enačbami. Drugi tipi jezikov so bločni jeziki. Veljajo za manj učinkovite, saj je uporabnik omejen z vgrajenimi bloki.

V devetdesetih letih, ko so napredovali okenski operacijski sistemi, so izdelovalci simulacijske programske opreme začeli izdelovati tudi grafične urejevalnike za vnos simulacijskih modelov, npr. Simulink v okolju Matlab. Ta orodja lahko smatramo kot bločna simulacijska orodja.

# **2.1.1 Model**

Model sistema je poenostavljen koncept realnega sistema. Simulacija pa je dinamična ponazoritev modela.

V grobem ločimo dva tipa modelov: matematične modele in fizične modele (Strmčnik, 1998).

# **Princip modeliranja**

Matematično modeliranje lahko načeloma razdelimo na tri metode.

# **Teoretično modeliranje**

Pri tem pristopu je bistveno, da razdelimo obravnavan proces na čim bolj enostavne podsisteme. Povezave med njimi pa definiramo z enačbami, ki temeljijo na osnovnih zakonih. V naravoslovnih znanostih lahko povezave med podsistemi dobimo z raznimi uveljavljenimi metodami. Bolj problematične so družboslovne znanosti. Matematični zapis sistema lahko postane preveč kompleksen ali poenostavljen, s kompleksnostjo pa lahko izgubimo uporabnost. Zato je nujno, da določene dele modela zanemarimo in tako predstavimo sistem z diferencialnimi enačbami čim nižjega reda. Poiskati je potrebno nek kompromis med natančnostjo in kompleksnostjo modela (Strmčnik, 1998).

# **Eksperimentalno modeliranje**

Tovrstno modeliranje temelji predvsem na izbiri vhodov obravnavanega sistema in na meritvah izhodov signalov. Pri tem želimo matematične enačbe postaviti tako, da bodo odzivi sistema in modela na vhodne signale enaki. Tu nas zanimajo le vhodnoizhodne informacije.

To modeliranje uporabimo lahko tudi tam, kjer je teoretično modeliranje problematično. Vedeti pa moramo, da iz tega ne dobimo informacije o fizikalnem ozadju problema. Dobljeni modeli so tako uporabni le kot celota.

#### **Kombinirano modeliranje**

V praksi je to največkrat uporabljena metoda. Z njo skušamo izkoristiti vse dobre lastnosti obeh prej omenjenih pristopov. Pri tem model strukturiramo s teoretičnim pristopom, parametre pa ocenimo z eksperimentalnim modeliranjem (Strmčnik, 1998).

### **2.2 Sistemska dinamika in njena uporabnost**

Sistemska dinamika je pristop k boljšemu poznavanju obnašanja kompleksnih sistemov skozi neko časovno obdobje. Ti sistemi so lahko človeška ekonomija, socialna struktura prebivalstva, klimatski problemi, živčni sistemi, nove tehnologije, telekomunikacija itd. Ukvarja se z notranjimi povratnimi zankami in časovnimi zamiki, ki vplivajo na delovanje celotnega sistema. Sistemska dinamika se razlikuje od ostalih druţboslovnih metod analiziranja kompleksnih sistemov ravno po uporabi povratnih zank (ang. feedback loops) ter zaloge in pretoka (ang. stock and flows). Ti elementi pokažejo zapletene nelinearnosti v navidezno enostavnih sistemih (System dynamics, 2010).

#### **2.2.1 Splošen pregled sistemske dinamike**

Sistemska dinamika je metoda za ponazoritev, razumevanje in razpravljanje o kompleksnih vprašanjih in problemih. Razvili so jo v petdesetih letih prejšnjega stoletja za pomoč vodilnim kadrom pri razumevanju industrijskih procesov. Sistemska dinamika se v zadnjem času veliko uporablja v javnem in privatnem sektorju za politično analizo in načrtovanje (System dynamics, 2010).

Sistemska dinamika je metoda za razumevanje kompleksnih sistemov. Bistvo metode je spoznanje, da je struktura vsakega sistema (cikličnih, povezanih, časovno zakasnjenih povezav) prav tako pomembna pri odločanju kot njeni posamezni deli.

### **2.2.2 Zgodovina sistemske dinamike**

Metoda sistemske dinamike je bila razvita sredi petdesetih let prejšnjega stoletja. Razvil jo je profesor Jay Forrest z univerze MIT (ang. Massachusetts Institute of Technology) (System dynamics, 2010).

Konec petdesetih in na začetku šestdesetih so profesor Forrest in skupina študentov premaknili okvire sistemske dinamike iz ročne simulacije v računalniško simulacijo. Richard Bennett je leta 1958 izdelal prvi računalniški jezik za sistemsko dinamiko imenovan »SIMPLE« (ang. Simulation Of Industrial Management Problems with Lots of Equations). Phyllis Fox in Alexander Pugh sta napisala prvo verzijo »DINAMO« (ang. DYNAmic MOdels), ki je posodobljena inačica jezika Simple. Ta jezik je postal industrijski standard v naslednjih tridesetih letih.

Med letoma 1950 in 1960 se je sistemska dinamika uporabljala samo za ekonomske probleme v podjetjih. Leta 1968 pa je nepričakovan dogodek povzročil, da se je področje razširilo izven njegovega dosedanjega obsega. John Collins, bivši župan Bostona, je bil imenovan za gostujočega profesorja za urbanizem na univerzi MIT. Rezultat sodelovanja je bila knjiga z naslovom *Urban Dynamics*.

Druga največja ne-podjetniška aplikacija v sistemski dinamiki je nastala takoj zatem. Leta 1970 je Rimski klub (ang. Club of Rome) povabil Jaya Forresterja na sestanek v Bern. Rimski klub je organizacija, ki po besedah njenih članov skrbi za napovedi o prihodnosti človeštva. Na sestanku v Bernu so Forresta vprašali, ali se za ta problem lahko uporabi sistemsko dinamiko. Odgovor s strani Forrestra je bil pritrdilen. Tako je nastal prvi globalni socialno ekonomski model sistemske dinamike z imenom »WORLD1«. Kasneje je razvil tudi njegovo izboljšavo, model »WORLD2«.

# **3 PRIKAZ MODELOV SISTEMSKE DINAMIKE**

# **3.1 Diagram vzročne zanke (ang. Causal loop diagrams - CLD)**

Diagram vzročne zanke je diagram, ki pomaga pri vizualizaciji, kako medsebojno povezane spremenljivke vplivajo druga na drugo. Diagram je sestavljen iz niza vozlišč, ki predstavljajo med seboj povezane spremenljivke. Relacije med spremenljivkami so narisane s puščicami (slika 2) in so označene kot pozitivne ali negativne. Pri tem R (ang. Reinforcing) pomeni, da je zanka pozitivna, B (ang. Balancing) pa, da je zanka negativna (Causal loop diagram, 2010).

Vzročna zanka iz elementa A v element B je pozitivna (+) ko:

- element A prispeva elementu B,
- sprememba v elementu A povzroči spremembo v elementu B v isti smeri.

Vzročna zanka iz elementa A v element B je negativna (-) ko:

- se element A odvzema elementu B,
- sprememba v elementu A povzroči spremembo v elementu B v nasprotni smeri.

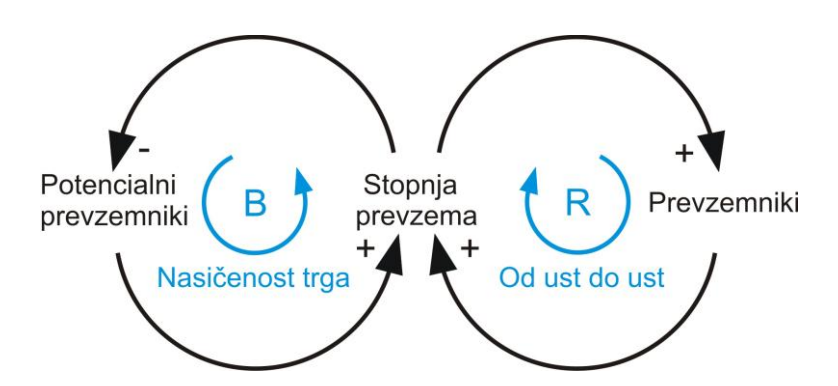

<span id="page-20-0"></span>Slika 2: Diagram vzročne zanke

# **3.2 Diagram zaloge in pretoka (ang. Stock-and-flow diagrams - SFD)**

Na ekonomskih, poslovnih, računovodskih in sorodnih področjih se pogosto razlikuje med količinami, ki so zaloge, in količinami, ki so tokovi. Te se razlikujejo v merskih enotah. Spremenljivka zaloge je merjena v točno določenem času in predstavlja neko količino, ki se je nabrala v merjeni točki v nekem časovnem obdobju. Tokovna spremenljivka pa je merjena v nekem časovnem obdobju. Zatorej tok merimo na neko enoto časa. (Stock and flow, 2010).

Na primer, slovenski BDP (bruto domači proizvod) se nanaša na skupno število porabljenih evrov v nekem časovnem obdobju – letu. BDP je torej tokovna spremenljivka in ima enoto EUR/leto. Slovenska zaloga kapitala pa je neka vrednost v EUR, ki je ocenjena na podlagi opreme, stavb, zaloge in ostalih nepremičnin. Diagram na sliki 3 shematsko prikazuje kako se zaloga kapitala z novimi investicijami povečuje in z amortizacijo zmanjšuje (Stock and flow, 2010).

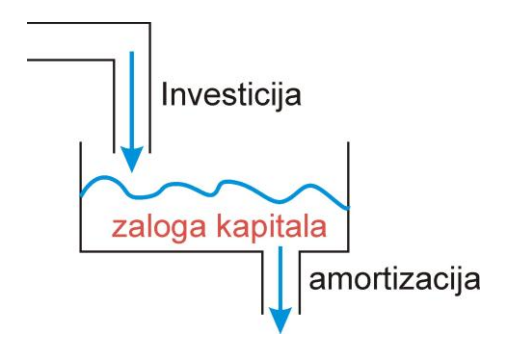

Slika 3: Zaloga in tok materiala

<span id="page-21-0"></span>Diagrami zaloge in pretoka (SFD) so v sistemski dinamiki prikazani v kombinaciji z diagrami vzročne zanke (CLD).

# **Primerjava med zalogo in pretokom**

Zaloge in pretoki imajo različne enote in so zato matematično neprimerljivi. Ne moremo jih enačiti, seštevati ali odštevati. Vendar pa lahko nekdo smiselno ugotavlja razmerja med zalogami in tokovi.

Enota razmerja med zalogo in tokom je: *(enota) / (enota / čas) = čas.* Na primer, enota za dolg v razmerju do BDP-ja, BDP / leto. Tu dobimo razlago tudi za razmerje med dolgom in BDP-jem. Število let, da bi poplačali ves dolg, če bi predpostavili, da bi odplačevali s celotnim BDP-jem.

# **3.3 Elementi diagramov sistemske dinamike**

V sistemski dinamiki imamo nekaj osnovnih elementov in tri vrste zvez med njimi. Elementi:

- elementi stanja,
- elementi spremembe stanja,
- $\bullet$  tok,
- pomožni elementi,
- parametri sistema.

# Povezave:

- negativna povratna zveza,
- pozitivna povratna zveza,
- eksponentna zakasnitev.

**Elementi stanja:** Element stanja L (LEVEL), prikazan na sliki 4, navadno opiše tiste enote sistema, ki v sebi akumulirajo neke količine, recimo informacije, energijo, material, denarna sredstva itd. Simbolično ga prikazujemo s pravokotnikom, v katerega zapišemo, za katero spremenljivko stanja gre (Simulacija sistemov, 2010).

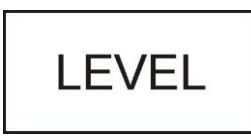

Slika 4: Simbol elementa stanja

<span id="page-22-0"></span>**Elementi spremembe stanja:** Element spremembe stanja R (RATE), prikazan na sliki 5, je pomožni element in ima običajno funkcijo odločitve. Z njimi definiramo dotok in/ali odtok v ali iz elementov stanja sistema. Element stanja sistema je tako razlika med spremembo vrednosti vhodnega stanja in spremembo vrednosti izhodnega stanja. Spremembe vrednosti elementa stanja v nekem času pa so odvisne

od parametrov sistema, ki nanj vplivajo, in načina povezave z elementom stanja (Simulacija sistemov, 2010).

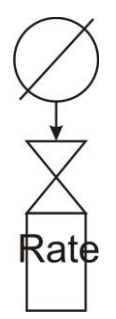

Slika 5: Simbol spremembe stanja

<span id="page-23-0"></span>**Tokovi, pomožni elementi in parametri:** Tokovi so informacije med elementi stanja in elementi spremembe stanja sistema. Opredelimo jih s pomožnimi elementi. Služijo za posredovanje informacij elementom spremembe stanja in nimajo fizikalnega pomena. V bločnem diagramu sistema nastopajo še parametri sistema. To so konstante, ki predstavljajo določene informacije za elemente stanja, elemente sprememb stanja in elemente zakasnitev. Vsi trije elementi so prikazani na sliki 6 (Simulacija sistemov, 2010).

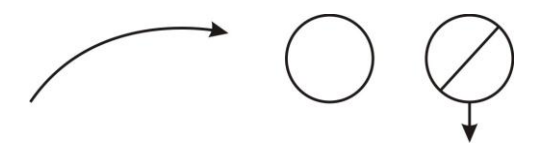

Slika 6: Simbol za tok, pomožni element in parameter sistema

# <span id="page-23-1"></span>**3.4 Pozitivna povratna zanka**

Pozitivna povratna zanka upravlja z rastjo in spremembami. Slika 7 prikazuje primer pozitivne povratne zanke v sistemski dinamiki. V primeru na sliki 7 asistent biologije vzgaja bakterije v tresoči se posodi. Reprodukcija poveča število E coli (ang. Escherichia coli) bakterij. Večja kot je stopnja razmnoževanja, več bakterij je v posodi. E coli bakterije se razmnožujejo tako, da se delijo. Stopnja razmnoževanja je odvisna od števila bakterij v posodi (Forrester, 2002).

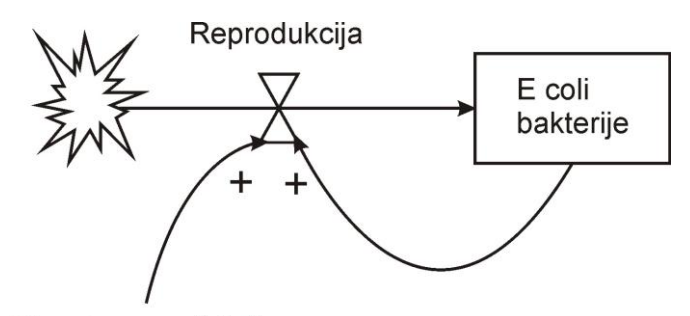

Stopnja reprodukcije

Slika 7: Pozitivna povratna zanka: E coli bakterija

# <span id="page-24-0"></span>**3.5 Negativna povratna zanka**

Negativna povratna zanka zavira spremembe in stabilizira sistem. V pozitivni povratni zanki povečanje spremenljivke posledično vodi do nadaljnjega povečanja zaloge. V negativni povratni zanki pa povečanje spremenljivke vodi v zmanjšanje zaloge. Termostat na primer, vsebuje negativno povratno zanko. Povišanje sobne temperature povzroči sčasoma znižanje temperature v sobi. Otrok, ki se uči voziti kolo, ravno tako uporablja negativno povratno zanko. Ko se kolo nagne preveč na levo, ga otrok popravi tako, da ga nagne na desno in obratno. Negativne povratne zanke sisteme umirjajo in uravnotežijo (Forrester, 2002).

Primer na sliki 8 v diagramu CLD prikazuje, kako vsako leto razpade del radioaktivnih jeder.

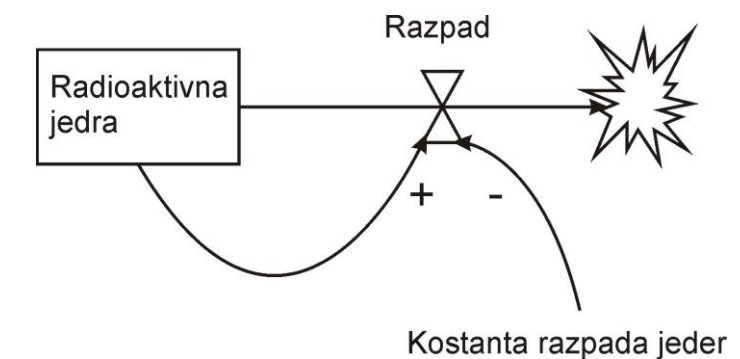

<span id="page-24-1"></span>Slika 8: Negativna povratna zanka: radioaktivna jedra

#### **3.6 Prikaz z enačbami**

Zaradi sistematičnosti prikaza bomo vse spremenljivke označevali z *V<sup>i</sup>* , kjer indeks *i* določa veličino, in vse konstante s *C<sup>i</sup>* , kjer indeks *i* določa konstanto. Izjema je spremenljivka za čas, ko bo označena s *t*.

Če je količina neke spremenljivke zaloge v času  $t$   $V_{Q}(t)$ , potem je odvod *dt*  $dV_{\varrho}(t)$ pretok, ki je ustvaril spremembo na tisti zalogi. Prav tako je zaloga integral pretoka.

Na primer, če se zaloga kapitala  $V_k(t)$  postopno povečuje s časom z nekim pritokom bruto investicij  $V_{I^s}(t)$  in postopoma zmanjšuje s časom z odtokom neke amortizacije *V*<sub>D</sub>(*t*), potem je enačba za spremembo v zalogi kapitala naslednja.

$$
\frac{dV_K(t)}{dt} = V_{I^s}(t) - V_D(t) = V_{I^s}(t)
$$
\n(1)

Zapis  $V_{I^n}(t)$  predstavlja neto investicijo, ki je razlika med bruto investicijo in amortizacijo.

#### **4 SIMULACIJSKO ORODJE SIMULINK**

Mathworks je ime podjetja, ki razvija matematično-računalniške programe. Matlab – jezik tehničnega računanja je programsko okolje za razvoj algoritmov, analizo podatkov in številčno računanje. Simulink pa je grafično orodje za simulacijo in izdelavo modelov dinamičnih sistemov.

# **4.1 Kratek opis Simulinka in Matlaba**

**Simulink** (simulacija in povezava, angl. simulation and link) je dodatek orodju Matlab. Orodje deluje na osnovi paketa Matlab in omogoča simulacijo in analizo dinamičnih sistemov preko grafičnega uporabniškega vmesnika GUI (ang. Graphic User Interface). Simulink ima velik nabor različnih funkcij, s katerimi je možno analizirati linearne in nelinearne sisteme. Ker je del orodja Matlab, je med analiziranjem simulacije mogoče preklapljati med obema okoljema (Simulink 7, 2009).

**Matlab (**matrika in laboratorij, ang. matrix and laboratory) je osnovni proizvod Mathworks-a. To je programski paket, namenjen zahtevnim računskim operacijam in grafičnemu prikazovanju podatkov z uporabo visokonivojskega programskega jezika. Program Matlab je sestavljen iz standardiziranih in specializiranih objektov, ki uporabniku omogočajo izkoriščanje LINPACK1 in LINPACK2 (programski knjižnici, ki omogočata učinkovitejše reševanje numeričnih linearnih enačb na računalniku). Matlab ponuja interaktivne funkcije, ki omogočajo uporabniku prilagodljivost v manipulaciji s podatki in matričnimi polji za računanje, in vizualizacijo. Vhodi se lahko vpišejo v ukazno vrstico ali iz tako imenovanih mdatotek (ang. m-files) in vsebujejo set ukazov, ki jih izvrši Matlab. Z vidika programiranja deluje Matlab drugače kot Fortran, C ali Basic. Matričnih polj ni potrebno dimenzionirati in prav tako ni potrebno izdelati objektne kode. Matlab ponuja nekaj standardnih in veliko dodatnih orodij. Uporabniki lahko naredijo svoja lastna orodja, ki so zapisana v obliki m-datotek. Prvotna različica Matlaba je bila napisana v Fortranu, kasneje pa so jo napisali v C-ju (Matlab 7, 2010).

# **4.2 Primeri pretvorb elementov in povezav iz sistemske dinamike v simulacijsko shemo Simulink**

#### **4.2.1 Pretvorba diagramov CLD in SFD v simulacijsko shemo Simulink**

**Pretvorba pozitivne povratne zanke.** Pozitivna povratna zanka je najenostavnejši povratnozančni sistem. V sistemih prvega reda je samo ena spremenljivka in to je zaloga (ang. stock). Na eni strani je stanje sistema odvisno od pritoka, po drugi strani pa se pritok prilagaja stanju sistema. Na splošno je neto pritok nelinearna funkcija odvisna od stanja sistema (Sterman, 2000).

$$
\frac{dV_s}{dt} = (V_{PRTOK})\tag{2}
$$

$$
V_{S}(0) = \text{konstanta}
$$

$$
V_{PRTOK} = f(V_s)
$$
 (3)

Če je sistem linearen, mora biti vrednost sistema proporcionalna s pritokom.

$$
V_{PRTOK} = g \cdot V_{S} \tag{4}
$$

Enote konstante *C<sup>g</sup>* so (1/čas) in predstavlja stopnjo rasti sistema.

Na sliki 9 vidimo primer vzročnega sistema prvega reda. V tem primeru je prikazan vpliv rojstev na populacijo.

Spremenljivka *V<sup>s</sup>* je v tem primeru obseg prebivalstva, konstanta *C<sup>g</sup>* je stopnja rasti rojstev oziroma prirastek in spremenljivka *VPRITOK* je neto rast prebivalstva.

Model rasti opisujeta enačbi (2) in (4), iz katerih lahko poiščemo analitično rešitev enačbe (5).

$$
V_s(t) = V_s(0) \cdot \exp(C_g \cdot t) \tag{5}
$$

Vrednost *S(0)* je vrednost *S* pri času *(t=*0*)*. Sistem raste eksponentno s konstanto *C<sup>g</sup>* iz začetne vrednost.

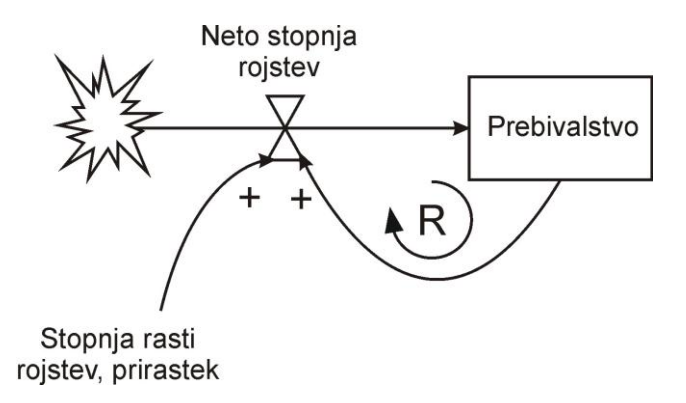

Slika 9: Model rasti prebivalstva v sistemski dinamiki

<span id="page-28-0"></span>Na sliki 10 je prikazana simulacijska shema Simulink za primer pozitivne povratne zanke, ki prikazuje rast prebivalstva.

Odzivi sistema rasti prebivalstva so prikazani na sliki 11. Stopnja rasti prebivalstva je 0,7 %/leto, začetno stanje sistema pa je 100 ljudi.

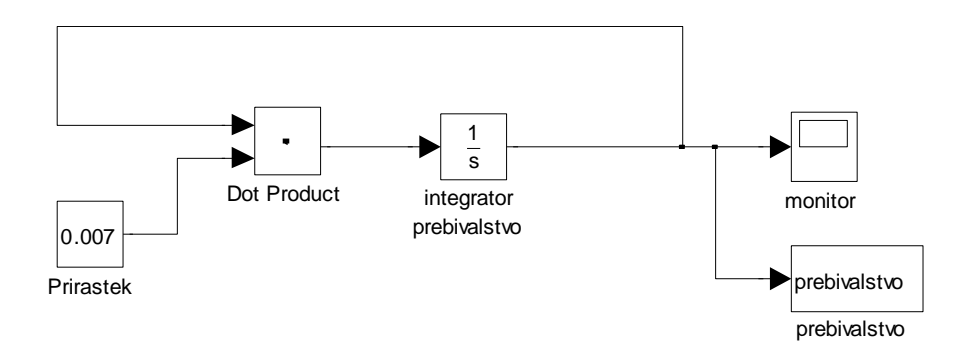

<span id="page-28-1"></span>Slika 10: Modela rasti prebivalstva v simulacijski shemi Simulink

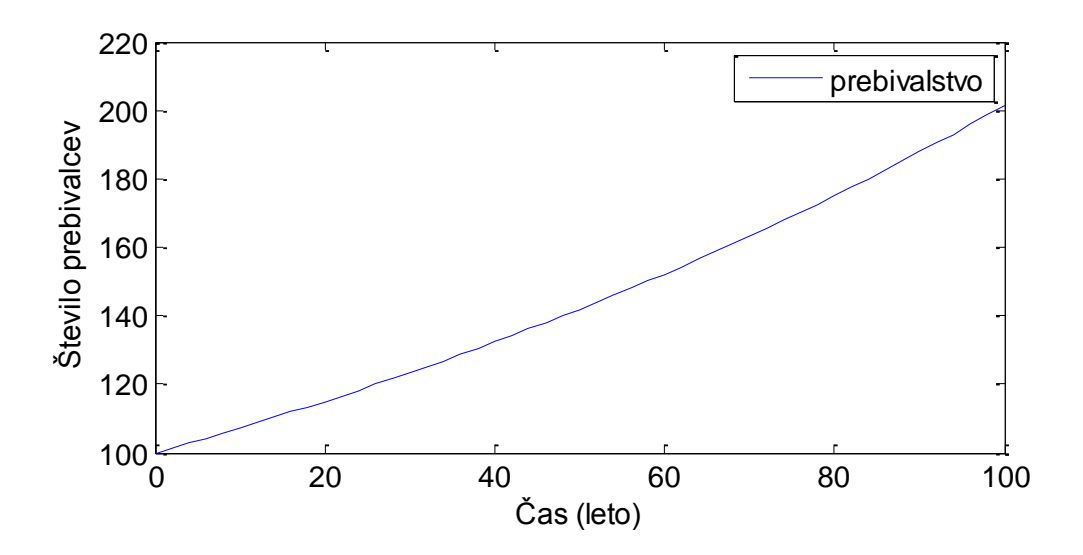

Slika 11: Odziv modela rasti prebivalstva

<span id="page-29-0"></span>**Pretvorba negativne povratne zanke.** Pozitivna povratna zanka prvega reda ustvarja rast spremembe stanja. Negativna povratna zanka prvega reda pa stabilizira sistem. Če je sistem linearen, je rezultat eksponentni padec spremenljivke stanja (Sterman, 2000).

Primer negativne povratne zanke je prikazan na sliki 12. Primer prikazuje, kako smrtnost vpliva na populacijo. Odtok je proporcionalen z zalogo. Na spodnji enačbi je prikazana stopnja spremembe zaloge.

$$
V_{PRTOK} = -V_{ODTOK} = -C_h \cdot V_S \tag{6}
$$

Enota konstante *C<sup>h</sup>* je (1/čas) in predstavlja stopnjo upada. Analitična rešitev enačbe (2) je:

$$
V_{S}(t) = V_{S}(0) \cdot \exp(-C_{h} \cdot t)
$$
\n(7)

Enačba za negativno povratno zanko je enaka kot pri pozitivni povratni zanki s to razliko, da je  $C_g$  zamenjan s  $-C_h$ . Sistem upada eksponentno s konstanto  $C_h$  iz začetne vrednost.

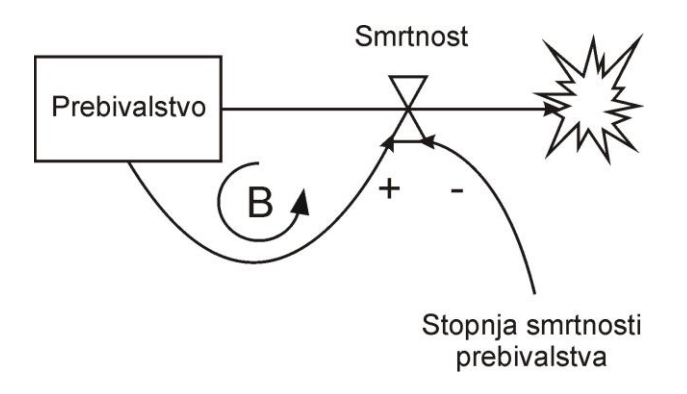

Slika 12: Model upadanja prebivalstva v sistemski dinamiki

<span id="page-30-0"></span>Na sliki 13 je prikazan primer negativne povraten zanke in prikazuje smrtnost prebivalstva v simulacijski shemi Simulink.

Odzivi sistema so prikazani na sliki 14. Stopnja rasti prebivalstva je 5 %/leto, začetno stane sistema pa je 100 ljudi.

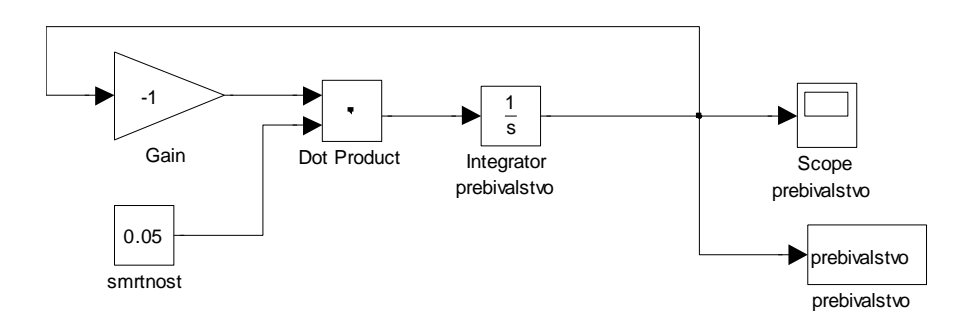

Slika 13: Model upadanja prebivalstva v simulacijski shemi Simulink

<span id="page-30-1"></span>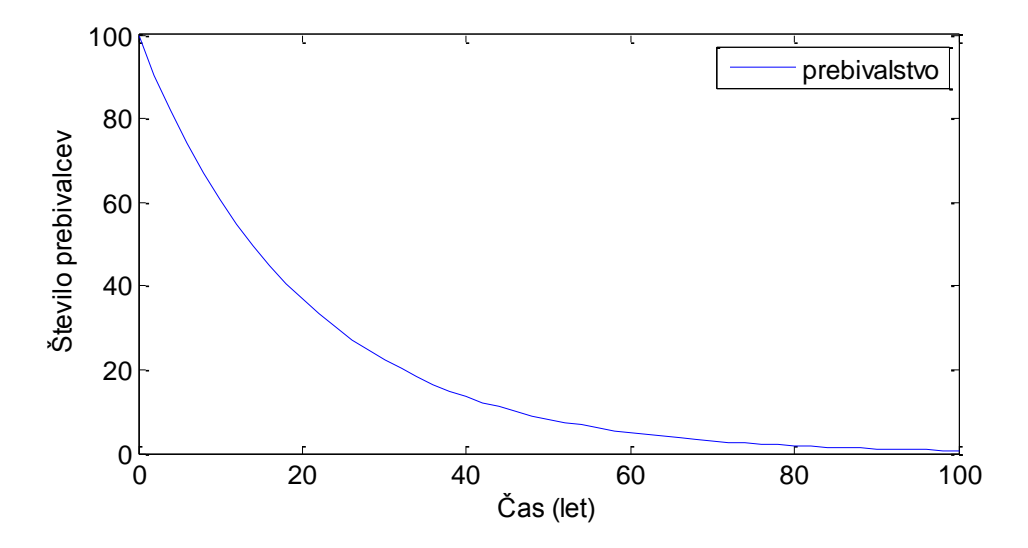

<span id="page-30-2"></span>Slika 14: Odziv modela upadanja prebivalstva

V nadaljevanju je predstavljen nekoliko kompleksnejši diagram CLD in SFD. Zalogo pri tem diagramu razumemo kot nekaj, kar se skozi čas znotraj sistema akumulira ali iz njega črpa. Pretok pa nam pove stopnjo sprememb v zalogi.

V primeru na sliki 15 imamo dve zalogi. Potencialne kupce proizvodov *VPK* in kupce proizvodov *VK*. Imamo en pretok z nazivom novi kupci proizvodov *VNK*. Za vsakega novega kupca proizvoda *VNK* se zaloga potencialnih kupcev *VPK* zmanjša za 1, zaloga kupcev *V<sup>K</sup>* pa poveča za 1 (Morecroft, 2007).

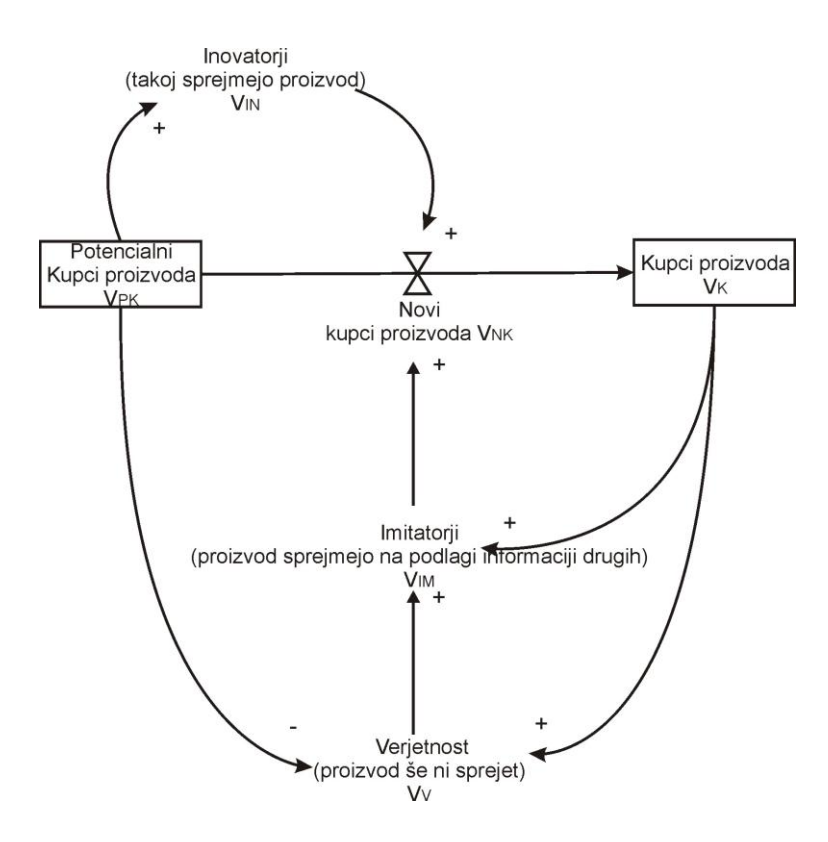

Slika 15: Prevzem novih proizvodov s strani kupcev

<span id="page-31-0"></span>V nadaljevanju opisujemo enačbe, ki opisujejo sistemsko dinamiko primera s slike 15. Najprej z diferencialnima enačbama (8) in (9) definiramo spremembo potencialnih kupcev  $V_{PK}$  in kupcev  $V_K$ .

$$
\frac{dV_{PK}}{dt} = -V_{NK} \tag{8}
$$

$$
\frac{dV_K}{dt} = V_{NK} \tag{9}
$$

Ostale spremenljivke so prikazane v enačbah (10)–(13).

Verjetnost, da kupec še sprejme proizvod:

$$
V_V = \frac{V_{PK}}{V_{PK} + V_K} \tag{10}
$$

Imitatorji – proizvod sprejmejo na podlagi informaciji drugih:

$$
V_M = C_q \cdot V_K \cdot V_V \tag{11}
$$

Inovatorji – proizvod sprejmejo takoj:

$$
V_{I\!N} = C_p \cdot V_{P\!K} \tag{12}
$$

Novi kupci proizvoda:

$$
V_{NK} = V_{IN} + V_{IM} \tag{13}
$$

Na sliki 16 je prikazana simulacijska shema Simulink za primer prevzema novih proizvodov. Na sliki 17 in 18 so odzivi sistema, ki se ujemajo z odzivi v literaturi (Morecroft, 2007).

Začetno število potencialnih kupcev *VPK* znaša 1000.

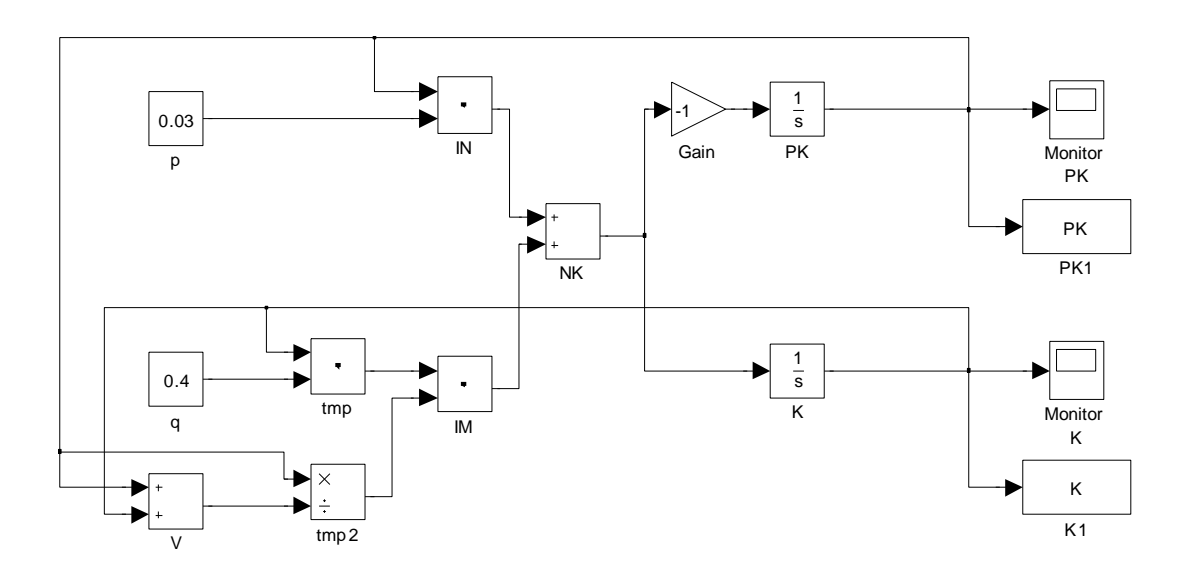

<span id="page-32-0"></span>Slika 16: Model prevzema proizvodov s strani kupcev v simulacijski shemi Simulink

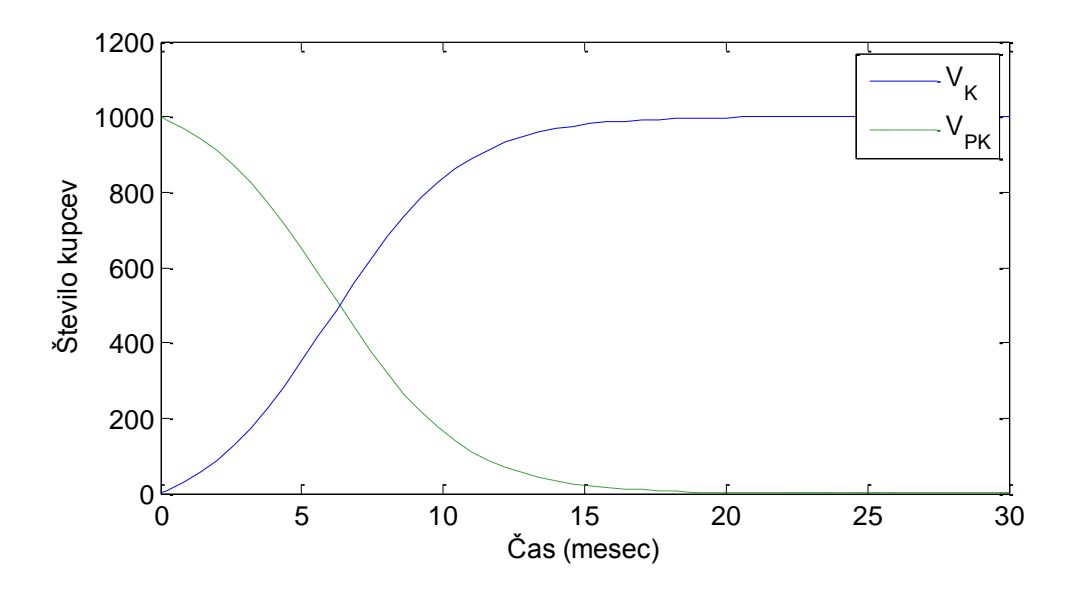

Slika 17: Odziv modela prevzema novih proizvodov s strani kupcev

<span id="page-33-0"></span>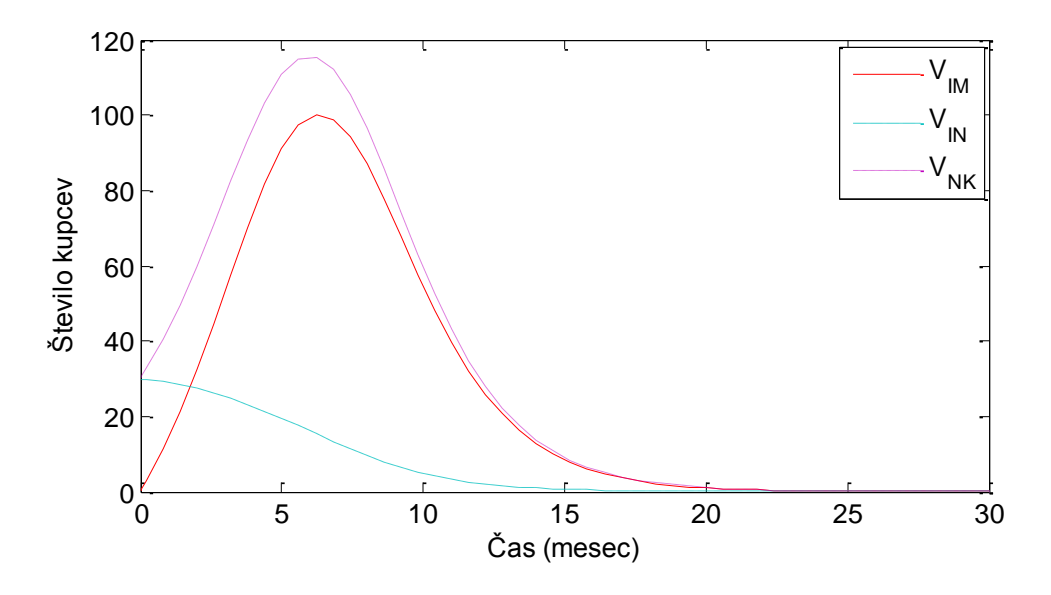

Slika 18: Odziv modela prevzema novih proizvodov s strani kupcev

# <span id="page-33-1"></span>**4.3 Navodila za pretvarjanje elementov diagramov v matematični zapis**

Pravilno izdelan diagram v sistemski dinamiki je lahko v veliko pomoč pri pisanju enačb, ker vsebuje vse spremenljivke, ki jih pri enačbah potrebujemo. Vseeno pa je potrebno imeti znanje o procesu, da pravilno zapišemo vse pripadajoče matematične enačbe (Morecroft, 2007). Za pisanje matematičnih enačb ne obstaja univerzalno pravilo in iz diagramov ni mogoče enoumno določiti enačbe, saj so prikazane večinoma le odvisnosti ne pa tudi natančne relacije.

# **Izdelava matematičnih enačb**

V modelu, ki prikazuje kriminal, povezan z drogo, je prikazano, kako izdelati matematične enačbe. Iz dela diagrama na sliki 19 vidimo, da je kriminal, ki je povezan z drogo, odvisen od finančni sredstev odvisnikov, da bi zadostili zasvojenosti, in dobička, ki ga odvisniki dobijo s kriminalnimi dejanji. Ta dva dejavnika sta prikazana na sliki 19, vendar se še ne ve, kako sta matematično povezana. Ali se seštevata, odštevata, množita ali delita. Enačba (14) prikazuje verjetno formulacijo, kjer se kriminal, povezan z drogo (*VCR*), računa tako, da finančna sredstva odvisnikov (*VF*) delimo s povprečnim donosom incidentov (*VY*). Takšna formulacija je tudi smiselna. Pričakovali bi, da če odvisniki potrebujejo več sredstev, naredijo več kriminalnih dejanj, ali pa kriminalna dejanja opravijo tam, kjer je dobiček večji. Zato se finančna sredstva (*VF*) pojavijo v števcu, povprečen donos incidentov (*VY*) pa v imenovalcu (Morecroft, 2007).

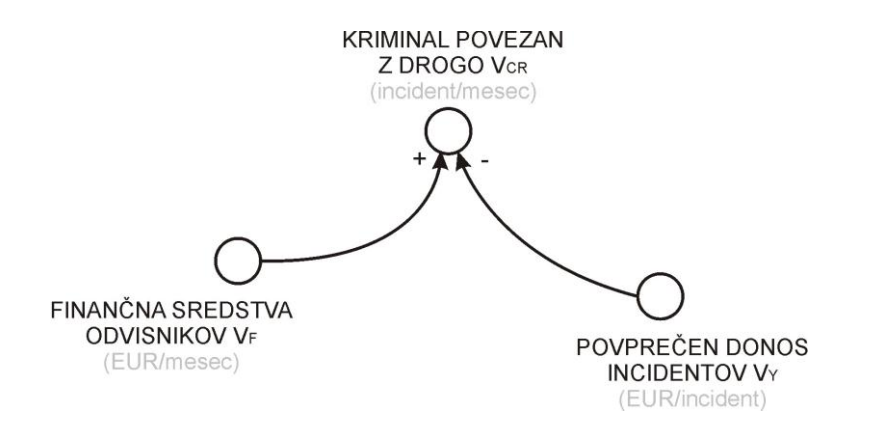

Slika 19: Kriminal povezan z drogo

<span id="page-34-0"></span>Zapis enačbe, ki bi namesto deljenja uporabljal množenje, bi nasprotoval zdravemu razumu in logiki. Preprost matematičen preizkus bo to potrdil. Predpostavimo, da obstaja 10 odvisnikov in skupaj potrebujejo 1000 EUR na mesec, da zadostijo njihovi odvisnosti. Vsako kriminalno dejanje povprečno doprinese 100 EUR. Če bi uporabili množenje, bi kriminal, povezan z drogo, znašal (1000 ⋅ 100), z drugimi besedami sto tisoč, kar je numerično neverjetno in napačno. Pravilen zapis enačbe je (1000/100) ali 10 incidentov na mesec.

Obstaja veliko nasvetov za zapis matematičnih enačb, ki pomagajo ljudem pri pisanju le-teh. Eden izmed najboljših nasvetov je, da se prepričamo v dimenzijsko konsekventnost med merskimi enotami v enačbi. Takšno preverjanje je vedno uporabno v situacijah, kakršna je opisana zgoraj, kjer je pomembno izbrati pravilno aritmetično operacijo. Dimenzijska konsekventnost zahteva, da se merske enote na levi in desni strani enačbe ujemajo. V našem primeru ima kriminal, povezan z drogo (*VCR*) enote incident na mesec. Torej mora biti kombinacija med sredstvi odvisnikov (*VF*) z enotami (EUR/mesec) in povprečnim donosom incidentov (*VY*) z enotami (EUR/incident) takšna, da bodo enote incident na mesec. Pravilno razmerje je prikazano v enačbi (14).

$$
V_{CR} = \frac{V_F}{V_Y} \tag{14}
$$

Predstavljene merske enote med levo in desno stranjo enačbe.

Leva stran enačbe: 
$$
\frac{\text{(incident)}}{\text{mesec}}
$$

\nDesna stran enačbe:  $\frac{\text{(EUR)}}{\text{(EUR)}} = \frac{\text{EUR}}{\text{mesec}} \cdot \frac{\text{incident}}{\text{EUR}} = \frac{\text{incident}}{\text{mesec}}$ 

Primer enačbe za finančna sredstva odvisnikov je prikazan na sliki 20. Iz dela diagrama vidimo, da so finančna sredstva odvisnikov (*VF*) odvisna od zahteve po drogi (*VD*) in od cene droge na ulici (*VPR*). Večja kot je potreba po drogi ali višja kot je cena droge na ulici, več finančnih sredstev odvisniki potrebujejo. Iz tega lahko sklepamo, da se parametra med sabo množita. Z analizo merskih enot ugotovimo, da je desna stran enačbe konsistentna z levo.
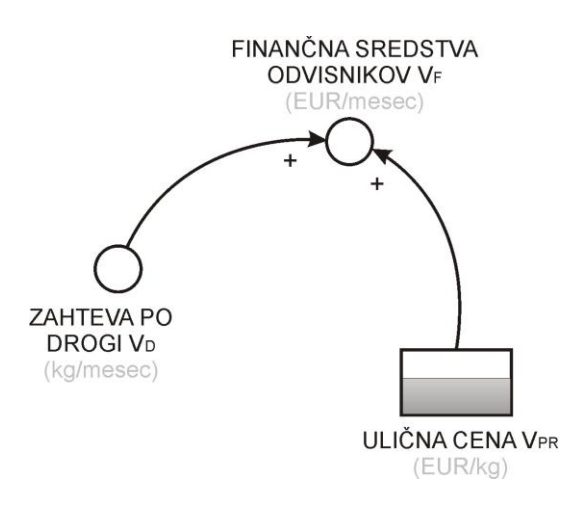

Slika 20: Finančna sredstva odvisnikov

$$
V_F = V_D \cdot V_{PR} \tag{15}
$$

Predstavljene merske enote med levo in desno stranjo enačbe.

Leva stran enačbe:  $\left(\frac{LCN}{2}\right)$ mesec  $\overline{C}$  EUR

Desna stran enačbe:  $\left(\frac{Rg}{\lambda}\right) \cdot \left(\frac{L(X)}{\lambda}\right) = \left(\frac{L(X)}{\lambda}\right)$ mesec  $) = \left( \frac{EUR}{} \right)$ kg  $\cdot$  (EUR) mesec  $(\frac{kg}{1}) \cdot (\frac{EUR}{1}) =$ 

#### **Spremenljivka prevzame vrednost druge spremenljivke**

Najenostavnejši primer je, ko spremenljivka direktno prevzame vrednost druge spremenljivke ali konstante. Na sliki 21 sta prikazana primera, ko spremenljivka *V<sup>Z</sup>* prevzame vrednost spremenljivke *V<sup>A</sup>* in konstante *CA*.

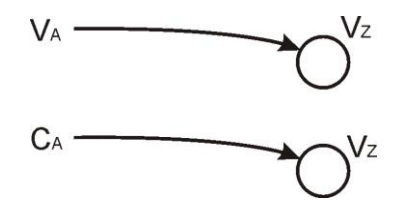

Slika 21: Spremenljivka prevzame vrednost druge spremenljivke

Iz slike 21 lahko definiramo enačbi. *V<sup>Z</sup>* v enačbi (16) prevzame vrednost spremenljivke *VA*. *V<sup>Z</sup>* v enačbi (17) pa vrednost konstante *CA*.

$$
V_{Z} = V_{A} \tag{16}
$$

$$
V_z = C_A \tag{17}
$$

#### **Pozitivna povratna zanka**

Na sliki 22 imamo primer pozitivne povratne zanke. *V<sup>C</sup>* predstavlja zalogo vrednosti in je z grafičnim simbolom prikazan kot element stanja. *V<sup>D</sup>* je pritok v zalogo in je grafično prikazan kot element spremembe stanja. Pritok ponazarja tudi puščica, ki gre v zalogo. Smer indikatorja zanke R pomeni, da je zanka pozitivna (ang. reinforcing).

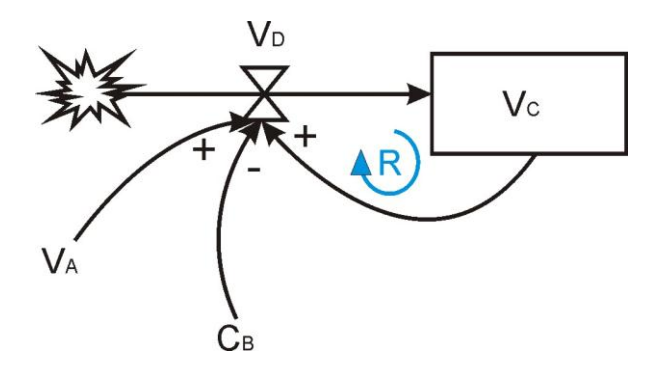

Slika 22: Pozitivna povratna zanka

Zalogo *V<sup>C</sup>* izračunamo z enačbama (18) in (19).

$$
\frac{dV_C}{dt} = V_D \tag{18}
$$

$$
\frac{dV_C}{dt} = \frac{1}{C_B} \cdot (V_C + V_A) \tag{19}
$$

#### **Negativna povratna zanka**

Na sliki 23 imamo primer negativne povratne zanke. *V<sup>C</sup>* predstavlja zalogo vrednosti in je z grafičnim simbolom prikazan kot element stanja. *V<sup>D</sup>* je odtok iz zaloge in je grafično prikazan kot element spremembe stanja. Odtok ponazarja tudi puščica, ki izhaja iz zaloge. Smer indikatorja zanke B pomeni, da je zanka negativna (ang. balancing).

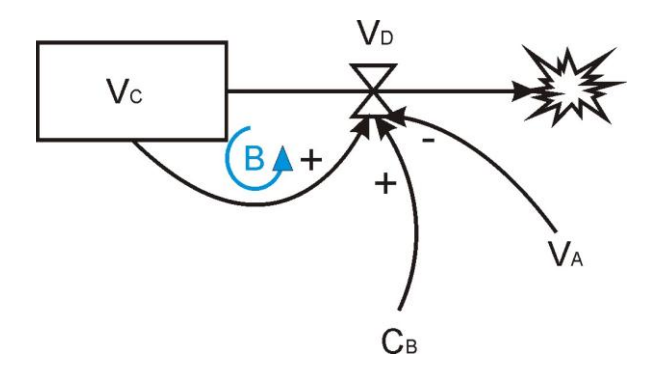

Slika 23: Negativna povratna zanka

Zalogo *V<sup>C</sup>* izračunamo z enačbama (20) in (21).

$$
\frac{dV_c}{dt} = -V_D \tag{20}
$$

$$
\frac{dV_C}{dt} = -C_B \cdot (V_C - V_A) \tag{21}
$$

## **Enačba prvega reda**

Na sliki 24 imamo še primer diagrama, ki je kombinacija pozitivne in negativne povratne zanke. Spremenljivka *V<sup>C</sup>* predstavlja zalogo in je z grafičnim simbolom tako tudi prikazana. Na levi strani slike 24 imamo s puščico prikazan pritok in ga z elementom spremembe stanja predstavlja spremenljivka *VD*. Na desni strani pa imamo odtok ter element spremembe stanja označen s spremenljivko *VF*.

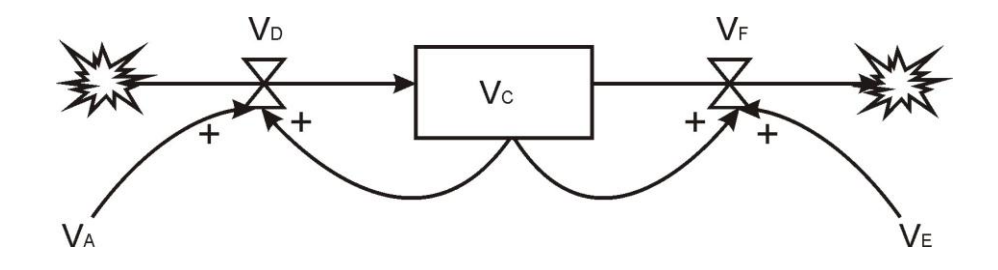

Slika 24: diagram SFD

Zalogo *V<sup>C</sup>* izračunamo po enačbah (22)–(24).

$$
\frac{dV_C}{dt} = V_D - V_F \tag{22}
$$

$$
\frac{dV_C}{dt} = (V_A + V_C) - (V_E + V_C)
$$
\n(23)

$$
\frac{dV_C}{dt} = V_A - V_E \tag{24}
$$

#### **Zakasnitev prvega reda**

Pri transportni zakasnitvi (ang. pipeline delay) se posamezni elementi gibajo v enakem vrstnem redu in ob točno določenem času ter imajo na izhodu *V<sup>C</sup>* enako zakasnitev. Primer je prikazan na spodnji sliki 25.

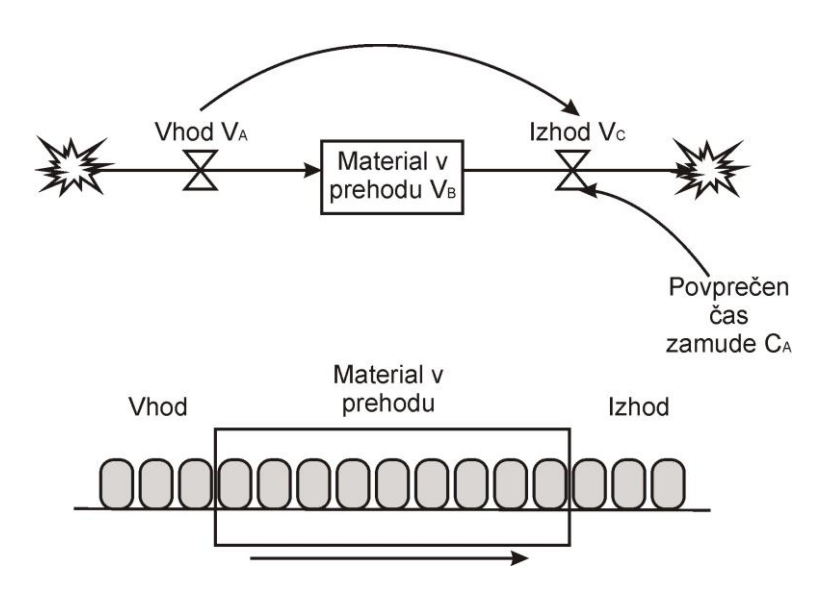

Slika 25: Transportna zakasnitev (ang. pipeline delay)

Enačbi (25) in (26) prikazujeta, kako tak sistem zapišemo analitično.

$$
\frac{dV_B}{dt} = V_A - V_C \tag{25}
$$

$$
V_C(t) = V_A(t - C_A)
$$
\n(26)

Drugi primer zakasnitve je zakasnitev prvega reda, ki je ponazorjen na sliki 26. Izhod *V<sup>C</sup>* je sorazmeren z zalogo materiala v prehodu *VB*. Vsebina materiala na zalogi *V<sup>B</sup>* je ves čas enakomerno razporejena, zato imajo vsi deli na zalogi enako možnost za izhod, ne glede na to, kdaj so vstopili.

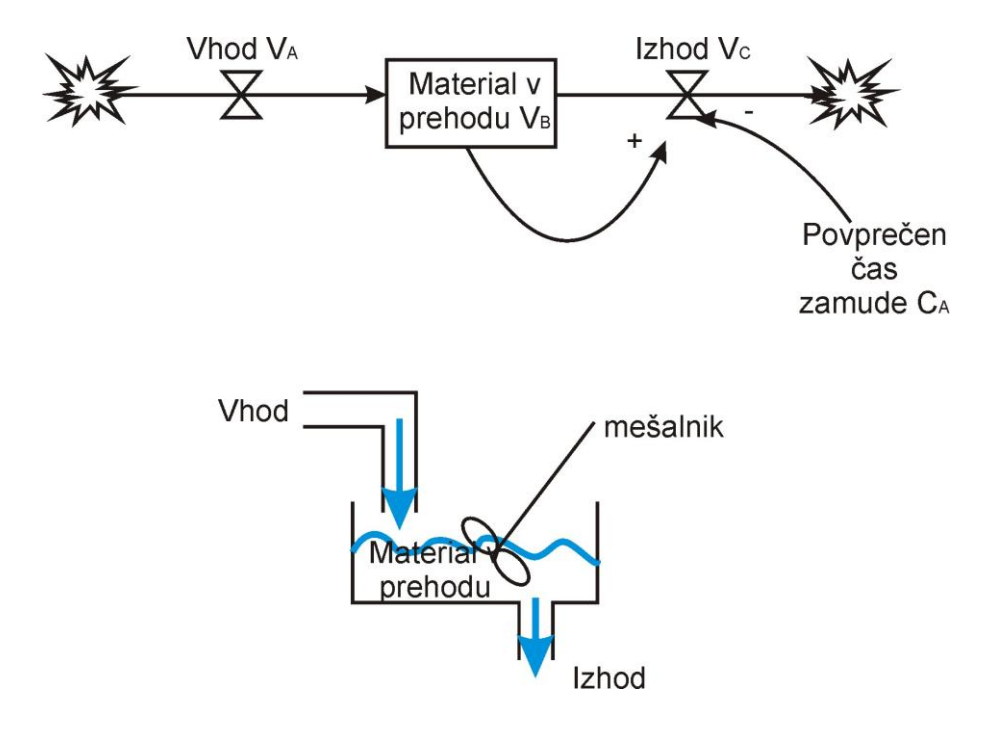

Slika 26: Zakasnitev prvega reda (ang. first order delay)

Izhod *V<sup>C</sup>* pri zakasnitvi prvega reda je vedno proporcionalen zalogi materiala v prehodu *VB*. Zakasnitev *V<sup>C</sup>* zapišemo z enačbama (27) in (28).

$$
V_C = \frac{1}{C_A} \cdot V_B \tag{27}
$$

$$
\frac{dV_B}{dt} = \frac{1}{C_A} \cdot V_B - V_A \tag{28}
$$

# **5 ENOSTAVEN ILUSTRATIVEN PRIMER – FUNKCIJA TREND**

# **5.1 Modeliranje funkcije Trend – pričakovana rast porabe energije**

Vsi postopki za oceno rasti raznih veličin temeljijo na primerjavi med novimi in starimi vrednostmi. Na primer, podjetje lahko oceni stopnjo rasti prihodkov na podlagi primerjave prihodkov tekočega in preteklega leta. Pri tej navidez enostavni nalogi, pa se pojavlja več vprašanj (Sterman, 2000).

Prvič, napovedovalec mora imeti dostop do najnovejših podatkov. Pogosto namreč pride do zamud pri pridobivanju teh podatkov. Velikokrat je potrebno v podjetju počakati do konca fiskalnega leta, da pridobimo natančne ocene o letnih prihodkih, šele nato se jih lahko primerja s prihodki prejšnjih let.

Drugič, veliko vzorčnih podatkov nekoliko odstopa od napovedane krivulje rasti. Kratkoročna odstopanja je potrebno zgladiti, zato da napovedan trend ne bi preveč nihal. Podjetje lahko skrajša zamude pri pridobivanju podatkov, tako da namesto čakanja na letno poročilo uporabi mesečne ali četrtletne ocene porabe. Toda na tak način dobimo manj zanesljivo napoved.

Tretjič, napovedovalec se mora odločiti kakšno bo časovno obdobje, na podlagi katere bo izvedel napoved. Pri ocenjevanjih bodočih rasti prihodkov se pojavi naslednje vprašanje. Ali mora podjetje primerjati prihodke zadnjega leta s prihodki prejšnjega leta, ali pa s prihodki iz daljšega časovnega obdobja (npr. 5 let). S krajšim časom bomo sicer dosegli hitrejši odziv na spremembo, vendar tudi povečali odzivnost na začasna nihanja, ki izstopajo iz povprečja.

Na sliki 27 je ilustrirana teoretična napoved obnašanja neke spremenljivke. Prikazano je, kako se funkcija odzove, če upoštevamo krajše časovno obdobje in kako, če upoštevamo daljše časovno obdobje .

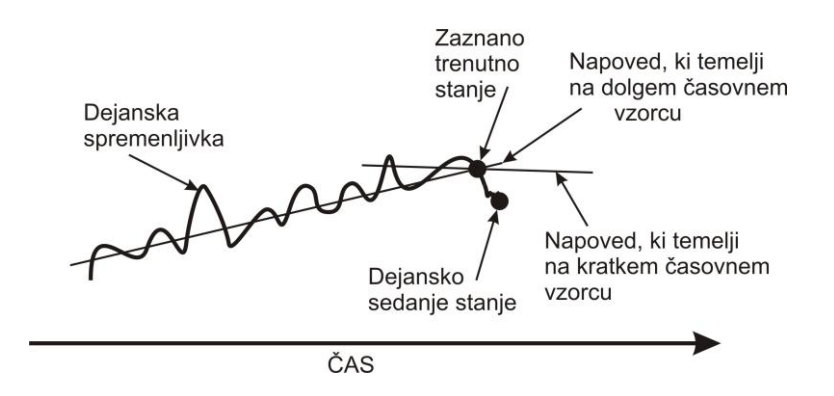

Slika 27: Napovedovanje je izziv

Modeli pričakovanih rasti (porabe električne energije, prihodkov, inflacije, zaposlovanja, itd.) se v sistemski dinamiki pogosto modelirajo s funkcijo Trend. Na vhodu je lahko katerakoli spremenljivka. Izhod pa je navadno neka napoved prikaza vrednosti vhodnega signala. Funkcija Trend se od ostalih razlikuje tudi po tem, da poleg vhodnega signala upošteva tudi vedenjsko teorijo ljudi ter njihova pričakovanja, čas ki ga potrebujejo za zbiranje in analiziranje podatkov ter čas vzorčenja. Model sistemske dinamike funkcije Trend je prikazan na slikah 28 in 29 (Sterman, 2000).

Funkcija Trend v splošnem vsebuje tri spremenljivke. Vsaka izmed njih je časovna spremenljivka v procesu prvega reda. Prva je čas, ki je potreben, da vnesemo nove podatke (*VTPPC*). Druga je čas, ki določa vzorec opazovanja (*VTHRC*). Tretja pa je čas, ki ga trend potrebuje, da se odzove na spremembe (*VTPT).*

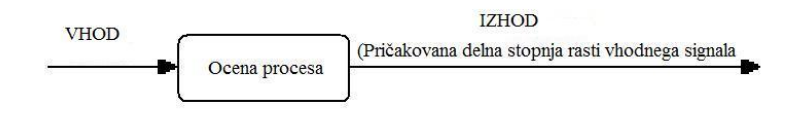

Slika 28: Osnovna shema procesa rasti

Če je vhod v funkcijo Trend enakomeren, funkcija prikazuje nepristransko oceno stopnje rasti. Če se vhod v funkcijo Trend eksponentno povečuje z neko stopnjo, se tudi izhod povečuje s podobno stopnjo (Sterman, 2000).

Spremenljivke v funkciji Trend določajo, kakšen bo odziv na izhodu. Za veliko podjetij je značilno, da je zamuda pri meritvah in poročanju o teh meritvah (*VTPPC*)

četrtina leta. Vhod začne eksponentno naraščati s prirastkom 5 % na leto. Četudi vhodni signal začne rasti, se izhod najprej na to ne odzove. Po določenem času začne postopoma rasti do želenih 5 % na leto. Daljše kot je vzorčno časovno obdobje (*VTHRC*) in večja kot je zamuda pri meritvah (*VTPT*), počasnejši je odziv funkcije Trend, se pravi pričakovana rast.

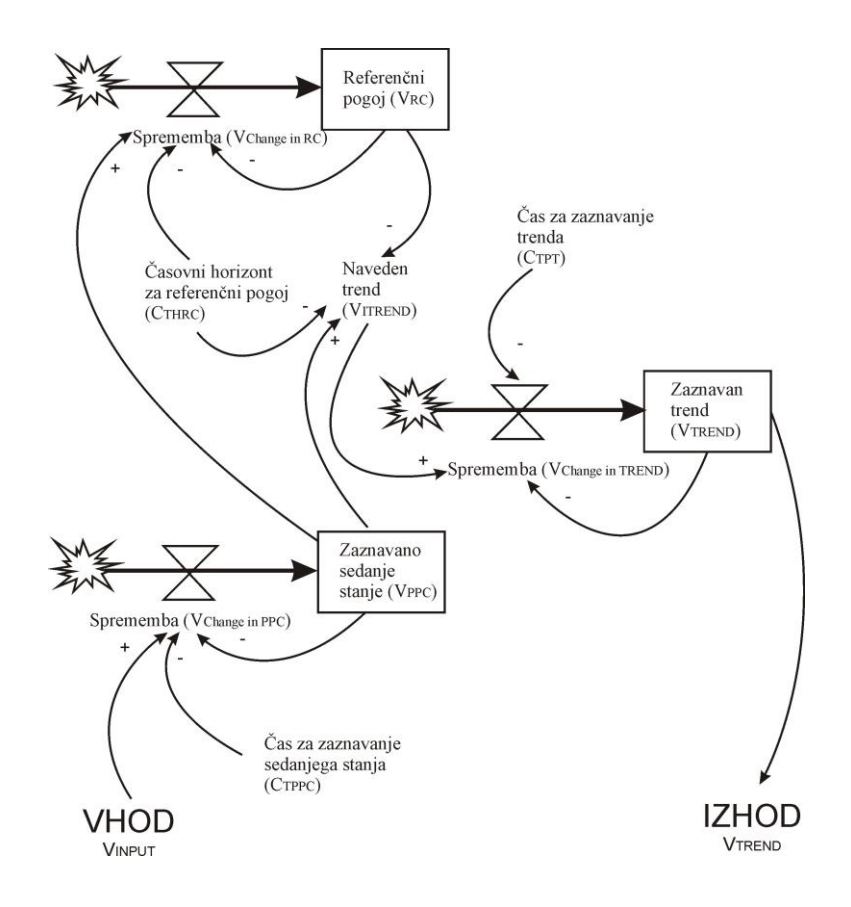

Slika 29: Model sistemske dinamike procesa rasti

Kakšna bo poraba električne energije v letu 2020? Koliko električne energije bo na voljo čez 10 let? Dolgoročne napovedi porabe energije na državni ali na regionalni ravni so ključnega pomena tako za dobavitelje energije kot za državo. Projekti za izdelavo elektrarn, rafinerij, naftnih ploščadi trajajo lahko desetletje ali več. Na srečo je poraba energije v industrijskih državah po vojni enakomerno rasla in je bilo napovedovanje porabe energije dokaj enostavno. Vendar se je rast po prvi naftni krizi leta 1973 ustavila. Tudi ko je kriza minila, se poraba ni več enakomerno višala, ampak je začela nihati. Iz teh vzorcev porabe električne energije bi lahko napovedovalci izdelali metodo, kako predvideti in napovedati novo krizo, vendar jim to ni uspelo (Sterman, 2000).

Napovedi porabe energije so se v ZDA in drugih državah na nov trend prilagodile zelo počasi. Po letu 1973, ko je dejanska poraba energije padla, so tudi napovedi porabe prikazovale nižjo vrednost. Za ZDA so bile napovedi v zgodnjih 70-ih take, da bo poraba leta 1985 okoli 130⋅10<sup>15</sup> BTU (ang. British Thermal Unit - BTU). Dejanska poraba v letu 1985 je bila 74⋅10<sup>15</sup> BTU, kar je 74 % manj od predvidenega. Podobne napake so se zgodile tudi drugim državam. Veliko napovedovalcev je uporabljalo metodo ekstrapolacije vhodnih podatkov. Kritikom se je tak način zdel naiven. Pokazali so, da morajo biti takšne napovedi rezultat obsežnih študij, ki vključujejo podrobne in multidisciplinarne analize.

Nato so začeli s preizkušanjem funkcije Trend za napovedovanje porabe energije v ZDA za leto 1985. Vhod je bila dejanska poraba energije. Pričakovana stopnja rasti funkcije Trend je nadaljevala graf dejanske porabe vse do leta 1985.

#### **5.2 Zapis modela**

Za model pričakovane rasti porabe energije z diagramom na sliki 29 je potrebno najprej poiskati enačbe. Določili smo tri diferencialne enačbe z začetnimi pogoji in petimi konstantami. Nato smo definirali še tri pomožne algebrske enačbe.

#### **5.2.1 Diferencialne enačbe**

Vse tri diferencialne enačbe so enačbe prvega reda. Prva je enačba referenčnega pogoja (*VRC*), druga je enačba zaznanega sedanjega stanja (*VPPC*) in tretja je enačba zaznane rasti (*VTREND*).

$$
\frac{dV_{RC}}{dt} = V_{Change\_in\_RC}
$$
 (29)

$$
\frac{dV_{PPC}}{dt} = V_{Change\_in\_PPC}
$$
 (30)

$$
\frac{dV_{TREND}}{dt} = V_{Change\_in\_TREND}
$$
\n(31)

# **5.2.2 Začetni pogoji**

Vse tri diferencialne enačbe vsebujejo začetne pogoje, ki so opisani v enačbah (32)– (34).

$$
V_{RC}(0) = \frac{V_{PPC}(0)}{(1 + (V_{TREND}(0) \cdot C_{THRC}))}
$$
(32)

$$
V_{PPC}(0) = \frac{V_{NPUT}(0)}{(1 + (V_{TREND}(0) \cdot C_{TPPC}))}
$$
(33)

$$
V_{TREDD}(0) = 0 \tag{34}
$$

## **5.2.3 Ostale enačbe**

V enačbah (35)–(40) so definirani vsi elementi, ki se jih uporablja v diferencialnih enačbah.

$$
V_{Change\_in\_RC} = \frac{1}{C_{THRC}} \cdot V_{PPC} - \frac{1}{C_{THRC}} \cdot V_{RC}
$$
 (35)

$$
V_{Change\_in\_PPC} = \frac{1}{C_{TPPC}} \cdot V_{NPUT} - \frac{1}{C_{TPPC}} \cdot V_{PPC}
$$
 (36)

$$
V_{Change\_in\_TREND} = \frac{1}{C_{TPT}} \cdot V_{TIREND} - \frac{1}{C_{TPT}} \cdot V_{TREND}
$$
(37)

$$
V_{TREND} = \frac{1}{C_{THRC}} \cdot \left(\frac{V_{PPC}}{V_{RC}} - 1\right)
$$
 (38)

$$
V_{\text{INPUT}} = C_{\text{INITIAL\_INPUT}} \cdot e^{\left(C_{\text{GROVTH\_RATE-T}}\right)} \tag{39}
$$

# **5.2.4 Konstante**

Konstanta V<sub>THRC</sub> predstavlja čas vzorca v letih.

$$
C_{\text{THRC}} = 1
$$

Konstanta VTPPC je čas v letih, ki ga potrebujemo za merjenje, shranjevanje in analiziranje podatkov.

$$
C_{\mathit{TPPC}}=0.25
$$

Konstanta V<sub>TPT</sub> je čas v letih, ki ga funkcija potrebuje, da se odzove na spremembo.

$$
C_{TPT} = 0.25
$$

Začetna vrednost vhodnega signala.

$$
C_{\text{INITIAL\_NPUT}} = 100
$$

Letna stopnja rasti vhodnega signala.

$$
C_{\text{GROWTH}\_\text{RATE}}=0.05
$$

# **5.3 Pretvorba modela pričakovane rasti porabe energije v okolje Simulink**

Iz matematičnega modela sistemske dinamike smo izdelali še simulacijski model v okolju Simulink.

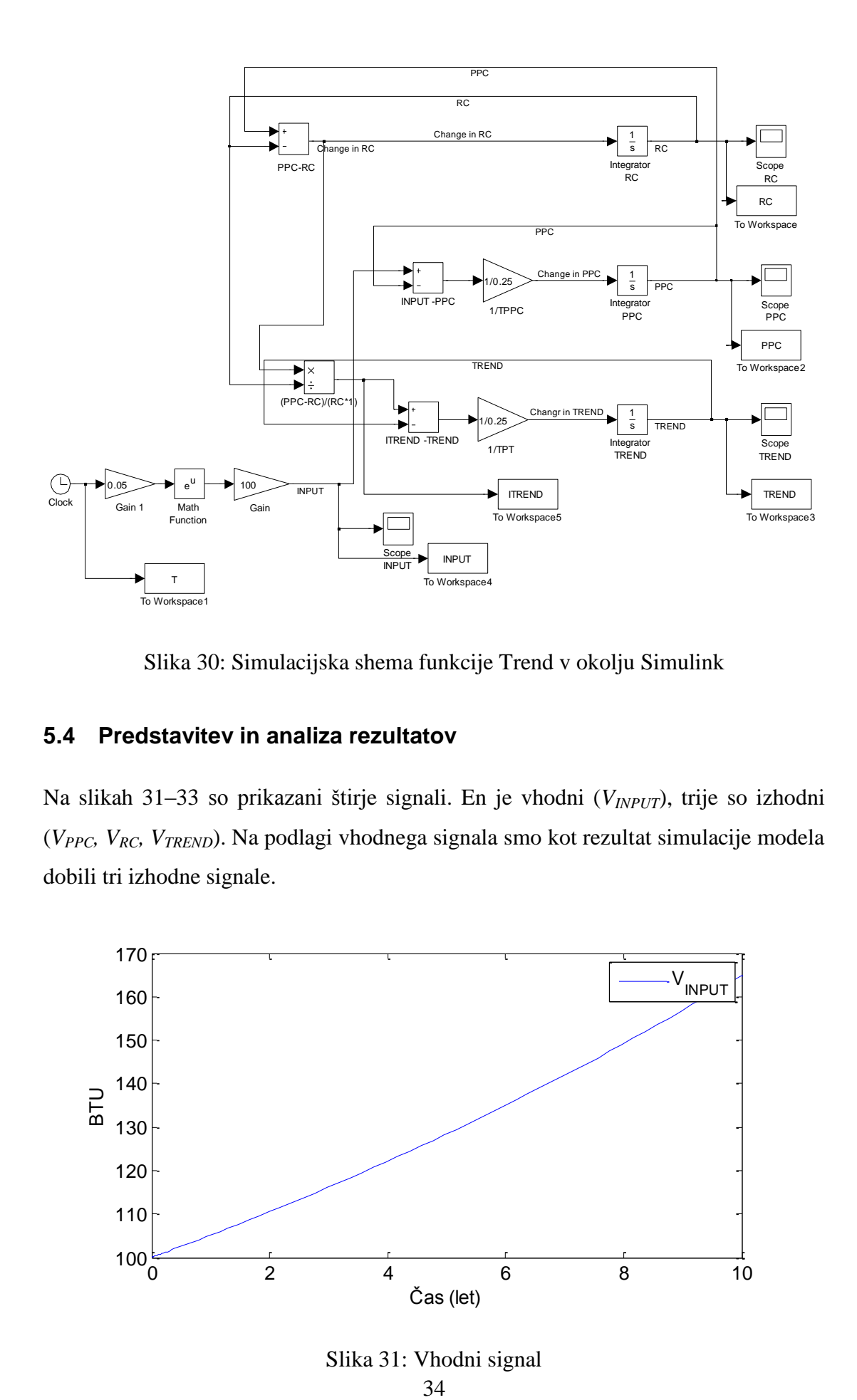

Slika 30: Simulacijska shema funkcije Trend v okolju Simulink

## **5.4 Predstavitev in analiza rezultatov**

Na slikah 31–33 so prikazani štirje signali. En je vhodni (*VINPUT*), trije so izhodni (*VPPC, VRC, VTREND*). Na podlagi vhodnega signala smo kot rezultat simulacije modela dobili tri izhodne signale.

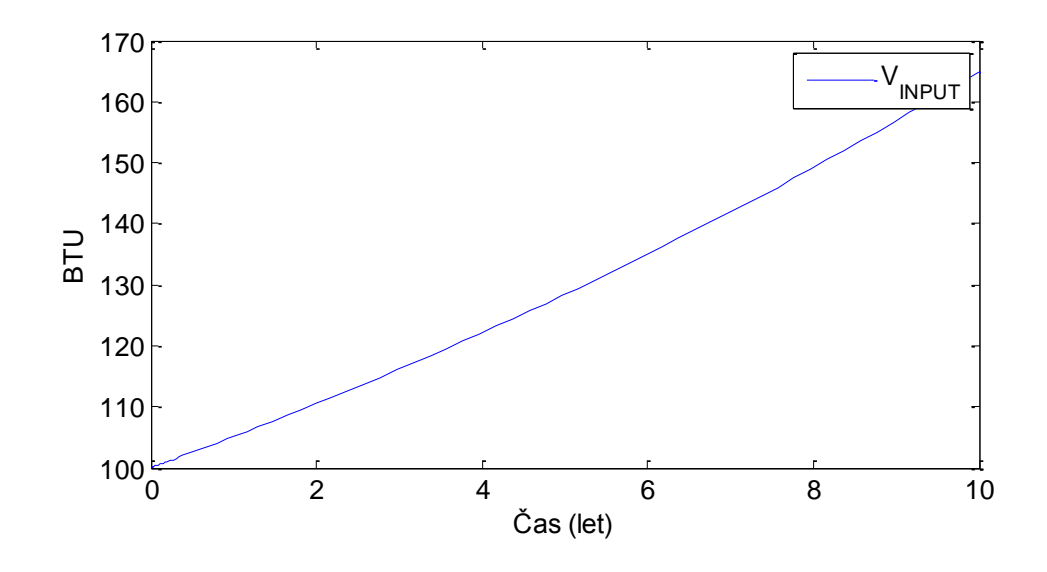

Slika 31: Vhodni signal34

Na sliki 31 je prikazan vhodni signal porabe energije na delovno enoto. Signal ima začetno vrednost 100 BTU/leto, njegova stopnja rasti pa je 5 %/leto. Na podlagi vhodnega signala in definiranih parametrov smo simulirali pričakovano stopnjo rasti, ki jo prikazujeta sliki 32 in 33.

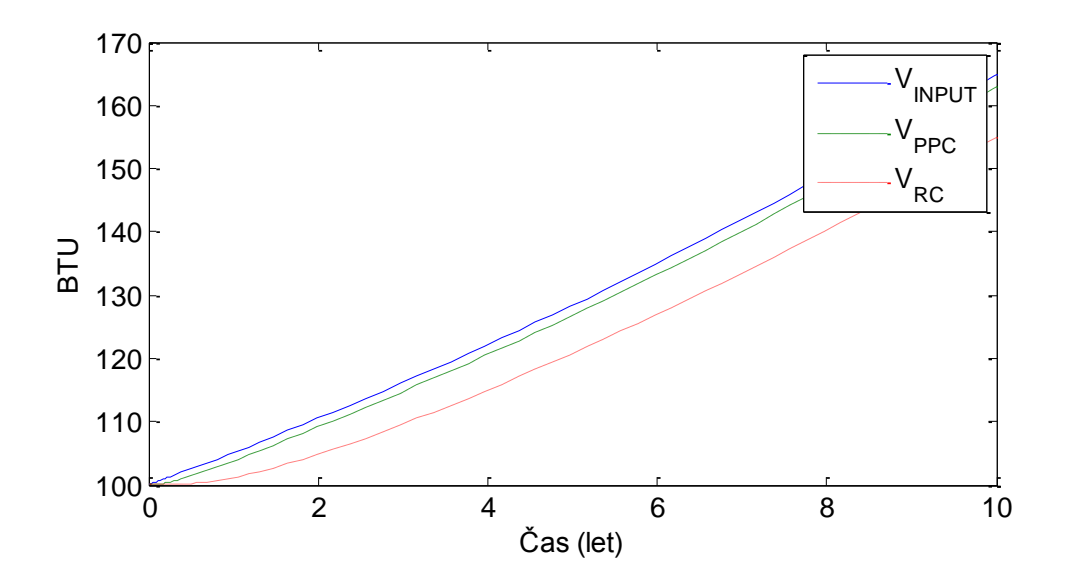

Slika 32: Primerjava odziva *VINPUT*, *VPPC* in *VRC* signala

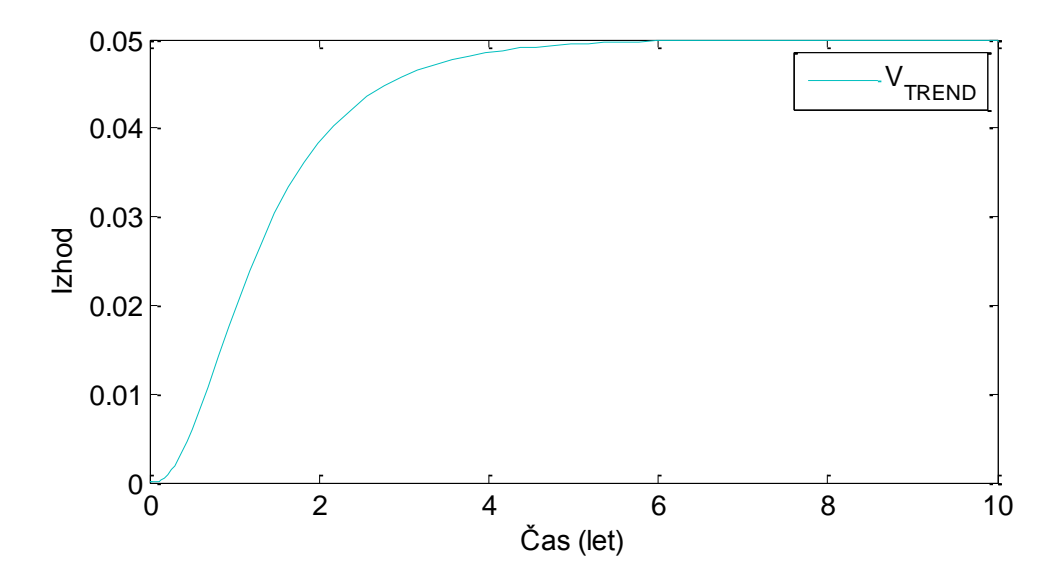

Slika 33: Izhodni signal *VTREND*

Slika 33 prikazuje odziv funkcije Trend na spremembe v vhodnem signalu. Po enem letu se je pričakovana stopnja rasti porabe energije povišala skoraj za 2 %, po šestih letih pa je prišla na 5 %.

Kot smo že napisali, imamo v funkciji Trend definirane tri ključne časovne spremenljivke. Večji kot je čas, ki ga potrebujemo za vnos novih parametrov (*CTPPC*), počasnejši je odziv in obratno. Večji kot je čas jemanja vzorcev (*CTHRC*), manj je funkcija odzivna na posamezna kratkoročna nihanja, ki se dogajajo v vhodu in obratno. Večji kot je čas, ki ga *VTREND* potrebuje za spremembe, počasnejši je odziv in obratno.

#### **6 KOMPLEKSNEJŠI PRIMER – PROIZVODNJA POLPREVODNIKOV**

#### **6.1 Modeli proizvodnje polprevodnikov v sistemski dinamiki**

V tem poglavju bomo prikazali simulacijo modela sistemske dinamike na primeru industrijske proizvodnje. Izbrali smo tri posebne sisteme in en študijski primer za nadzor in analizo dinamičnega obnašanja proizvodnje z uporabo diagramov CLD (ang. causal loop diagrams) in SFD (ang. stock in flow diagram). Med izbranimi sistemi bomo prikazali enostopenjsko in dvostopenjsko upravljanje z zalogo. To sta dva različna modela za vodenje proizvodnje. Prikazali bomo tudi kanban model. Na koncu bomo predstavili še kompleksnejši študijski primer proizvodnje polprevodnikov in ga pretvorili v simulacijsko shemo Simulink (Fong, 2005).

#### **6.1.1 Enostopenjski sistem vodenja proizvodnje**

Naš cilj je doseči neko vrednost zalog materiala z uporabo enostopenjskega sistema upravljanja proizvodnje, kot je prikazano na sliki 34. Ker uvajamo nov proizvod, mora politika vodenja določiti niz sistemskih parametrov, da bo lahko proizvodnja sledila naročilom v sprejemljivem časovnem okviru. Zaloga proizvodov (*VINV*) je razlika med zmogljivostjo proizvodnje (*VPR*) in zmogljivostjo odpreme (*VSR*) v nekem časovnem obdobju. Zmogljivost odpreme (*VSR*) je izračunana tako, da se zaloga (*VINV*) deli z povprečnim časom odpreme (*CST*). Zmogljivost proizvodnje  $(V_{PR})$  dobimo iz želene zmogljivosti proizvodnje  $(V_{DPR})$ . Želena zmogljivost proizvodnje (*VDPR*) predstavlja stopnjo, po kateri se izdelujejo proizvodi (Fong, 2005).

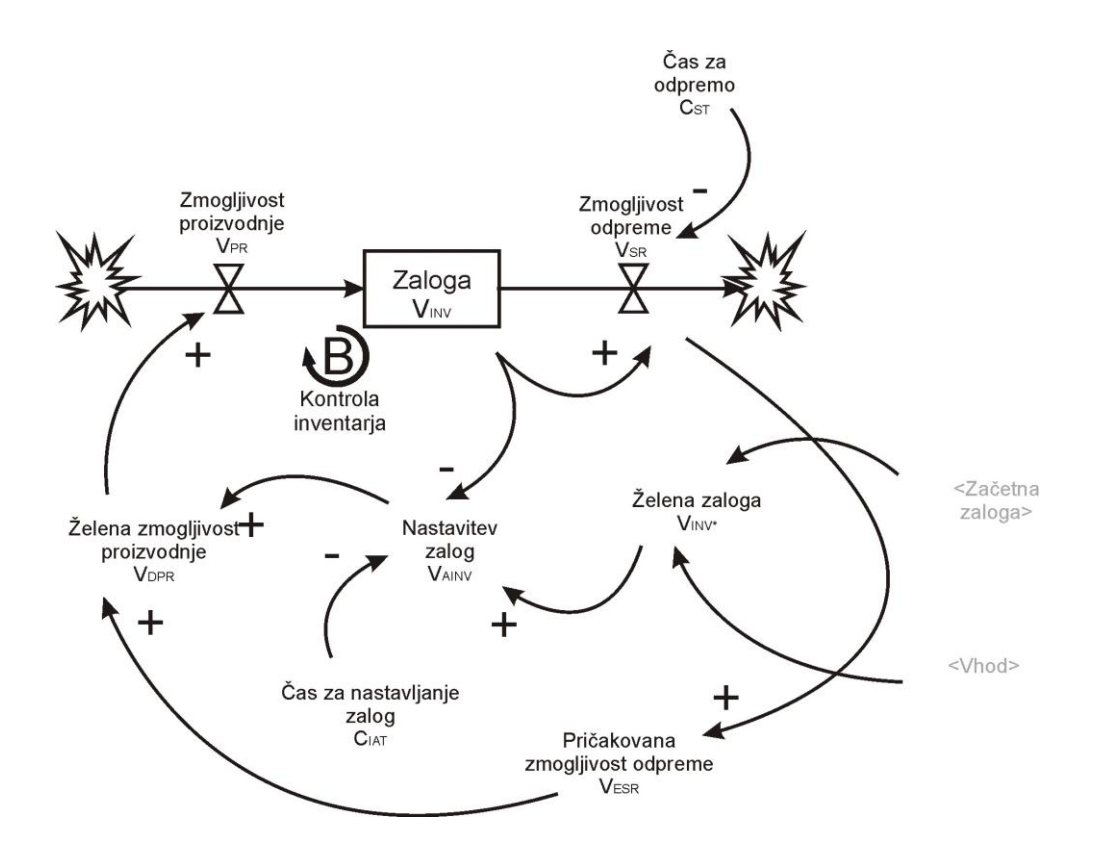

Slika 34: Enostopenjski sistem vodenja proizvodnje

Obstajata dve glavni pravili pri odločanju, kako izbrati pravilno količino proizvodnje. Prvič, rast proizvodnje mora slediti odpremi materiala (*VESR*) iz zaloge. Drugič, če obstaja neskladje med želeno zalogo ( $V_{INV*}$ ) in dejansko zalogo ( $V_{INV}$ ), mora proizvodnja proizvesti več oziroma manj v odvisnosti od nivoja zaloge. Iz tega sledi, da je želena zmogljivost proizvodnje (*V<sub>DPR</sub>*) vsota pričakovane zmogljivosti odpreme (*VESR*) in nastavitve zaloge materiala (*VAINV*). Nastavitev zaloge materiala (*VAINV*) ustvari negativno povratno zanko, kot je prikazano na sliki 34. *VAINV* je razlika med želeno zalogo ( $V_{INV*}$ ) in dejansko zalogo ( $V_{INV}$ ) v časovnem obdobju ( $C_{IAT}$ ).  $C_{IAT}$ predstavlja vrednost hitrosti reakcije na neskladje v zalogi materiala.

#### **6.1.2 Model kanban**

Japonska beseda kanban se nanaša na besedo kartica. Namen sistema kanban je, da se ga uporablja kot kartico, kjer se pred procesom sporoči, da naslednji proces potrebuje material. Sistem kanban je mogoče obravnavati kot informacijski sistem, ki nadzira vitko proizvodnjo. Tu bomo predstavili osnovno strukturo dvostopenjskega modela kanban (Fong, 2005).

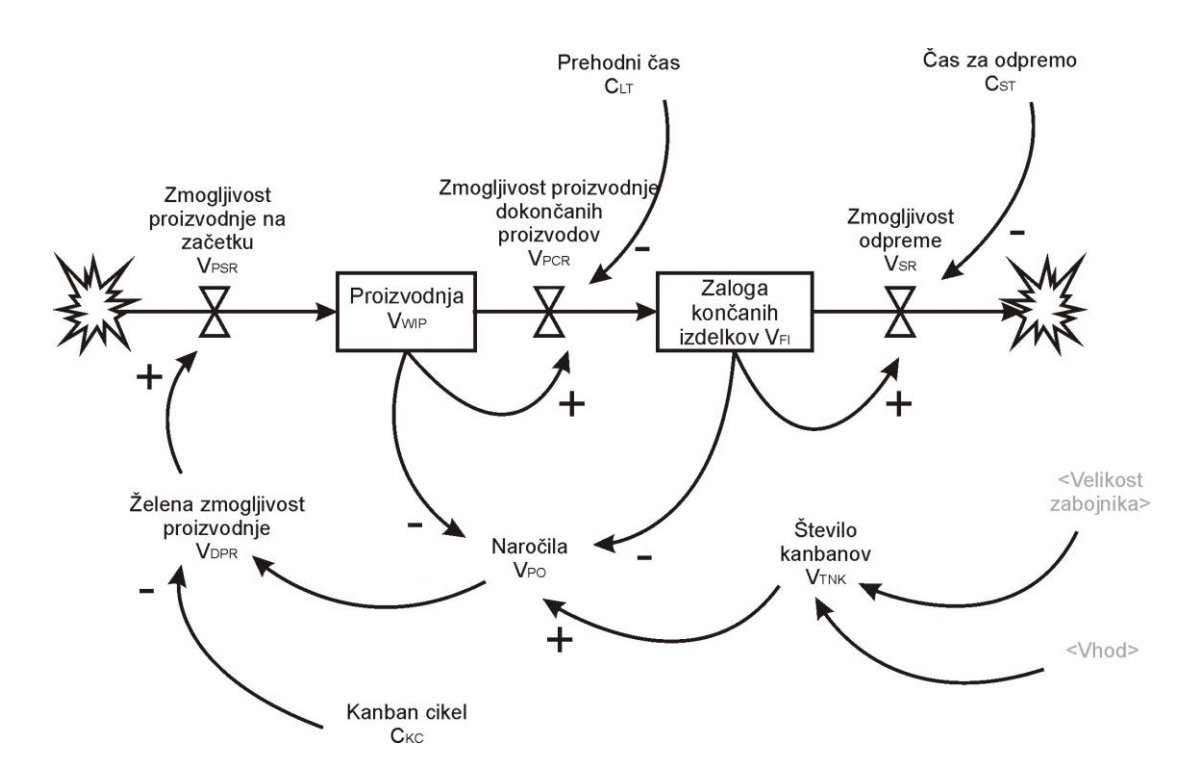

Slika 35: Sistem kanban vodenja proizvodnje

Na sliki 35 je prikazana proizvodnja (*VWIP*) kot razlika med zmogljivostjo proizvodnje na začetku (*VPSR*) in zmogljivostjo proizvodnje dokončanih proizvodov (*VPCR*) v določenem časovnem intervalu. Zalogo končanih izdelkov (*VFI*) določa razlika med zmogljivostjo proizvodnje dokončanih proizvodov (V<sub>PCR</sub>) in zmogljivostjo odpreme (*VSR*) v času, namenjenem za odpremo (*CST*). Število kanbanov določa število proizvodov v sistemu. Vsak kanban je potrebno pritrditi na zabojnik v zalogi (*VWIP* ali *VFI*). Vsakič, ko se proizvod umakne iz zaloge končanih izdelkov (*VFI*), se njen kanban loči in prenese v posebno škatlo. Na podlagi nekaterih časovnih intervalov bodo kanbani, ki se nahajajo v škatli, preneseni na začetek in bodo postali nova proizvodna naročila (*VPO*). Ta čas je definiran kot cikel kanban (*CKC*), ki določa, kako hitro sistem reagira na spremembe.

#### **6.1.3 Dvostopenjski sistem vodenja proizvodnje**

Na sliki 36 je prikazan dvostopenjski model sistema proizvodnje. To je pravzaprav posodobljen enostopenjski model sistema proizvodnje, ki je opisan v poglavju 6.1.1. V enostopenjski model vodenja proizvodnega procesa je bila dodana proizvodnja (*VWIP*) in nastala je nova povratna zanka z ustreznimi spremenljivkami (Fong, 2005).

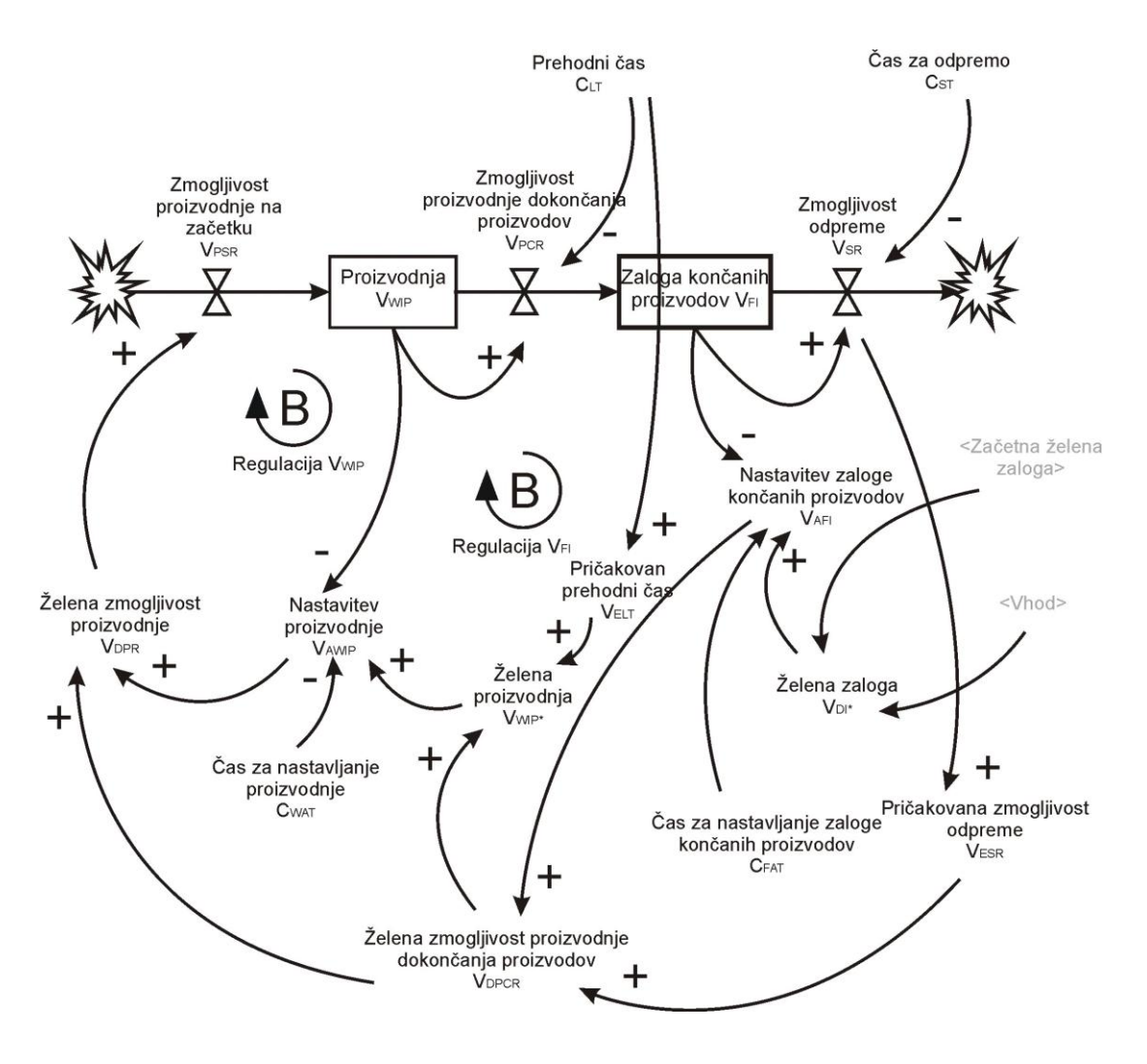

Slika 36: Dvostopenjski sistem vodenja proizvodnje

V tem modelu sta dve spremenljivki, ki skrbita za proizvodnjo (*VWIP*) in zalogo končanih izdelkov (V<sub>FI</sub>). V<sub>WIP</sub> akumulira razliko med zmogljivostjo proizvodnje na začetku (*VPSR*) in zmogljivostjo proizvodnje dokončanih proizvodov (*VPCR*) v glavnem prehodnem času (*CLT*). Zaloga končanih izdelkov (*VFI*) je definirana kot razlika med zmogljivostjo proizvodnje dokončanih proizvodov (V<sub>PCR</sub>) in zmogljivostjo odpreme (*VSR*) v času namenjenem za odpremo (*CST*). Obstajata dve povratni zanki, ki uravnavata proizvodnjo (*VWIP*) in zalogo končanih izdelkov (*VFI*). Podobno kot pri enostopenjskemu modelu imamo tudi tu primerjavo med želeno proizvodnjo (*VWIP\**) in dejansko proizvodnjo (*VWIP*) v časovnem obdobju (*CWAT*). Prav tako je nastavitev zaloge končanih izdelkov (V<sub>AFI</sub>) razlika med želeno zalogo (*VDI*) in dejansko zalogo končanih izdelkov (*VFI*) v času (*CFAT*). Poleg tega imamo še ţeleno zmogljivost proizvodnje dokončanih proizvodov (*VDPCR*), ki je seštevek med nastavitvijo zaloge končanih proizvodov (*VAFI*) in pričakovano zmogljivostjo odpreme (*V<sub>ESR</sub>*). Podobno izračunamo želeno zmogljivost proizvodnje (*V<sub>DPR</sub>*). S seštevanjem nastavitve proizvodnje (V<sub>AWIP</sub>) in želeno zmogljivostjo proizvodnje dokončanih proizvodov (*V<sub>DPCR</sub>*). V tem modelu je želena proizvodnja (*V<sub>WIP</sub>\**) produkt ţelene zmogljivostjo proizvodnje dokončanih proizvodov (*VDPCR*) in pričakovanega prehodnega časa (*VELT*).

## **6.1.4 Primer industrijskega procesa polprevodnikov**

V tem podpoglavju bomo na primeru industrijskega procesa prikazali pretvorbo diagrama sistemske dinamike v simulacijsko shemo Simulink. Primer prikazuje izdelavo Intelovih polprevodnikov (Fong, 2005).

Model polprevodniške proizvodnje potisni – povleci (ang. push – pull) je sestavljen iz treh stopenj. Prva je proizvodnja ( $V_{FWIP}$ ), druga je montaža ( $V_{AWIP}$ ) in tretja je zaloga končanih proizvodov (*VFI*), kot je prikazano na sliki 37. Potisni sistem se nahaja na višjih stopnjah, povleči pa na nižjih stopnjah proizvodnega procesa.

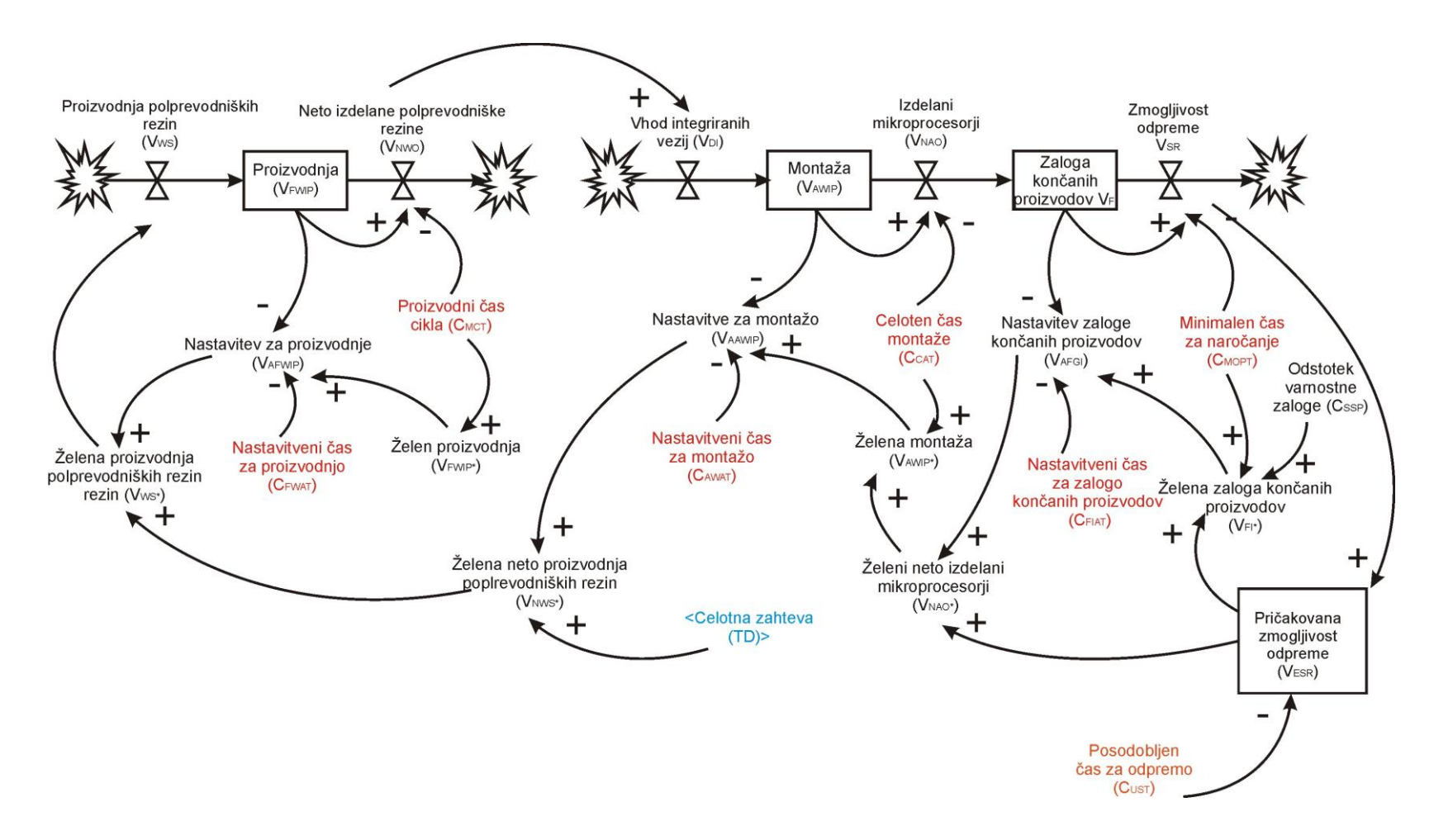

Slika 37: Primer industrijskega procesa proizvodnje polprevodnikov

Potisni sistem predstavlja del, ki se nahaja na levi strani diagrama na sliki 37. Tedensko posodabljanje glede na zahteve in prilagoditve služi proizvodnji kot osnova za izkoriščenost proizvodnje polprevodniških rezin. V nasprotju s sprednjim delom, pa zadnji del sistema, tisti, ki se nahaja na desni strani diagrama na sliki 37, kjer se montira, testira in odpošilja glede na zahteve kupcev, deluje kot vlečenje. Odločitve v proizvodnji so velikokrat vezane na zahteve kupcev. Vsa nova naročila so vpisana v informacijski sistem in materialu sledijo, dokler ni odposlan. Če je zaloga končanih proizvodov (*VFI*) na voljo, potem je naročilo izvedeno takoj. Prispela naročila tako znižajo zalogo mikroprocesorjev (V<sub>FI</sub>). Posledično, skladišče zahteva material iz proizvodnje (*VAAWIP*).

Zahteve kupcev narekujejo zasedenost proizvodnih zmogljivosti in zalog. Odpošiljanje proizvodov deluje v potisnem načinu. V primeru, da na zalogi ni dovolj produktov, bo sistem odposlal le, kar ima na voljo. Zaloga končanih proizvodov (*VFI*) je razlika med izdelanimi mikroprocesorji na koncu linije in odpremo le-teh. Zmogljivost odpreme (*VSR*) je odvisna od zaloge končanih proizvodov (*VFI*) in minimalnega časa za obdelavo naročil (*CMOPT*). Pričakovana zmogljivost odpreme (*VESR*) je izračunana na podlagi povratnih informacij dejanske zmogljivosti odpreme. Želeno število polprevodniških rezin se primerja z zadnjim naročilom in je naravnano nad ali pod to mejo zato, da bi se želena zaloga končanih proizvodov  $(V_{FI^*})$  čim prej približala dejanski zalogi  $(V_{FI})$ . Želena zaloga končanih proizvodov (*VFI\**) je produkt *VESR* in *CMOPT*. Ţelena neto količina izdelanih mikroprocesorjev (*VNAO\**) je seštevek *VAFGI* in *VESR*.

Nastavitev za obseg montaže ( $V_{AAWIP}$ ) je razlika med želenim obsegom montaže ( $V_{AWIP*}$ ) in dejanskim obsegom montaže ( $V_{AWIP}$ ) v časovnem obdobju ( $C_{AWAT}$ ). Želeni obseg montaže ( $V_{AWIP*}$ ) je produkt želene neto količine izdelanih mikroprocesorjev  $(V_{NAO^*})$  in celotnega časa montaže  $(C_{CAT})$ . Želeni neto obseg proizvodnje polprevodniških rezin (*VNWS\**) je seštevek *VAAWIP* in zahtev kupcev (*CTD*). Dejanski obseg montaţe (*VAWIP*) je razlika med vhodno količino integriranih vezij (*VDI*) in izdelanimi mikroprocesorji (*VNAO*).

Polprevodniške rezine, ki so bile izdelane v procesu, se premaknejo v montažo VAWIP, kjer so shranjene do novega naročila, ko se jih potegne iz zaloge (*VAWIP*). Medtem, ko neto količina izdelanih polprevodniških rezin na izhodu izčrpava proizvodnjo, jo pri začetku proizvodnje rezin (*VWS*) dopolnjujejo. Odločitev o dejanski stopnji proizvodnje ( $V_{WS}$ ) je odvisna od želene stopnje proizvodnje ( $V_{WS}$ \*). Načrtovalci proizvodnje določijo začetek proizvodnje polprevodniških rezin upoštevajoč neto želen čas (*V*<sub>*NWS\**</sub>). Nastavitev *V*<sub>*AFWIP* se izračuna kot razlika med</sub> *VFWIP* in *VFWIP\**. *VFWIP\** pa je produkt neto ţelenega časa začetka proizvodnje (*VNWS\**) in proizvodnega časa (*VMCT*).

# **6.2 Modeli proizvodnje v Simulink simulacijski shemi**

# **6.2.1 Enostopenjski sistem vodenja proizvodnje**

Iz diagrama sistemske dinamike na sliki 34 lahko z modeliranjem enostopenjskih proizvodnih sistemov prevedemo zanke CLD in SFD z uporabo blok diagramov kot je prikazano v spodnji tabeli 1. Ob vsakem podsistemu so napisane tudi enačbe, ki jih potrebujemo za simulacijo (Fong, 2005).

Tabela 1: Enačbe in pripadajoči elementi v simulacijski shemi Simulink za enostopenjski sistem vodenja proizvodnje

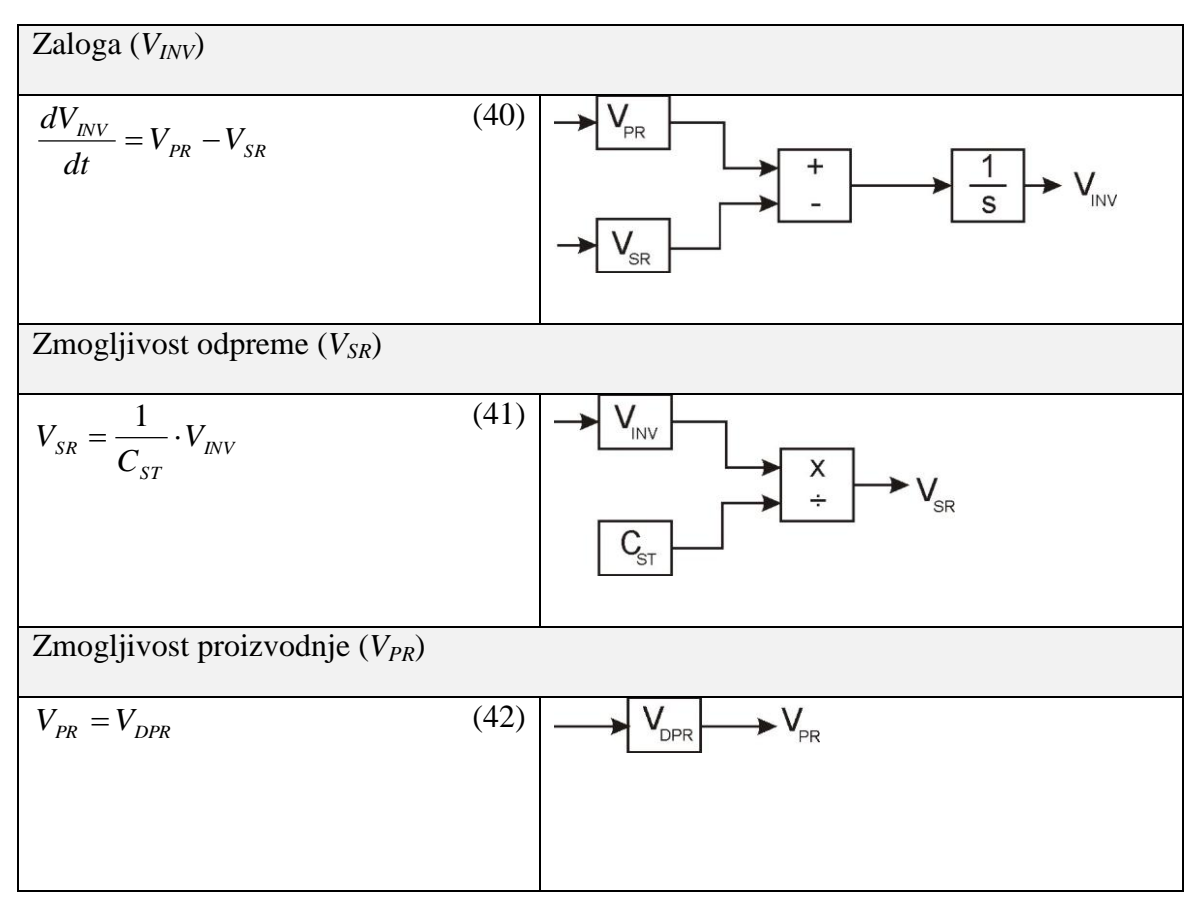

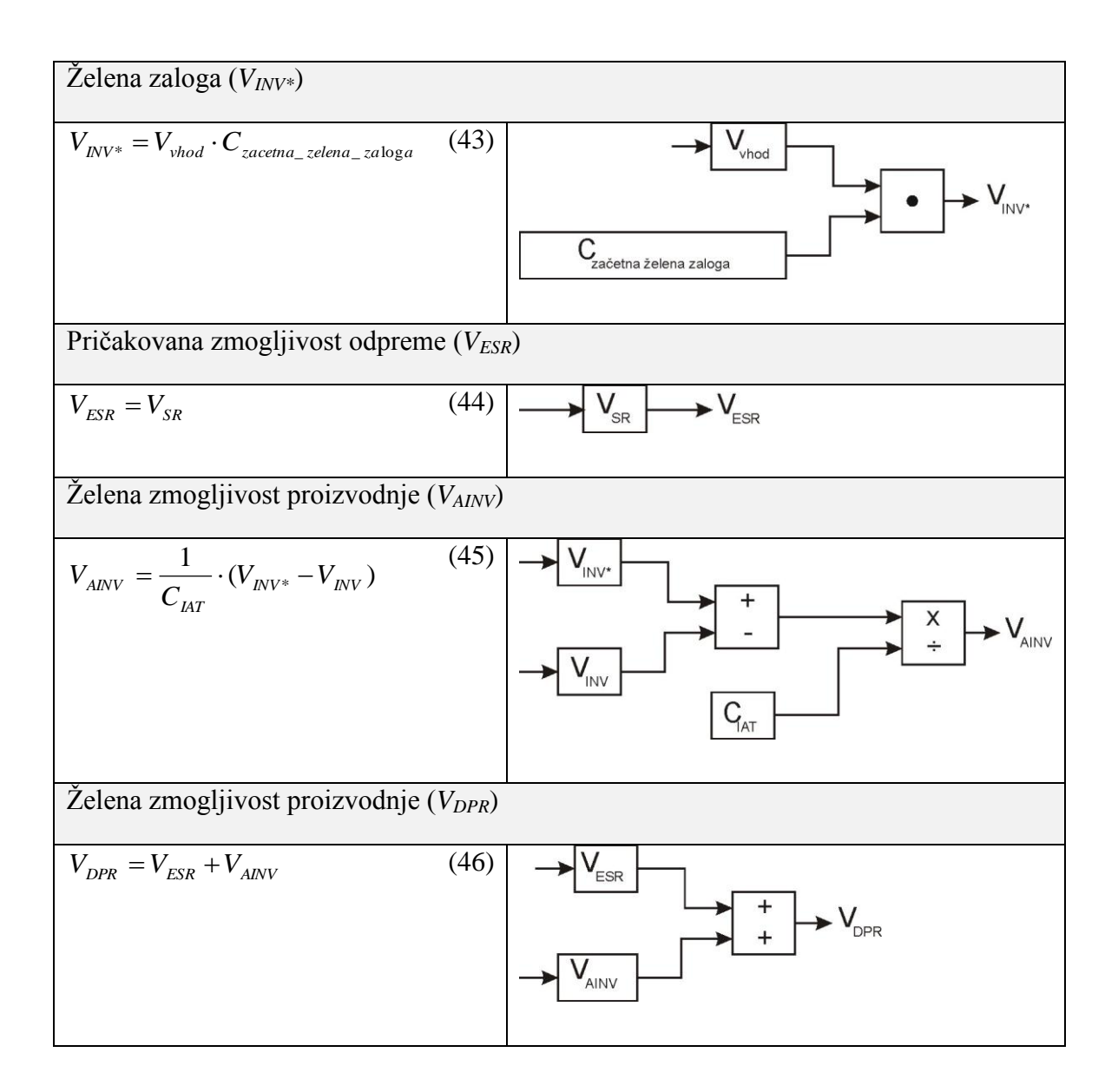

Iz dobljenih enačb in segmentov blok diagrama smo sestavili model v simulacijski shemi Simulink. Model je prikazan na sliki 38 in prikazuje enostopenjski sistem vodenja proizvodnje.

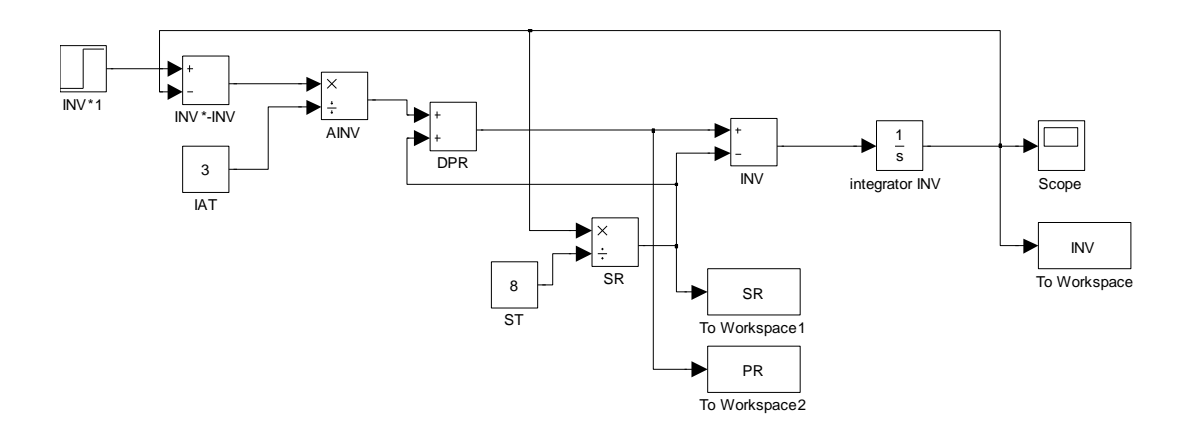

Slika 38: Enostopenjski sistem vodenja proizvodnje v okolju Simulink

Za namene simulacije smo si izbrali naslednje vrednosti parametrov. Čas odpreme (*CST*) je 8 dni, čas nastavljanja zaloge (*CIAT*) je 3 dni. Ţeleno zalogo (*VINV\**) nastavimo na 100 enot za periodo 20 dni. Odziv simulacije je prikazan na sliki 39.

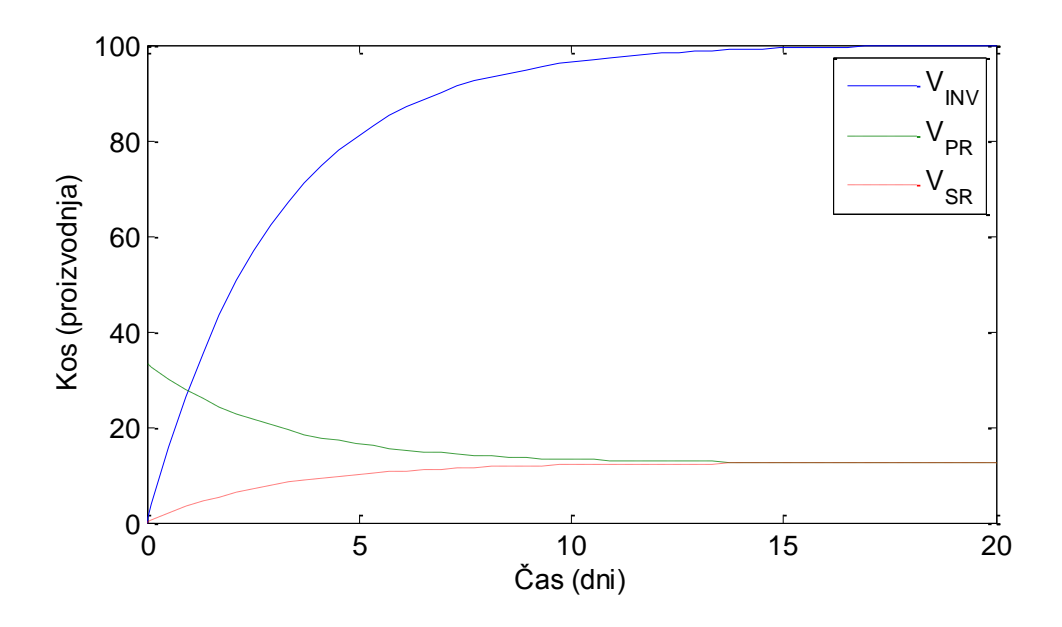

Slika 39: Odziv enostopenjskega sistema vodenja proizvodnje v Simulink okolju na stopničasto spremenljivko *VINV\**

Rezultati kažejo, da traja približno 15 dni, da zaloga (V<sub>INV</sub>) doseže želeno količino stotih enot. Po 12 dneh se zmogljivost proizvodnje (*VPR*) in zmogljivost odpreme (*VSR*) umirita na 12 enotah dnevno. Ta neprekinjen enostopenjski proizvodni sistemski model omogoča posodabljanje stopnje produktivnosti, stopnje odpreme in zaloge proizvodov.

#### **Odziv na motnjo sistema**

Na sliki 40 bomo prikazali še odziv na motnjo v sistemu. Čas odpreme (*CST*) bomo spremenili iz 8 na 12 dni, kar bo predstavljalo motnjo. Čas za nastavljanja zaloge  $(C_{IAT})$  bo ostal 3 dni. Želena zaloga ( $V_{INV*}$ ) bo ravno tako ostala nespremenjena.

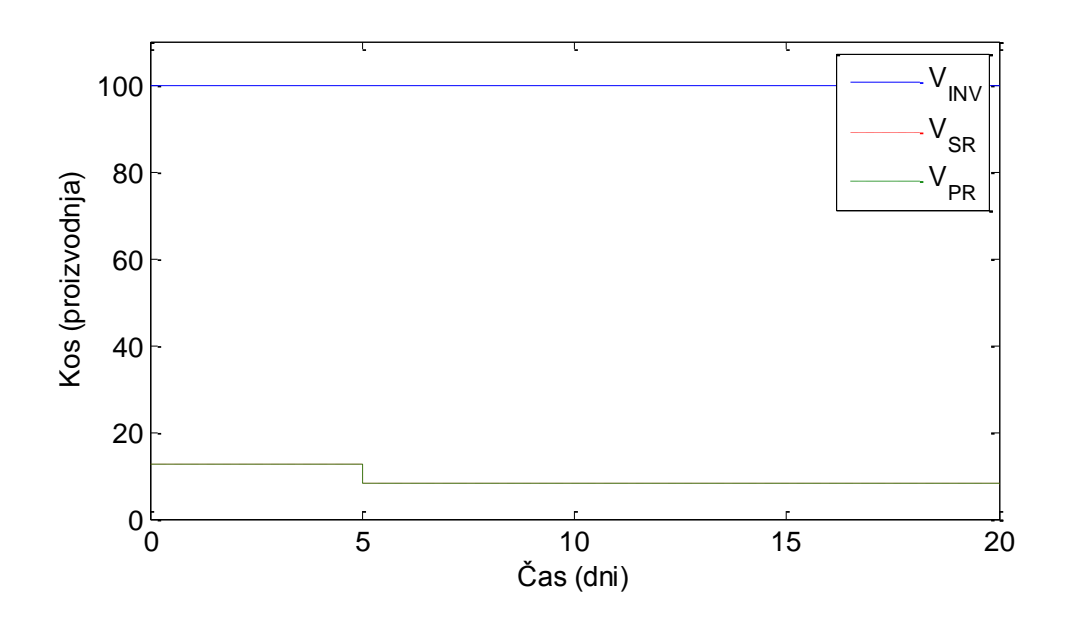

Slika 40: Odziv enostopenjskega sistema vodenja proizvodnje v okolju Simulink na motnjo *CST*

Iz odziva je mogoče videti, da zaloga (*VINV*) ostane nespremenjena kljub motnji in znaša 100 kosov proizvodov. Zmogljivost proizvodnje (*VPR*) in zmogljivost odpreme (*VSR*) se po 5 dneh, ko motnja nastopi, zmanjšata iz 12,5 na 8,3 enot/dan.

## **6.2.2 Kanban model**

Iz modela sistemske dinamike, ki je prikazan na sliki 35 smo izdelali matematičen model kanban. V tabeli 2 so prikazani so vsi bločni elementi in vse povezave sistema kanban. Ob vsakem podsistemu so napisane tudi enačbe, ki jih potrebujemo za simulacijo (Fong, 2005).

Tabela 2: Enačbe in pripadajoči elementi v simulacijski shemi Simulink za sistem kanban vodenja proizvodnje

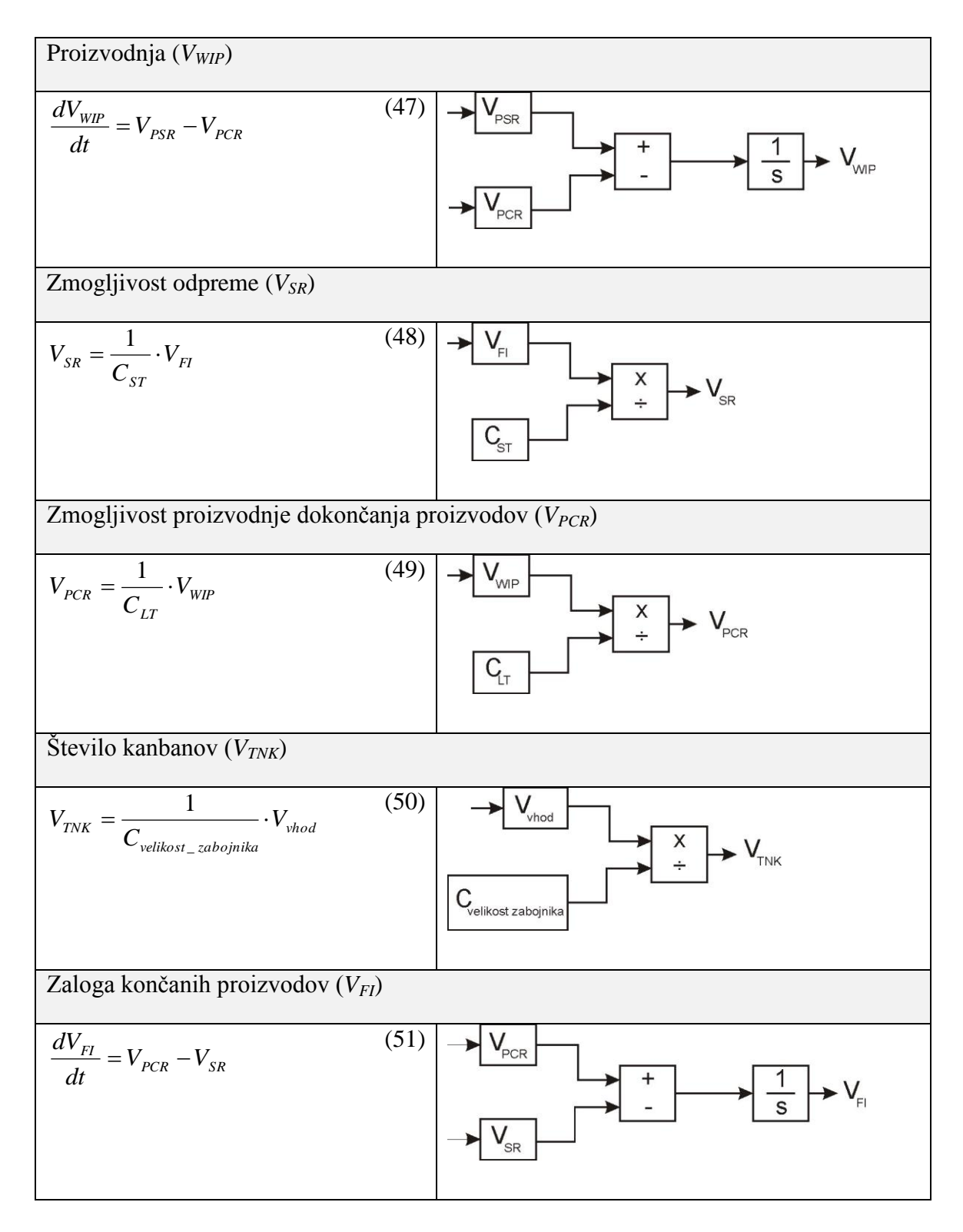

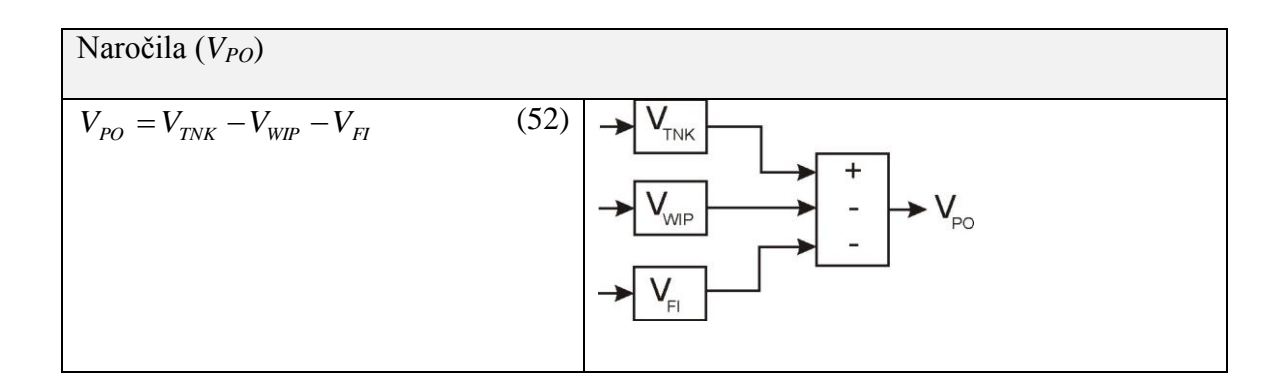

Iz dobljenih enačb in segmentov bločne sheme smo sestavili model v simulacijski shemi Simulink. Shema, ki prikazuje model sistema kanban je prikazana na sliki 41.

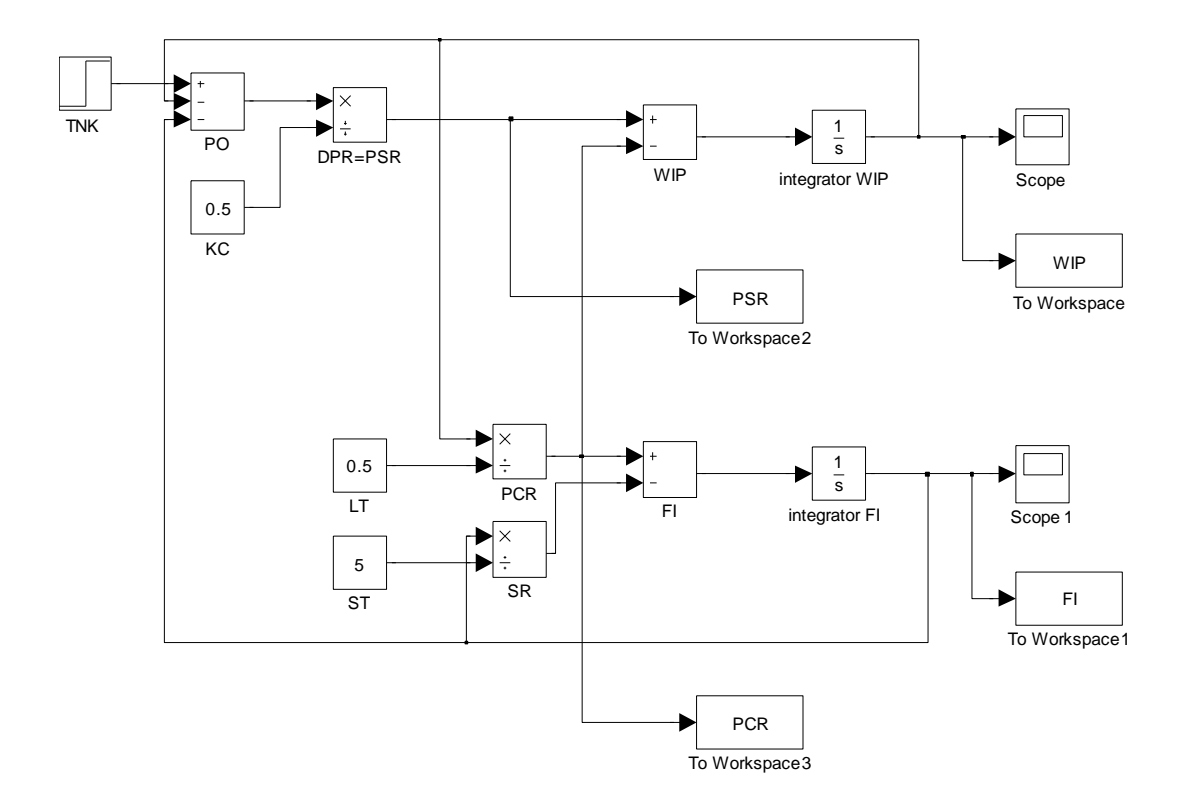

Slika 41: Sistem kanban za vodenje proizvodnje v okolju Simulink

Za namene simulacije so izbrane naslednje vrednosti parametrov. Število kanbanov je 10, velikost zabojnika je 10 enot, glavni prehodni čas (*CLT*) je 0.5 dni, cikel kanban (*CKC*) je 0.5 dni in čas za odpremo (*CST*) je 5 dni. Predpostavimo, da proizvodnja obratuje 20 ur na dan. Ko damo na vhod 100 enot inventarja, se začne sistem obnašati kot povratnozančni sistem, ki mu je cilj doseči načrtovanih 100 enot (*VFI*).

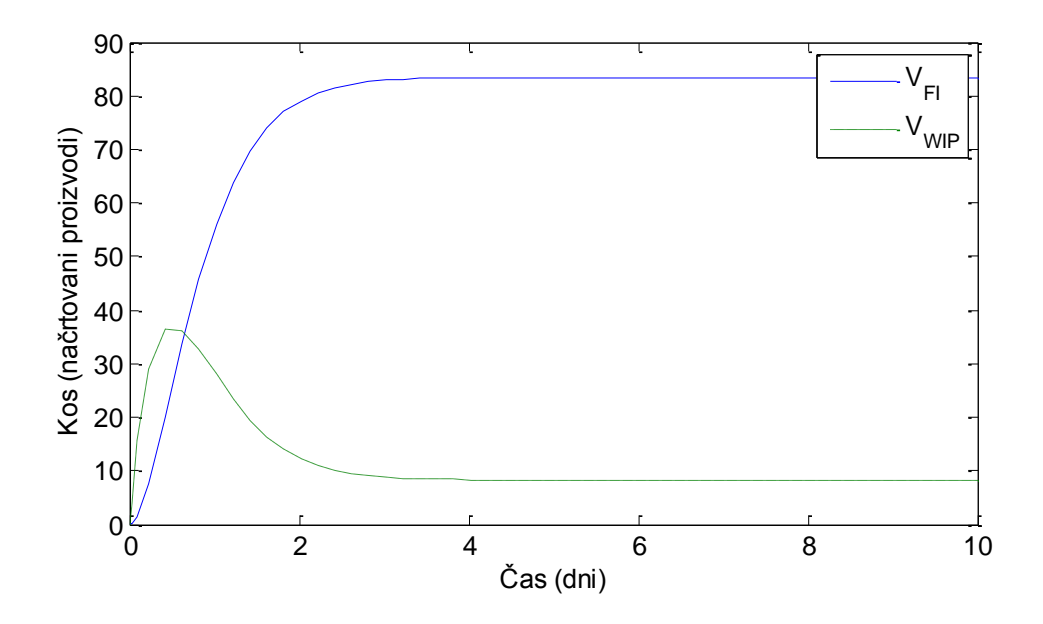

Slika 42: Odziv sistema kanban za vodenje proizvodnje v okolju Simulink (*VFI* in *VWIP*) na stopničasto spremembo spremenljivke *VTNK*

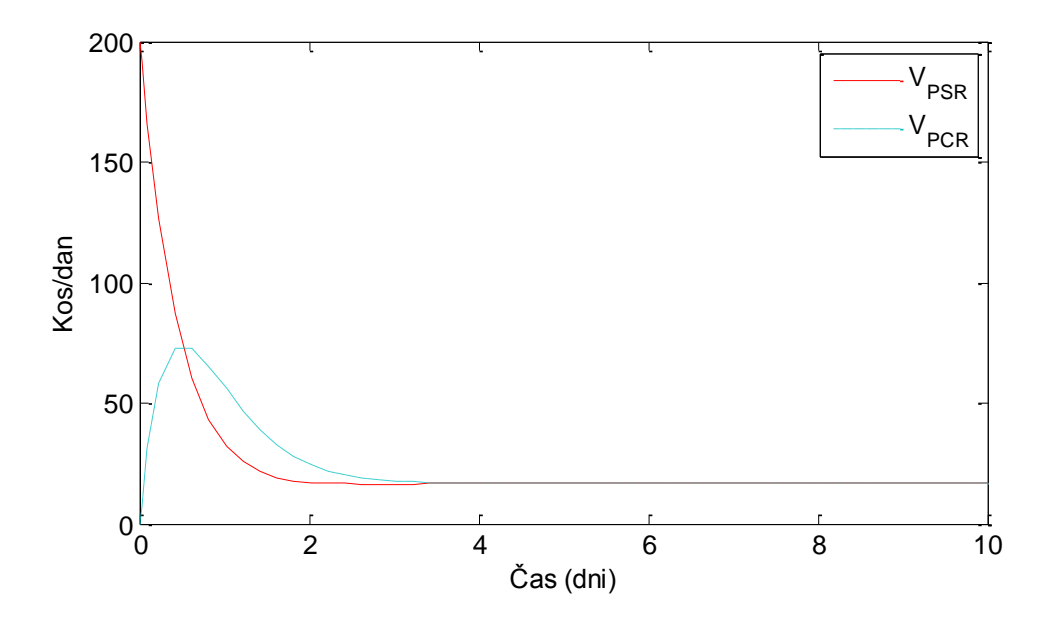

Slika 43: Potek spremenljivk *VPCR* in *VPSR* v sistemu kanban za vodenje proizvodnje na stopničasti spremembi spremenljivke *VTNK*

Za dani niz parametrov odziv pokaže, da zaloga končanih proizvodov (V<sub>FI</sub>) doseže 83 enot namesto želenih 100. Razlog za tak odziv ni takoj jasno razviden iz simulacijske sheme na sliki 41, ampak bo razviden iz ustreznih prenosnih funkcij. *VWIP* je v svoji zgodnji fazi dosegel 37 enot, nato pa se po 3 dneh umiril na 8 enotah. Slika 43 prikazuje odziv stopnje produktivnosti glede na vhodne parametre. Zmogljivost proizvodnje (*VPSR*) na začetku znaša 200 enot, nato pa pade na 16 enot na dan. Zmogljivost proizvodnje dokončanih proizvodov (*VPCR*) potrebuje 0.5 dneva, da doseže vrh pri 74 enotah dnevno, potem pade na 16 enot na dan in se tam umiri.

#### **Odziv na motnjo sistema**

Na sliki 44 in 45 bomo prikazali še odziv na motnjo sistema. Začetna vrednost proizvodnje *VWIP*, ki jo bomo povzeli iz zgornjega primera, znaša 8,3 enot, zaloga končanih proizvodov *VFI* pa 83.3 enot. Motnjo bo predstavljal čas namenjen za odpremo (*CST*). Povečali ga bomo iz 5 dni na 10 dni. Vse ostale nastavitve ostanejo enake.

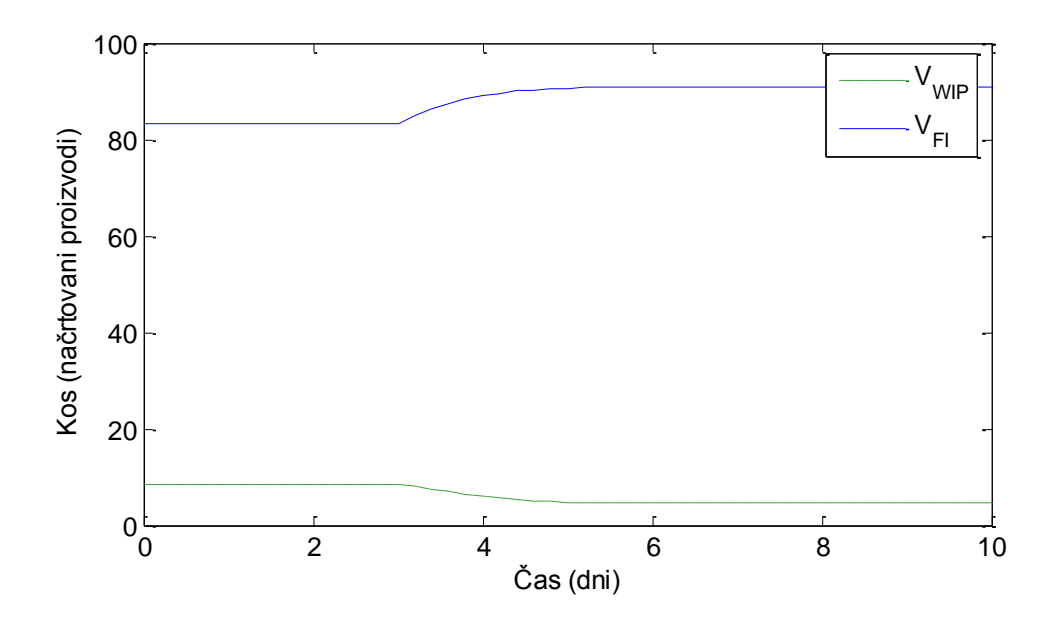

Slika 44: Odziv sistema kanban za vodenje proizvodnje v okolju Simulink (*VFI* in *VWIP*) na motnjo *CST*

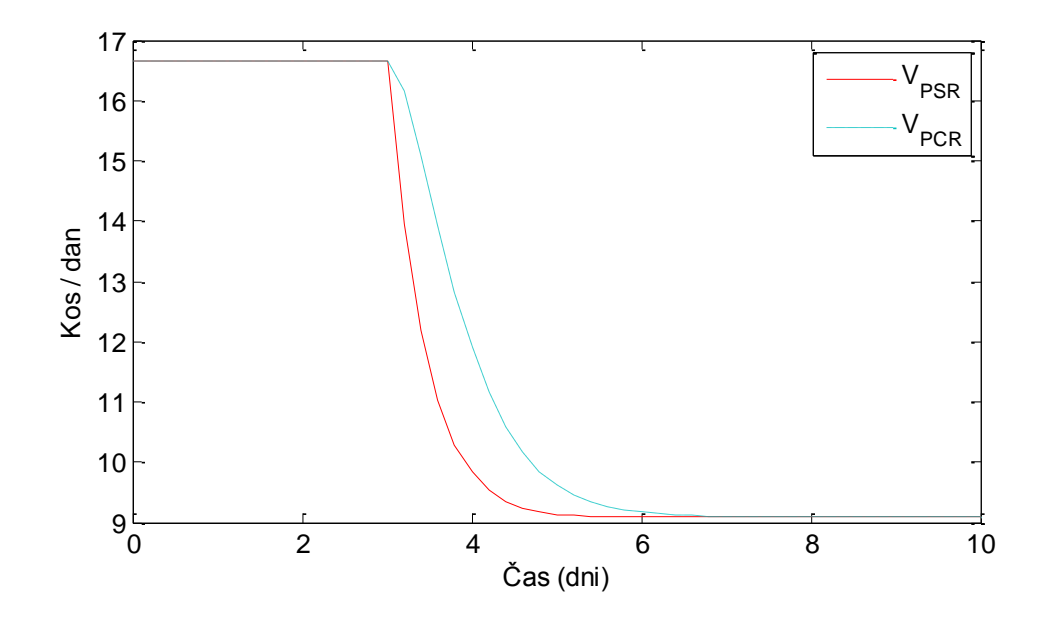

Slika 45: Odziv sistema kanban za vodenje proizvodnje v okolju Simulink (*VPCR* in *VPSR*) na motnjo *CST*

Iz odziva je mogoče videti, da zaloga končanih proizvodov *VFI* vsebuje 83 enot. Ko pride do motnje, se zaloga v 2 dneh dvigne na 91 enot in se tam umiri. *VWIP* na začetku vsebuje 8 enot, nato pa v 3 dneh pade na 4.5 enote. Zmogljivost proizvodnje (*VPSR*) in zmogljivost proizvodnje dokončanih proizvodov (*VPCR*) imata na začetku 16 kosov na dan, po motnji pa začne njuna vrednost upadati in se umiri pri 9 kosih na dan.

## **6.2.3 Dvostopenjski sistem vodenja proizvodnje**

Dvostopenjski model sistema vodenja proizvodnje smo iz modela sistemske dinamike pretvorili v bločne elemente, ki so prikazani v tabeli 3. S temi elementi pa sestavili celoten model, ki je prikazan na sliki 46. Ob vsakem podsistemu so napisane tudi enačbe, ki jih potrebujemo za pretvorbo (Fong, 2005).

Tabela 3: Enačbe in pripadajoči elementi v Simulink simulacijski shemi za dvostopenjski sistem vodenja proizvodnje

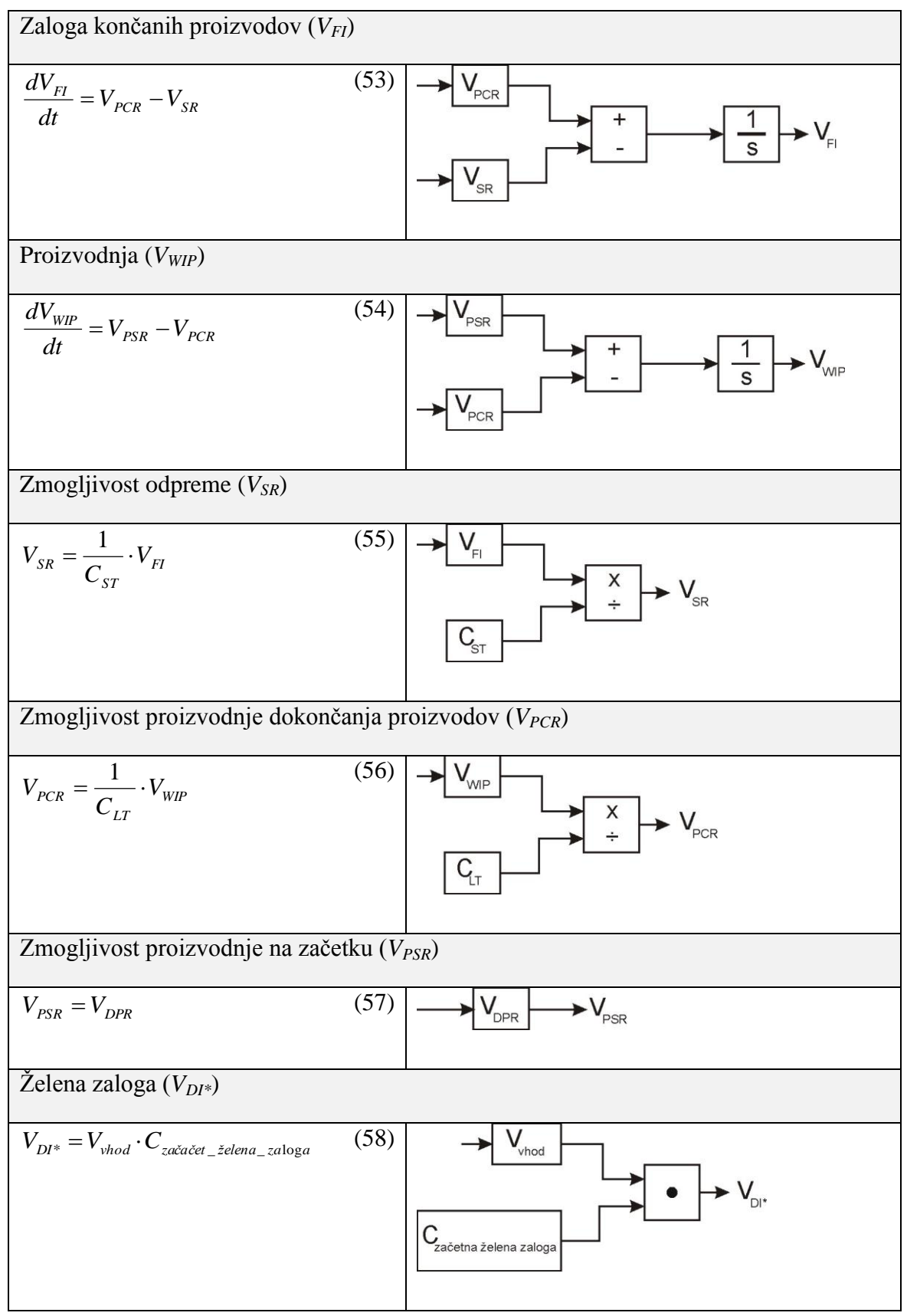

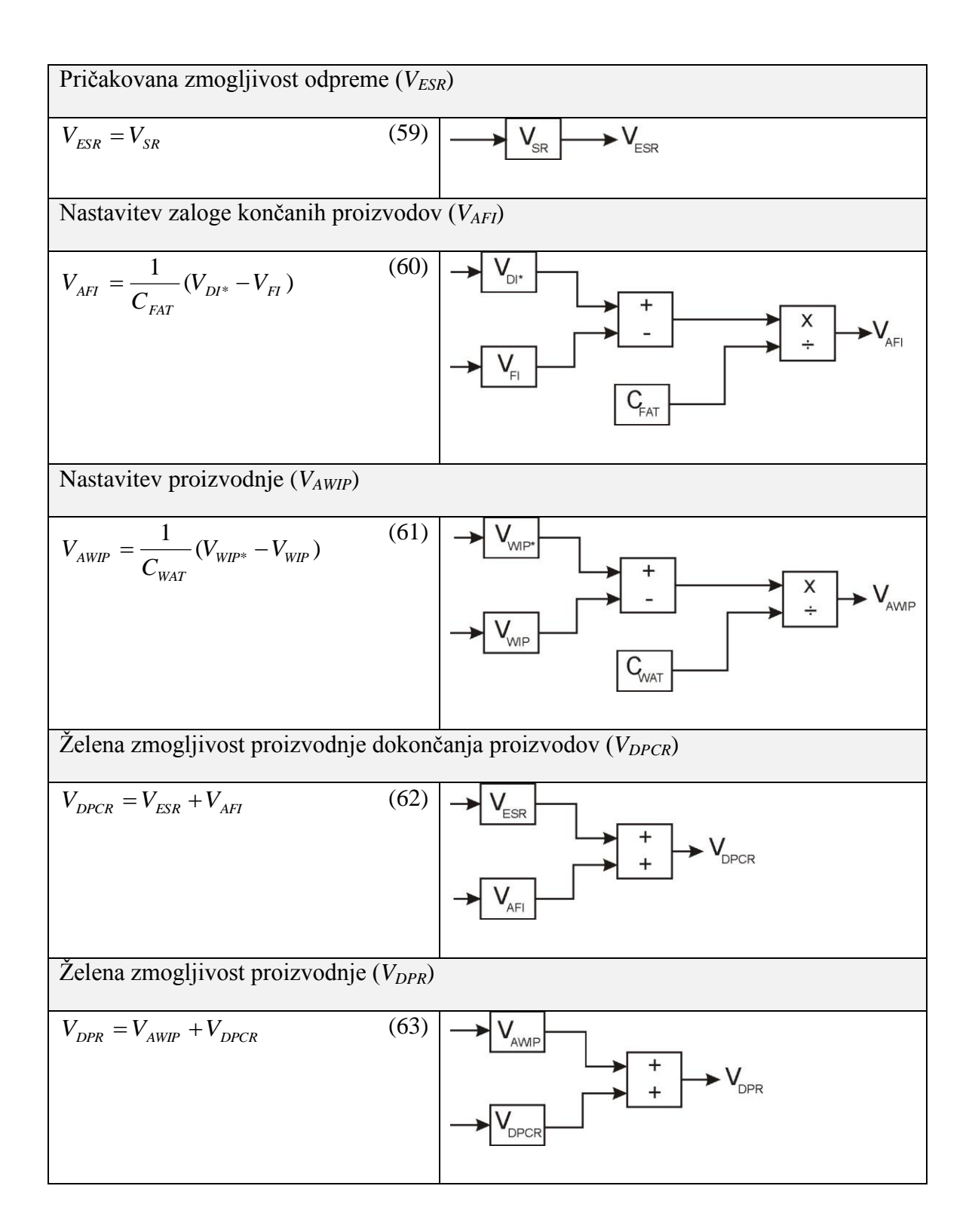

Iz dobljenih enačb in segmentov bločne sheme smo sestavili model v simulacijski shemi Simulink. Simulacijska shema je prikazana na sliki 46 in jo prikazuje model dvostopenjskega sistema vodenja proizvodnje.

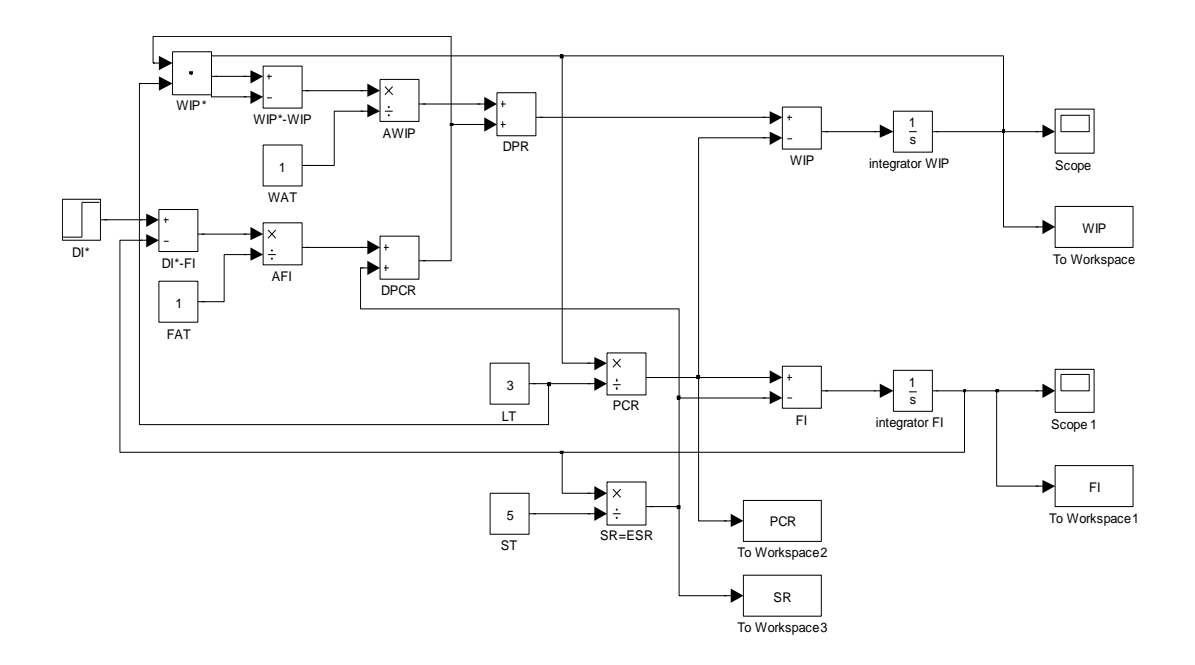

Slika 46: Dvostopenjski sistem vodenja proizvodnje v okolju Simulink

Za namene simulacije dvostopenjskega sistema kontrole proizvodnje smo si izbrali naslednje vrednosti parametrov: glavni prehodni čas (*CLT*) je 3 dni, čas za odpremo (*CST*) je 5 dni, čas za nastavljanje proizvodnje (*CWAT*) je 1 dan in čas za nastavljanje končnih izdelkov ( $C_{FAT}$ ) je 1 dan. Želena zaloga ( $V_{DF}$ <sup>\*</sup>) je 100 enot, perioda pa znaša 20 dni.

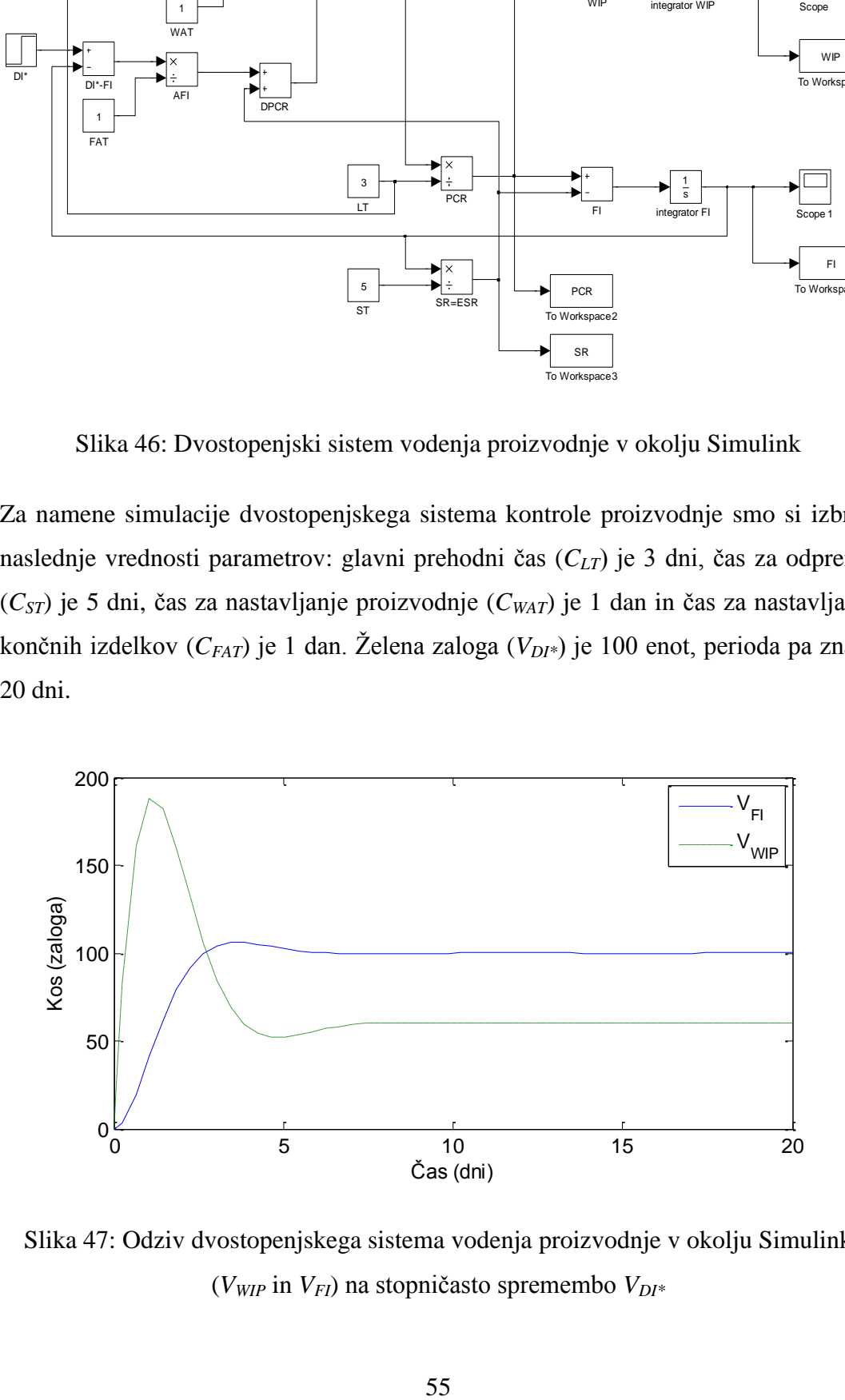

Slika 47: Odziv dvostopenjskega sistema vodenja proizvodnje v okolju Simulink (*VWIP* in *VFI*) na stopničasto spremembo *VDI\**

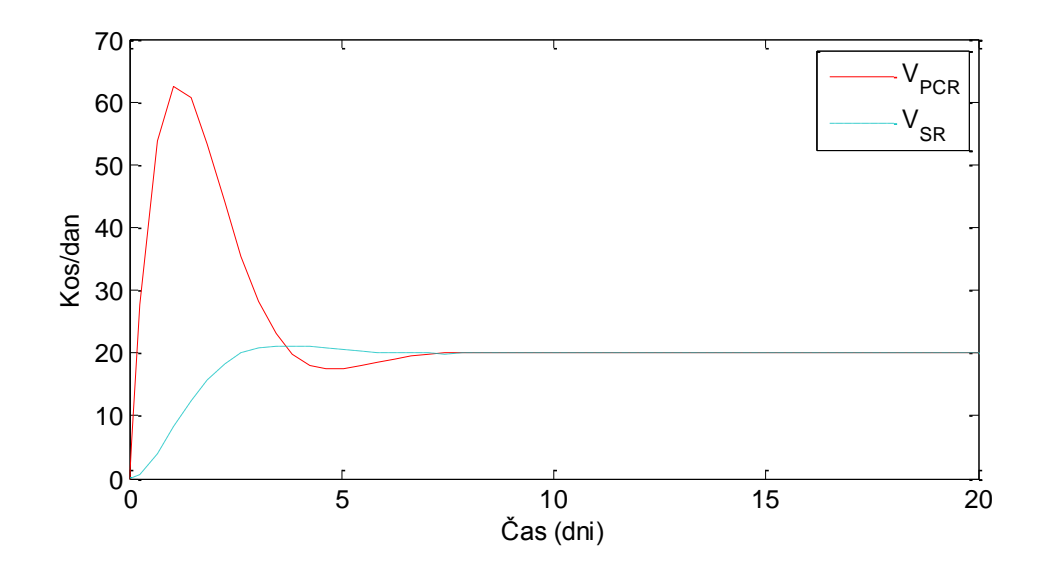

Slika 48: Odziv dvostopenjskega sistema vodenja proizvodnje v okolju Simulink (*VPCR* in *VSR*) na stopničasto spremembo *VDI\**

Zaloga končanih proizvodov (*VFI*) se najprej dvigne na 108 enot, nato pa se po 7 dneh umiri na želenih 100 enotah. Ravno tako se *V<sub>WIP</sub>* najprej dvigne na 188 enot, nato pa se po 7 dneh umiri na 60 enotah. Zmogljivost proizvodnje dokončanih proizvodov (*VPCR*) in zmogljivost odpreme (*VSR*) se po začetni špici umirita na 20 enotah na dan.

## **Odziv na motnjo sistema**

Na sliki 49 in 50 bomo prikazali še odziv na motnjo sistema. Začetna vrednost proizvodnje *VWIP*, bomo povzeli iz zgornjega primera in bo 60 enot, zaloga končanih proizvodov *VFI* pa 100 enot. Motnjo bo predstavljal čas namenjen za odpremo (*CST*). Povečali ga bomo iz 5 na 10 dni. Vse ostale nastavitve ostanejo enake.

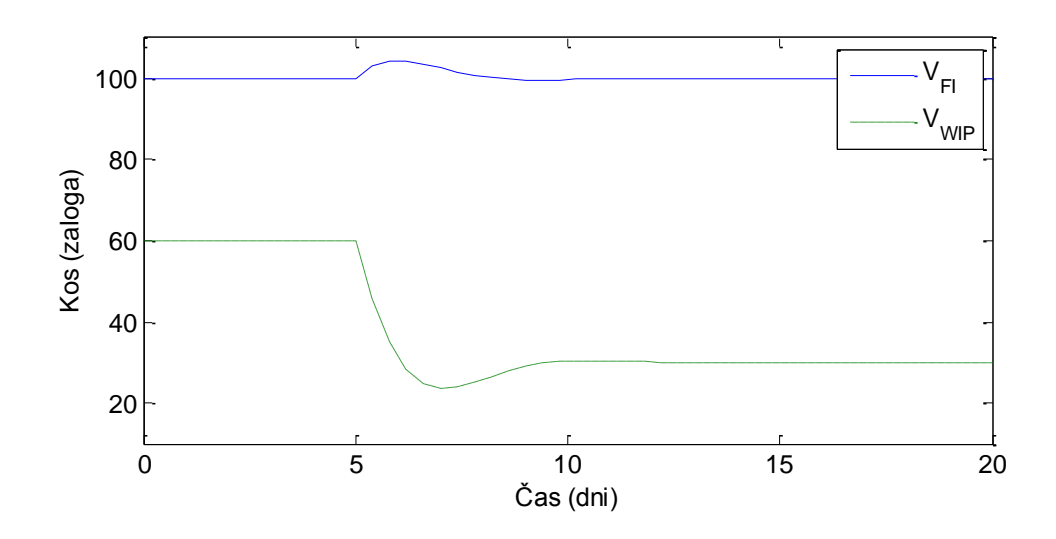

Slika 49: Odziv dvostopenjskega sistema vodenja proizvodnje v okolju Simulink (*VWIP* in *VFI*) na motnjo *CST*

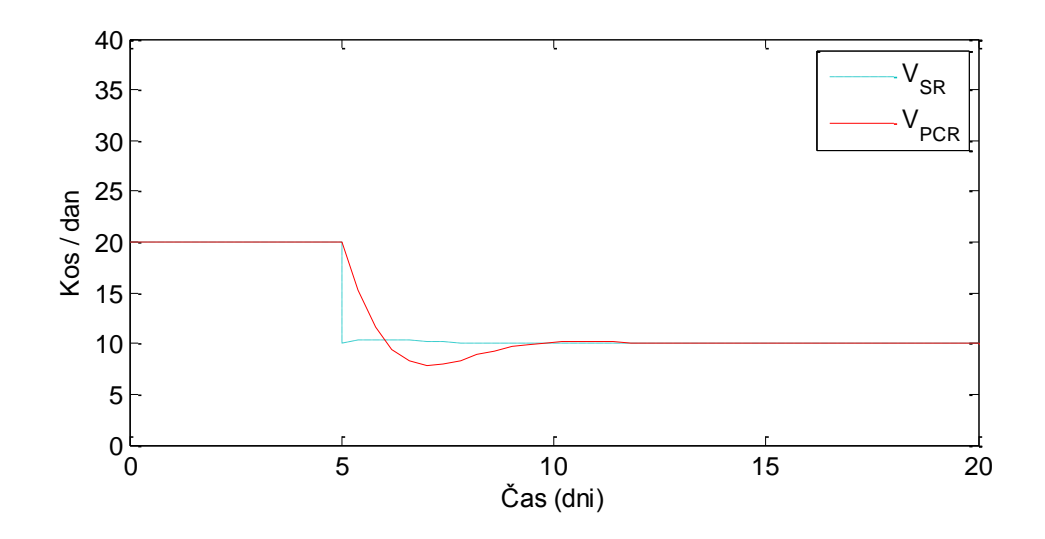

Slika 50: Odziv dvostopenjskega sistema vodenja proizvodnje v okolju Simulink (*VPCR* in *VSR*) na motnjo *CST*

Iz odziva je mogoče videti, da znaša zaloga končanih proizvodov *VFI* na začetku vsebuje 100 enot. Ko pride do motnje, se zaloga najprej dvigne na 104, nato pa po 3 dneh umiri zopet na 100 proizvodih. *VWIP* na začetku znaša 60 enot, nato strmo pade na 23 proizvodov in se po 5 dneh umiri na 30 proizvodih. Zmogljivost odpreme (*VSR*) in zmogljivost proizvodnje dokončanih proizvodov (*VPCR*) imata na začetku 20 proizvodov na dan, po motnji pa njuna vrednost začne upadati in se po 5 dneh umiri pri 10 proizvodih na dan.

# **6.2.4 Primer industrijskega procesa polprevodnikov**

Iz diagrama sistemske dinamike smo najprej pridobili vse potrebne matematične enačbe, ki jih potrebujemo za izdelavo modela v simulacijski shemi Simulink.

Tabela 4: Enačbe za primer industrijskega procesa polprevodnikov

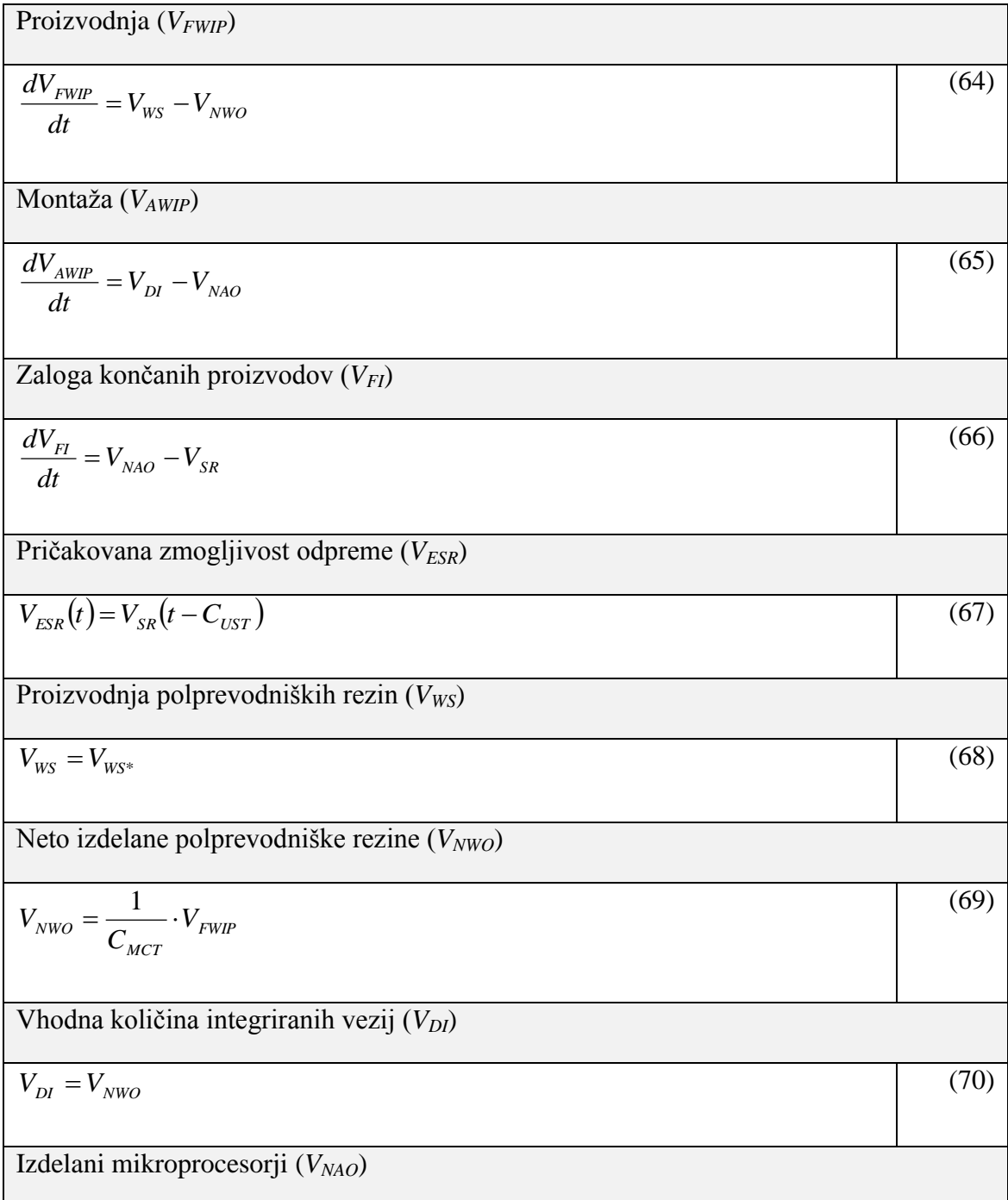
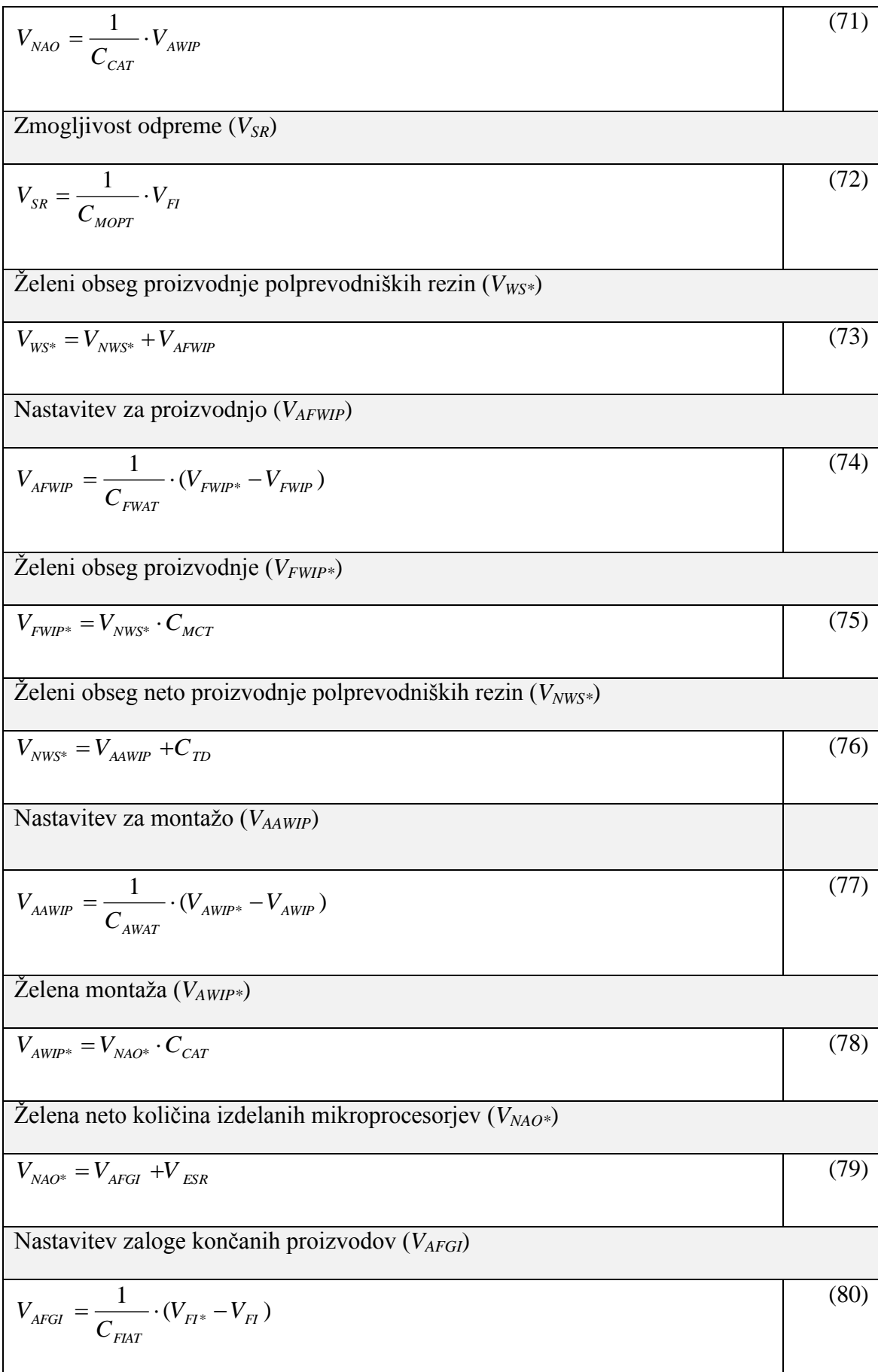

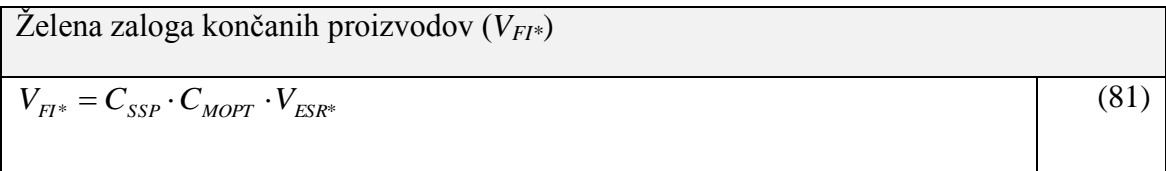

## Tabela 5: Konstante za primer industrijskega procesa polprevodnikov

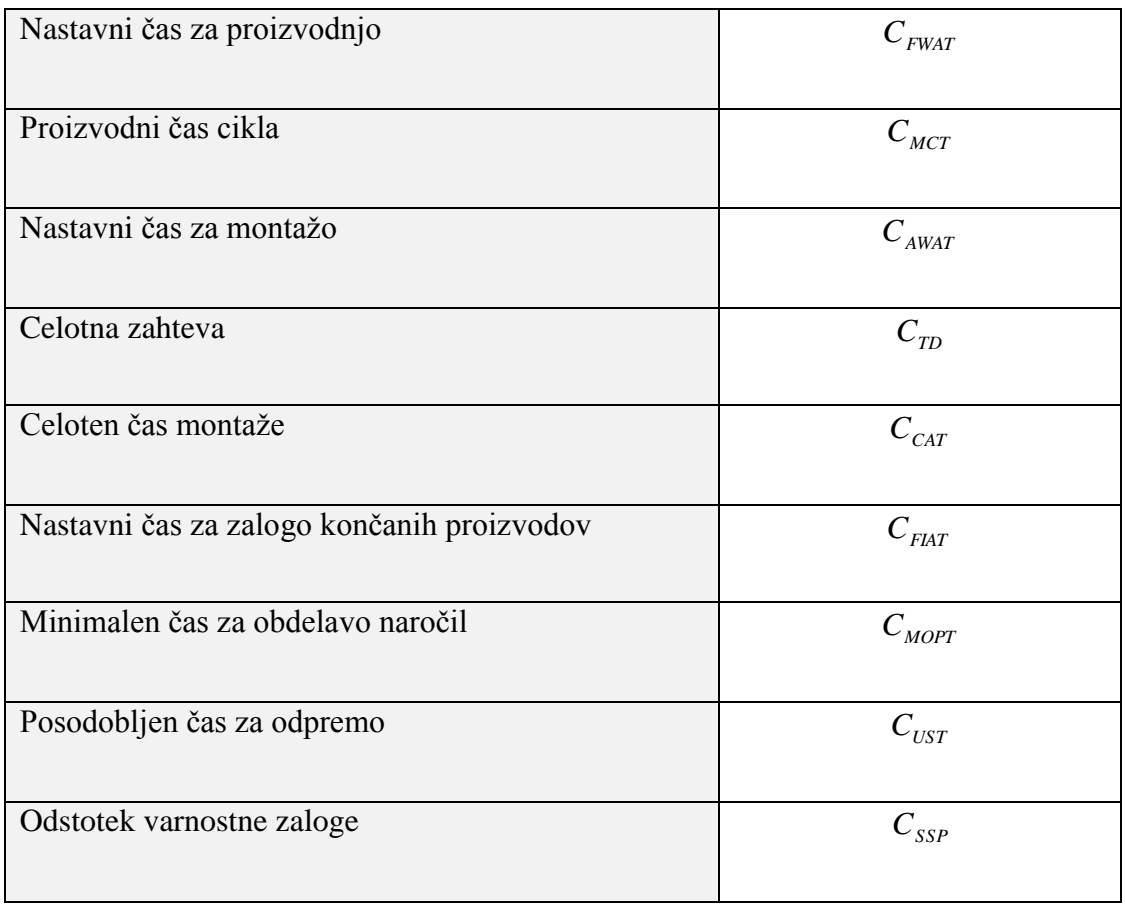

Iz dobljenih enačb smo sestavili simulacijsko shemo Simulink. Simulacijska shema je prikazan na sliki 51 in prikazuje model proizvodnje polprevodnikov.

Predpostavljamo, da želi vodstvo ugotoviti proizvodne čase in obnašanje proizvodnje pri izdelavi 5000 integriranih vezji. Uporabili bomo štiri različne sklope sistemskih parametrov, ki so prikazani v tabeli 6. Slika 52 prikazuje odziv sistema s štirimi različnimi nastavitvami: nastavitev A, B, C in D.

|                           | <b>Nastavitev</b><br>$\mathbf{A}$ | <b>Nastavitev</b><br>B | <b>Nastavitev</b><br>$\mathbf C$ | <b>Nastavitev</b><br>D |
|---------------------------|-----------------------------------|------------------------|----------------------------------|------------------------|
| $C_{MCT}$ (mesec)         | $\mathbf{1}$                      | $\mathbf{1}$           | $\mathbf{1}$                     | $\mathbf{1}$           |
| $C_{CAT}$ (mesec)         | 0.1                               | 0.4                    | 0.1                              | 0.1                    |
| $C_{MOPT}$ (mesec)        | 0.7                               | 0.7                    | 1.3                              | 0.94                   |
| $CUST$ (mesec)            | 0.2                               | 0.5                    | 0.2                              | 0.1                    |
| $C_{\text{FWAT}}$ (mesec) | $\mathbf{1}$                      | $1.2\,$                | $\mathbf{1}$                     | $\overline{1}$         |
| $C_{AWAT}$ (mesec)        | 0.1                               | 0.2                    | 0.1                              | 0.4                    |
| $C_{\text{FIAT}}$ (mesec) | 0.3                               | 0.3                    | 0.3                              | 0.4                    |
| $C_{SSP}$ (mesec)         | 1.1                               | 1.1                    | 1.1                              | 1.1                    |
| $C_{TD}$ (procesorji)     | 5000                              | 5000                   | 5000                             | 5000                   |

Tabela 6: Vrednost parametrov za simulacijo proizvodnje polprevodnikov.

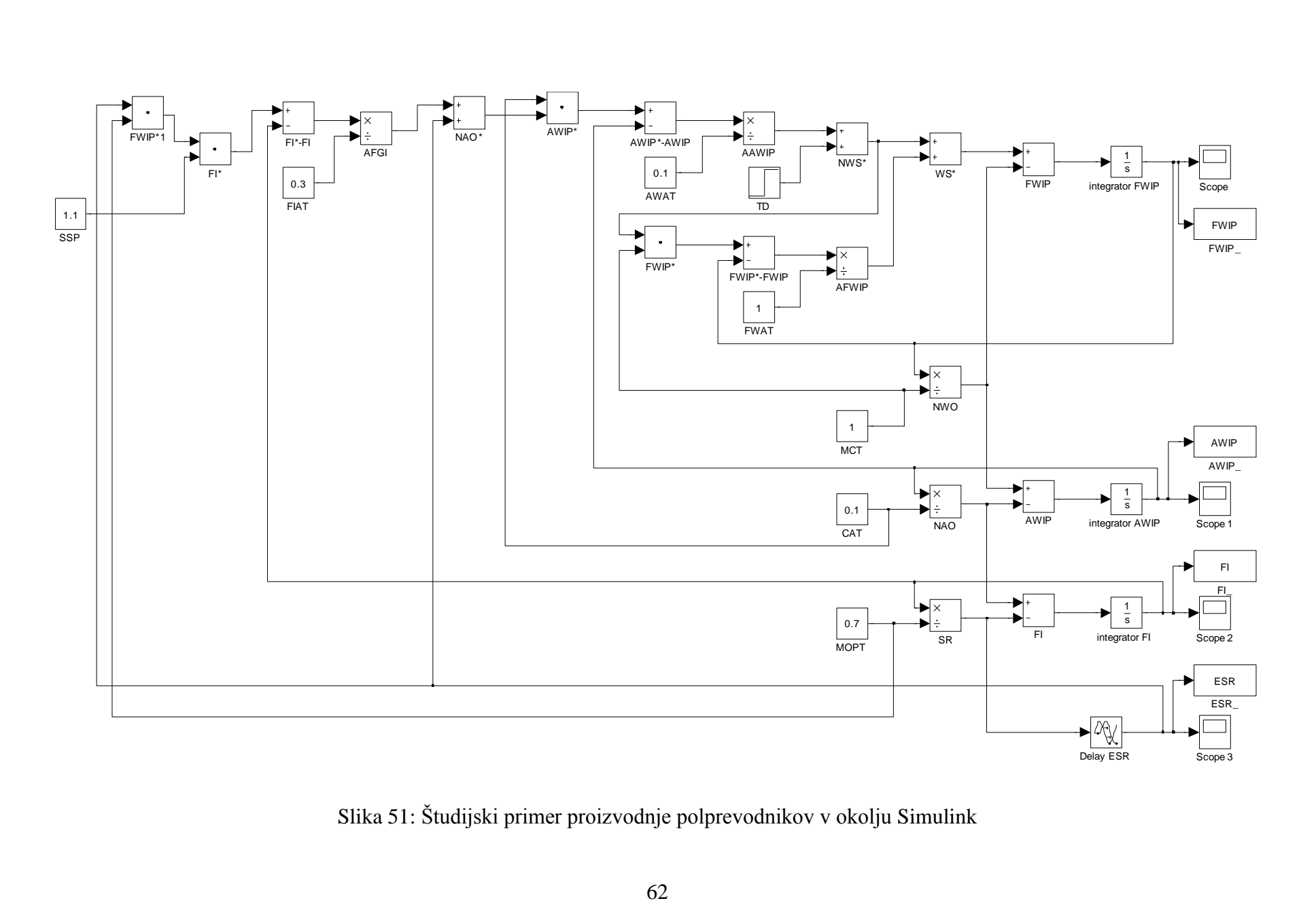

Slika 51: Študijski primer proizvodnje polprevodnikov v okolju Simulink

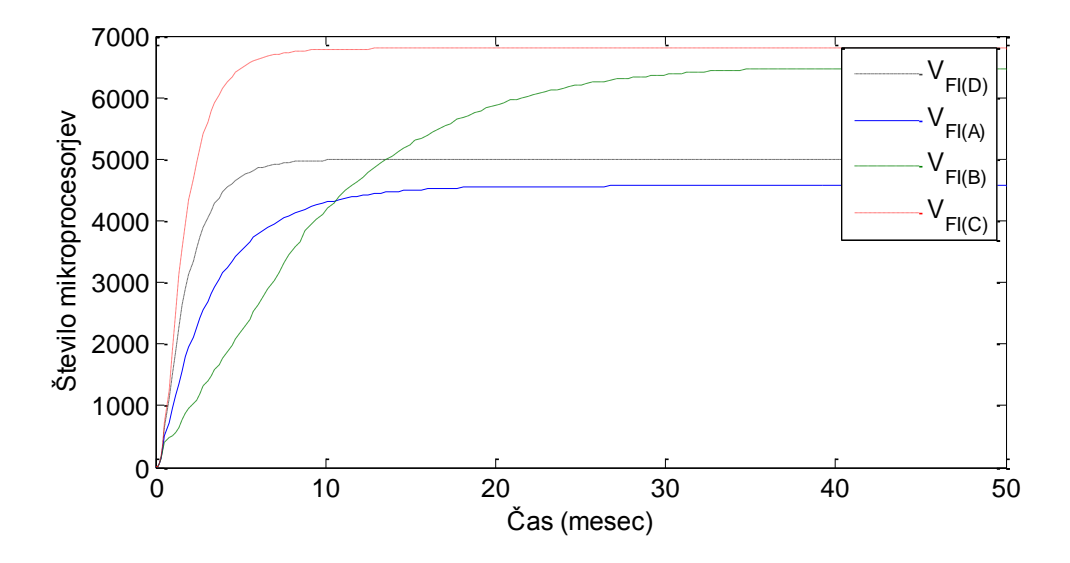

Slika 52: Odziv primera proizvodnje polprevodnikov v okolju Simulink

Na sliki 52 imamo predstavljene odzive, ki prikazujejo zalogo končanih proizvodov (*VFI*) za vse 4 tipe nastavitve proizvodnje. Proizvodnja z nastavitvami A potrebuje 20 mesecev, da se zaloga umiri pri 4600 mikroprocesorjih. Pri proizvodnji z nastavitvijo B je zaloga bistveno večja in znaša 6400 mikroprocesorjev. Da se umiri pa potrebuje kar 50 mesecev. Proizvodnja z nastavitvijo C ima zalogo 6800 mikroprocesorjev. Zalogo pa doseže po 10 mesecih obratovanja. Kot zadnja je proizvodnja z nastavitvijo D. Zaloga znaša 5000 mikroprocesorjev. Doseže pa jo v 8 mesecih. Vsi odzivi sistema v simulacijski shemi Simulink se natančno ujemajo z odzivi iz literature (Fong, 2005).

## **Odziv na motnjo sistema**

Na sliki 53 bomo prikazali še odziv na motnjo sistema. Motnjo bo predstavljal celoten čas montaže C<sub>CAT</sub>. Pri vsaki nastavitvi se bo povečal za 0.1 meseca. Vse ostale nastavitve ostanejo enake kot na primeru zagona procesa polprevodnikov in so zapisane v tabeli 6. Odzive na motnjo bomo simulirali za vse 4 nastavitve.

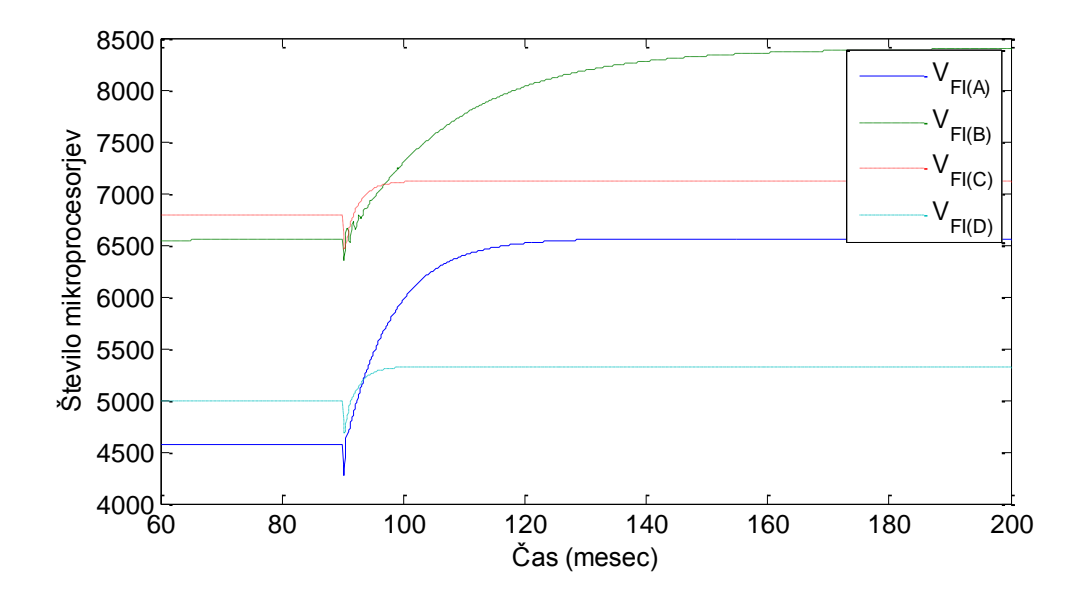

Slika 53: Odziv primera proizvodnje polprevodnikov v okolju Simulink na motnjo C*CAT*

Iz odziva na motnjo v delujoči proizvodnji na sliki 53 je mogoče videti naslednje. Zaloga končanih proizvodov se po nastopu motnje poviša pri vseh štirih spremenljivkah proizvodnje. Proizvodnja z nastavitvami A je v teku in na zalogi je 4560 mikroprocesorjev. Ko se celoten čas montaže  $C_{CAT}$  poveča iz 0.1 na 0.2 meseca, se zaloga v 40 mesecih poveča na 6550 mikroprocesorjev. Pri nastavitvah B znaša zaloga na začetku 6560 mikroprocesorjev, ko se *CCAT* iz 0.4 poveča na 0.5, se zaloga poveča na 8400 mikroprocesorjev. Umiri se v 77 mesecih. Zaloga pri proizvodnji z nastavitvijo C je 6800 enot. Takoj po nastopu motnje se zaloga začne povečevati in se v 12 mesecih umiri na 7110 mikroprocesorjih. Kot zadnja je nastavitev D. Zaloga začne pri 5000 enotah, po nastopu motnje se v 10 mesecih poveča na 5320 mikroprocesorjev.

## **7 ZAKLJUČEK**

Metoda sistemske dinamike predstavlja eno od sistemskih metod analize. Ker se metoda sistemske dinamike običajno ukvarja s povratnozančnimi sistemi, ki so kibernetski sistemi, se jo lahko smatra tudi za kibernetsko metodo. Namen metode sistemske dinamike je izdelava modela nekega realnega dinamičnega sistema, na osnovi katerega bi se lahko izračunalo ter računsko in grafično prikazalo gibanje osnovnih spremenljivk sistema (Kirkwood, 1998).

V magistrskem delu so modeli sistemske dinamike pretvorjeni v simulacijsko shemo Simulink. Najprej smo iz enostavnejših modelov sistemske dinamike zapisali matematične enačbe. Na podlagi transformacij smo določili enostavna pravila, kako se te enačbe napišejo. Nato smo s pravili naredili še nekaj transformaciji kompleksnejših modelov. S pravil za pretvarjanje smo pridobili matematične enačbe in nadalje v programu Simulink naredili simulacijsko shemo in primerjali dobljene odzive s tistimi v literaturi.

Namen naloge je bil nazorno opisati sistemsko dinamiko, njeno uporabnost, elemente in povezave. Predstavljeno je, kako sta diagrama SFD in CLD prikazana v sistemski dinamiki in kako se ju transformira v simulacijsko shemo Simulink. Nato je enak postopek ponovljen še na enostavnem primeru funkcije Trend, nadalje pa še na kompleksnejšem primeru proizvodnje polprevodnikov. Glavni cilj magistrskega dela pa je bilo sistematično zbrati pravila za pretvorbo diagramov SFD in CLD, ki opisujejo modele sistemske dinamike v simulacijske sheme Simulink in prikazati uporabo teh pravil na ilustrativnih primerih.

Pri vrednotenju različnih vrst proizvodnje s simulacijo smo ugotovili, da samo dvostopenjski sistem lahko odpravi motnjo v sistemu, kot je to mišljeno za zaprtozančne sisteme.

Uporaba modeliranja proizvodnje in njene simulacije kot orodja za analizo bi lahko izboljšala postopek načrtovanja robustnega proizvodnega sistema.

Sistemska dinamika je razširjena metodologija prikazovanja realnih sistemov predvsem v družboslovnih znanostih. Način prikazovanja je tu pretežno grafičen in velikokrat ni podprt z matematični enačbami. Pri izdelavo simulacijskih modelov v programu Simulink, pa so enačbe nujno potrebne. S pridobljenimi pravili za pretvarjanje bo v prihodnje iz modelov sistemske dinamike v obliki diagramov SFD in CLD bistveno lažje pridobiti matematične enačbe.

Rezultat tega magistrskega dela bi lahko v prihodnje ovrednotili na kakšnem primeru iz proizvodnje v bližnji ali daljni okolici.

## **8 LITERATURA**

**Sterman, John:** Business dynamics: systems thinking and modeling for a complex world, Boston: Irwin: McGraw-Hil: McGraw-Hil Higher Education, 2000.

**Strmčnik, Stanko (urd.):** Celostni pristop k računalniškemu vodenju procesov, Ljubljana : Fakulteta za elektrotehniko, 1998.

**Morecroft, John:** Strategic modeling and business dynamics: a feedback system approach, Chichester (West Sussex.): John: Wiley & Sons, cop. 2007.

**System dynamics.** Pridobljeno 27.3.2010 s svetovnega spleta: [http://en.wikipedia.org/wiki/System\\_dynamics.](http://en.wikipedia.org/wiki/System_dynamics)

**Stock and flow.** Pridobljeno 27.3.2010 s svetovnega spleta: [http://en.wikipedia.org/wiki/Stock\\_and\\_flow#cite\\_note-0](http://en.wikipedia.org/wiki/Stock_and_flow#cite_note-0)

**Causal loop diagram.** Pridobljeno 27.3.2010 s svetovnega spleta: [http://en.wikipedia.org/wiki/Causal\\_loop\\_diagram](http://en.wikipedia.org/wiki/Causal_loop_diagram)

**Jay W. Forrester:** Road Maps: A guide to learning system dynamics, Massachusetts institute of technology, 2002.

**Simulacija sistemov.** Pridobljeno 30.3.2010 s svetovnega spleta: [http://kibernetika.fov.uni-mb.si/Studij/osnove\\_zvez\\_sim.htm#osnove\\_sis\\_dinamike](http://kibernetika.fov.uni-mb.si/Studij/osnove_zvez_sim.htm#osnove_sis_dinamike)

**Simulink 7** (2009). User's guide. Natick, Massachusetts: MathWorks, Inc.

**Matlab 7** (2010). User's guide. Natick, Massachusetts: MathWorks, Inc.

**System dynamics tutorial.** Pridobljeno 10.4.2010 s svetovnega spleta: <http://people.revoledu.com/kardi/tutorial/SystemDynamic/index.html#CausalDiagram>

**Fong, B.** (2005). Modeling, Analysis, and design of Responsive Manufacturing Systems Using Classical Control Theory. Doktorska dizertacija. (Virginia Polytechnic Institute and State University), Blacksburg, Virginia: [B. Fong].

**Kirkwood, Craig:** System dynamics methods: a quick introduction, Arizona : Arizona State University, 1998.